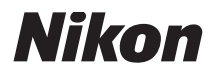

CÁMARA DIGITAL

# COOLPIX S710 Manual del usuario

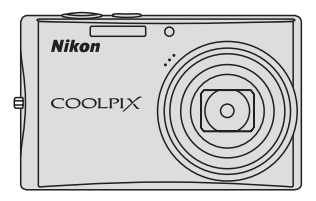

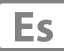

#### **Información sobre marcas comerciales**

- **•** Microsoft, Windows y Windows Vista son marcas registradas o marcas comerciales de Microsoft Corporation en Estados Unidos y/o en otros países.
- **•** Macintosh, Mac OS y QuickTime son marcas comerciales de Apple Inc.
- **•** Adobe y Acrobat son marcas comerciales registradas de Adobe Systems, Inc.
- **•** El logotipo SD es una marca comercial de SD Card Association.
- **•** PictBridge es una marca comercial.
- **•** Todos los demás nombres comerciales mencionados en este manual o en el resto de la documentación proporcionada con el producto Nikon son marcas comerciales o marcas comerciales registradas de sus respectivos propietarios.

#### **Introducción**

#### **Primeros pasos**

<sup>A</sup> **Fotografía y reproducción básicas: Modo automático**

**Disparo adecuado para la escena <b>B** 盛

<sup>a</sup> **Toma automática de retratos (Rostro sonriente)**

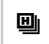

**[9] Disparo continuo a alta velocidad** 

**Disparo en los modos**  $P$ **, <b>S**, **H** y **M** 

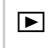

**E** La reproducción con todo detalle

**県** Películas

E **Grabaciones de voz**

**Conexión a televisiones, Ordenadores e impresoras**

d **Menús Disparo, Reproducción y Configuración**

**Observaciones técnicas**

### <span id="page-3-0"></span>**Seguridad**

Para evitar estropear el producto Nikon o lesionar a otras personas o a usted mismo, lea todas estas instrucciones de seguridad antes de utilizar el equipo. Guárdelas en un lugar donde todas las personas que lo utilicen puedan leerlas. Las consecuencias que pueden derivarse del incumplimiento de las precauciones señaladas en esta sección se indican con el símbolo siguiente:

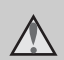

Este icono indica una advertencia: información que debe leer antes de utilizar este producto Nikon para evitar posibles daños.

### <span id="page-3-1"></span>**ADVERTENCIAS**

#### **En caso de funcionamiento defectuoso, apague el equipo**

Si observa que sale humo de la cámara o del adaptador de CA, o que desprenden un olor extraño, desconecte el adaptador de CA o retire la batería inmediatamente con mucho cuidado de no quemarse. Si sigue utilizando el equipo, corre el riesgo de sufrir daños. Cuando haya retirado o desconectado la fuente de alimentación, lleve el equipo a un servicio técnico autorizado Nikon para su revisión.

### **No desmonte el equipo**

Tocar las piezas interiores de la cámara o del adaptador de CA puede provocar daños. Las reparaciones las deben realizar únicamente los técnicos cualificados. Si como consecuencia de un golpe u otro accidente, la cámara o el adaptador de CA se rompen y se abren, retire la batería o desenchufe el adaptador de CA y, a continuación, lleve el producto a un servicio técnico autorizado Nikon para su revisión.

#### **No utilice la cámara ni el adaptador de CA en presencia de gas inflamable**

No utilice aparatos electrónicos si hay gas inflamable, ya que podría producirse una explosión o un incendio.

#### **Trate la correa de la cámara con cuidado**

Jamás coloque la correa alrededor del cuello de un bebé o de un niño.

#### **Manténgase fuera del alcance de los niños**

Se debe tener especial cuidado y evitar que los niños se metan en la boca la batería u otras piezas pequeñas.

#### **Precauciones que se deben seguir al manipular la batería**

La manipulación incorrecta de una batería podría dar lugar a fugas o a la explosión de la misma. Respete las siguientes medidas de seguridad cuando manipule la batería que se utiliza con este producto:

- **•** Antes de sustituir la batería, desconecte el aparato. Si utiliza el adaptador de CA, asegúrese de que esté desenchufado.
- **•** Utilice exclusivamente una batería recargable de ion de litio EN-EL12 (suministrada). Cargue la batería introduciéndola en un cargador de baterías MH-65 (suministrado).
- **•** Cuando coloque la batería, no intente introducirla al revés.
- **•** No cortocircuite ni desmonte la batería, ni intente quitar ni romper el aislante o la cubierta.
- **•** No exponga la batería al fuego ni a un calor excesivo.
- **•** No sumerja la batería ni permita que se moje.
- **•** Vuelva a colocar la tapa de terminales antes de transportar la batería. No la transporte ni guarde con objetos metálicos, como collares u horquillas para el pelo.
- **•** Cuando la batería está completamente agotada, es propensa a las fugas. Para evitar que el producto sufra daños, saque siempre la batería cuando esté descargada.
- **•** Deje de utilizar la batería si percibe cualquier cambio en la misma, como una decoloración o una deformación.
- **•** Si el líquido de una batería dañada entrara en contacto con la ropa o la piel, aclare inmediatamente con abundante agua.

#### **Tenga en cuenta las siguientes precauciones cuando utilice el cargador de baterías**

- **•** Manténgalo en un lugar seco. En caso contrario, se podría originar una descarga eléctrica o un incendio.
- **•** El polvo de los contactos o alrededor de los mismos se deberá retirar con un trapo seco. Si no se limpian, se podría originar un incendio.
- **•** No toque el cable de corriente ni se acerque al cargador de baterías durante las tormentas. Si no se hace así, se podría provocar una descarga eléctrica.
- **•** No dañe, modifique, doble ni tire del cable de corriente; tampoco lo coloque bajo objetos pesados ni lo exponga a fuentes de calor o al fuego. Si el aislante se estropeara y quedaran al aire los hilos, llévelo a un servicio técnico autorizado Nikon para su revisión. Si no se hace así, se podría provocar una descarga eléctrica o un incendio.
- **•** No toque el enchufe ni el cargador de baterías con las manos mojadas. Si no se hace así, se podría provocar una descarga eléctrica.
- **•** No utilice este producto con adaptadores de viaje diseñados para convertir de un voltaje a otro o con inversores de CC/CA. Si no se siguen estas precauciones el producto puede resultar dañado, sobrecalentarse y causar fuego.

#### Seguridad

#### **Utilice cables adecuados**

Cuando conecte cables a las tomas de entrada o de salida, utilice únicamente los cables que Nikon suministra o vende con ese fin, cumpliendo así las regulaciones del producto.

#### **Trate las piezas móviles con cuidado**

Tenga cuidado de que los dedos u otros objetos no queden atrapados por la tapa del objetivo o demás piezas móviles.

### **CD-ROM**

Los CD-ROM que se proporcionan con este dispositivo no se deberían reproducir en un equipo de CD de audio. La utilización de los CD-ROM en un reproductor de CD de audio puede provocar pérdidas auditivas o daños en el equipo.

#### **Precauciones al utilizar el flash**

Si emplea el flash cerca de los ojos del motivo fotográfico podría causarle pérdida de visión temporal. Deberá tener especialmente cuidado cuando fotografíe a niños, en cuyo caso no deberá acercar el flash a menos de 1 m del niño.

#### **No utilice el flash con la ventana tocando a una persona o un objeto**

De lo contrario, se podría provocar una quemadura o un incendio.

#### **Evite el contacto con el cristal líquido**

Si la pantalla se rompe, tenga cuidado de no hacerse daño con los cristales rotos y evite que el cristal líquido de la pantalla entre en contacto con la piel o se introduzca en los ojos o la boca.

#### <span id="page-6-0"></span>**Aviso para clientes de los EE. UU.**

#### **Declaración de la FCC sobre interferencias de RF**

Este equipo ha sido sometido a pruebas y se ha determinado que cumple con los límites para un dispositivo digital Clase B de acuerdo con el Apartado 15 de los reglamentos FCC. Estos límites se han establecido para proporcionar una protección razonable contra interferencias peligrosas en instalaciones residenciales. Este equipo genera, utiliza y puede emitir energía de radiofrecuencia, y si no se instala y utiliza como indican las instrucciones, puede causar interferencias en las comunicaciones por radio. Sin embargo, no se puede garantizar que no se produzcan interferencias en una instalación en concreto. Si este aparato causa interferencias en la recepción de la televisión o la radio, lo cual puede comprobarse encendiendo y apagando el equipo, se ruega al usuario que intente corregir las interferencias tomando alguna de las siguientes medidas:

- **•** Reorientar o colocar en otro lugar la antena de recepción.
- **•** Aumentar la separación entre el equipo y el aparato receptor.
- **•** Conectar el equipo en un enchufe de un circuito diferente al que esté conectado el aparato receptor.
- **•** Consultar al distribuidor o a un técnico experimentado de televisión/radio.

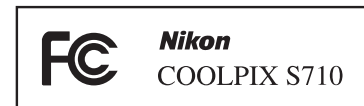

#### **ADVERTENCIAS**

#### **Modificaciones**

La FCC exige que se notifique al usuario que cualquier cambio o modificación realizado en este aparato que no haya sido aprobado expresamente por Nikon Corporation podría invalidar el derecho del usuario a utilizar el equipo.

#### **Cables de interfaz**

Utilice los cables de interfaz que vende o suministra Nikon para este equipo. El uso de otros cables de interfaz podría hacer sobrepasar los límites de la sección 15 de la clase B de las normas de la FCC.

#### **Aviso para los clientes del Estado de California ADVERTENCIA**

El manejo del cable de este producto le expondrá al plomo, un producto químico que el Estado de California considera que causa malformaciones u otros daños durante la gestación. Lávese las manos después de tocarlo.

Nikon Inc.,

1300 Walt Whitman Road, Melville, New York 11747-3064 EE. UU. Tel: 631-547-4200

#### Avisos

#### **Aviso para los clientes de Canadá**

#### **ADVERTENCIA**

Este aparato digital de la clase B cumple con la norma de Canadá ICES-003.

#### **ATTENTION**

Cet appareil numérique de la classe B est conforme à la norme NMB-003 du Canada.

#### **Símbolo de recogida diferenciada de residuos de los países europeos**

Este símbolo indica que este producto se debe desechar por separado.

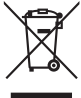

La nota siguiente corresponde únicamente a los usuarios de los países europeos:

- **•** Este producto se ha diseñado para desecharlo por separado en un punto de recogida de residuos adecuado. No lo tire con la basura doméstica.
- **•** Para obtener más información, puede ponerse en contacto con el vendedor o con las autoridades locales encargadas de la gestión de residuos.

Este símbolo en la batería indica que ésta se debe desechar por separado.

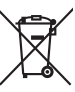

La nota siguiente corresponde únicamente a los usuarios de los países europeos:

- **•** Esta batería se ha diseñado para desecharla por separado en un punto de recogida de residuos adecuado. No la tire con la basura doméstica.
- **•** Para obtener más información, puede ponerse en contacto con el vendedor o con las autoridades locales encargadas de la gestión de residuos.

### **Contenido**

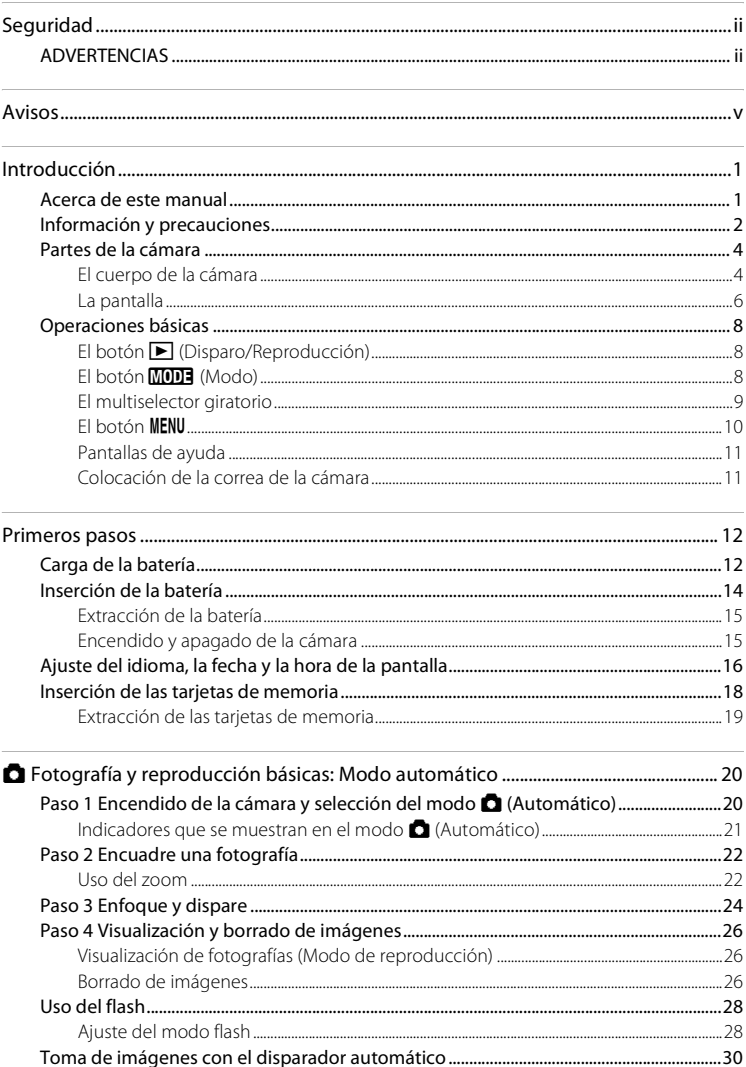

#### Contenido

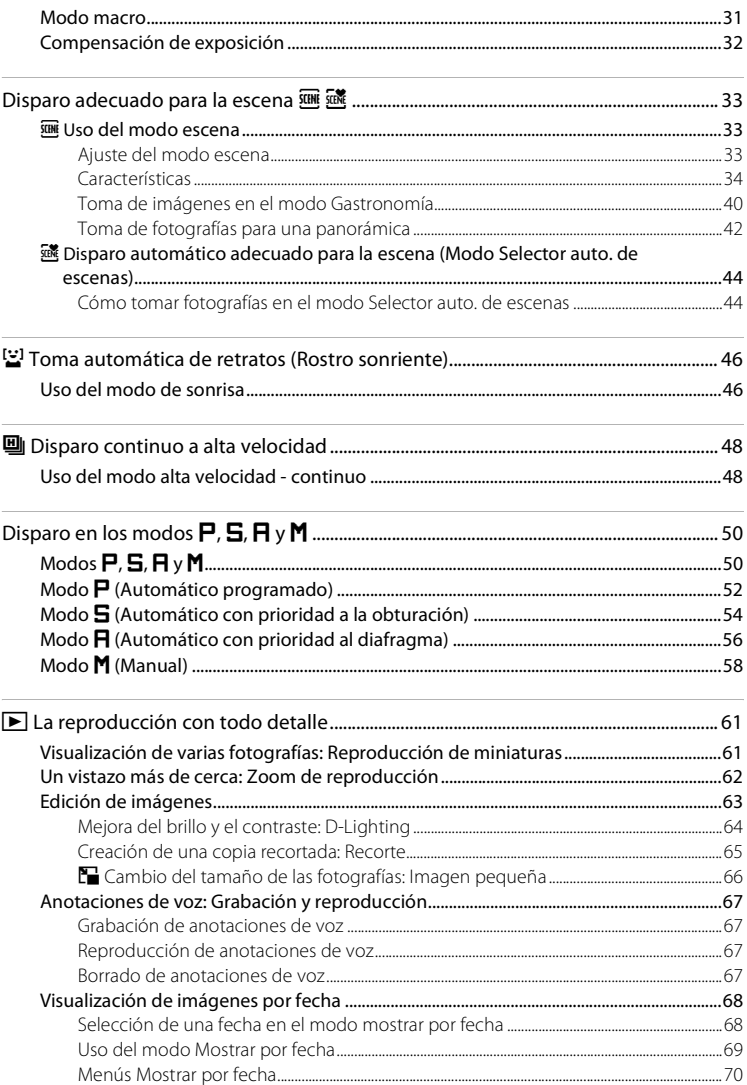

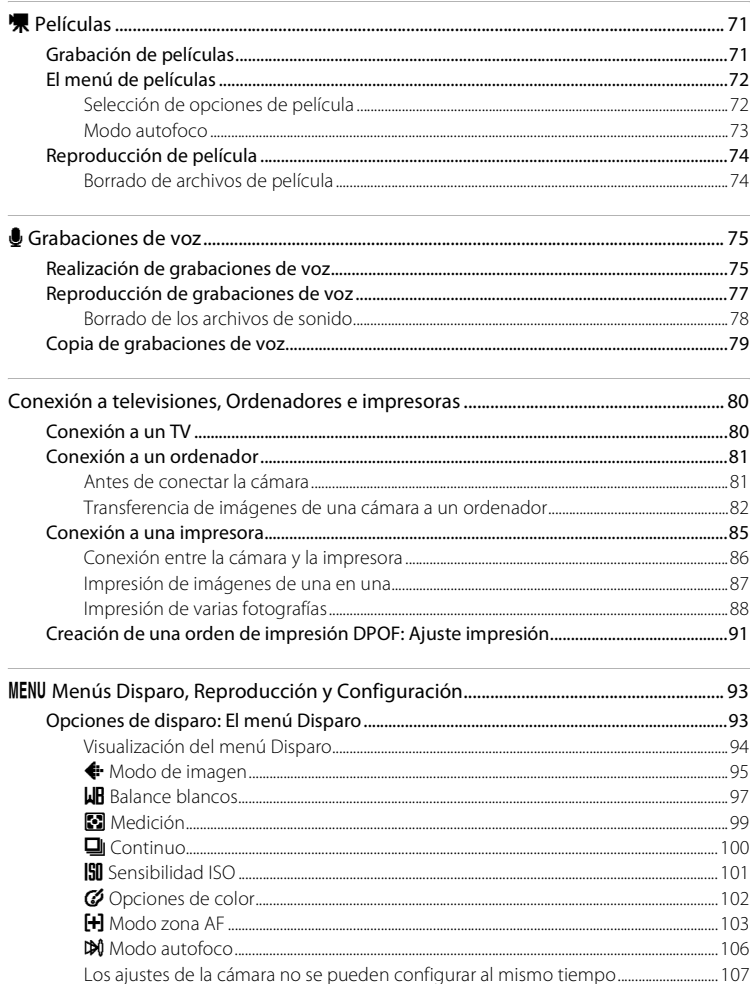

#### Contenido

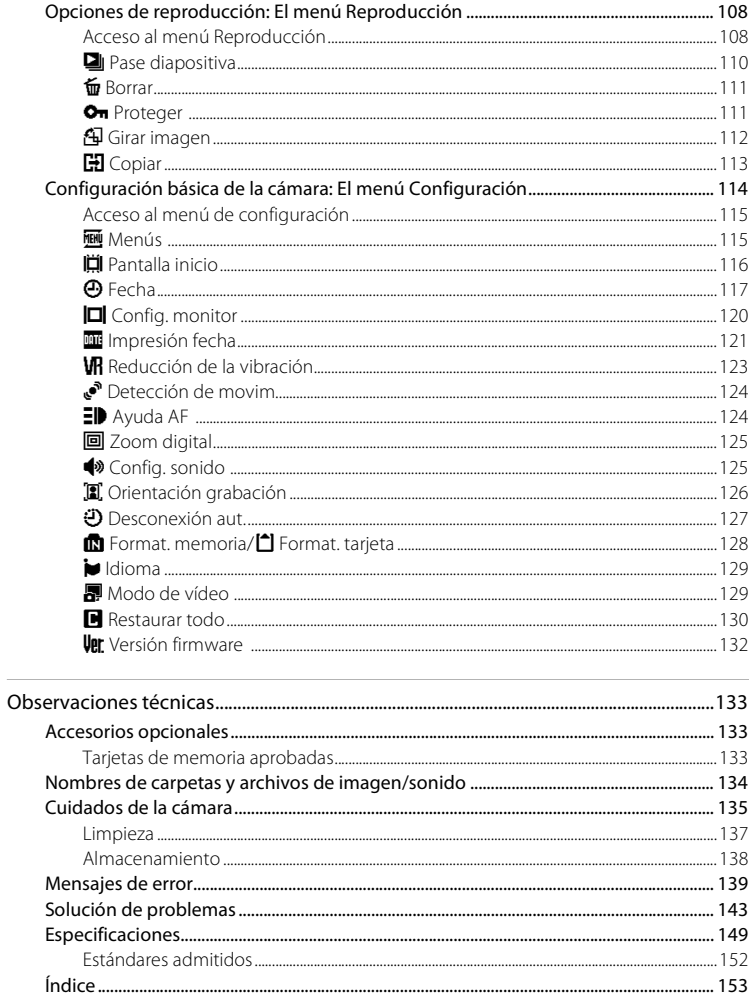

### <span id="page-12-1"></span><span id="page-12-0"></span>**Acerca de este manual**

Gracias por adquirir la cámara digital Nikon COOLPIX S710. Este manual se ha concebido para ayudarle a disfrutar de la fotografía con su cámara digital Nikon. Antes de utilizarla, lea hasta el final este manual y guárdelo en un lugar accesible para todas las personas que la usen.

#### **Símbolos y convenciones**

Para facilitar la búsqueda de la información que necesite, se han utilizado los siguientes símbolos y convenciones:

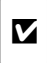

Este icono indica una advertencia, información que debería leer antes de utilizar la cámara para no estropearla.

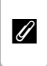

Este icono indica una observación, información que se recomienda leer antes de utilizar la cámara.

 $\bullet$ 

Este icono indica consejos, información adicional que puede resultar útil al utilizar la cámara.

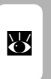

Este icono indica que en otra sección del manual o en la Guía de inicio rápido dispone de más información.

#### **Notaciones**

- **•** La expresión "tarjeta de memoria" se refiere a la tarjeta de memoria Secure Digital (SD).
- **•** La expresión "ajuste predeterminado" se refiere al ajuste que viene establecido al adquirir la cámara.
- **•** Los nombres de los elementos de menú que aparecen en la pantalla de la cámara y los nombres de los botones o mensajes que muestra la pantalla del ordenador aparecen en negrita.

#### **Pantallas de ejemplo**

En el manual, algunas veces se omiten las imágenes de los ejemplos de pantalla para que se aprecien mejor los indicadores de la misma.

#### **Ilustraciones y pantalla**

Las ilustraciones y el texto que muestran los ejemplos de pantalla de este manual pueden no coincidir con los de la pantalla real.

### C **Tarjetas de memoria**

Las fotografías que se tomen con esta cámara se podrán almacenar en la memoria interna de la cámara o en tarjetas de memoria extraíbles. Cuando se inserte una tarjeta de memoria, todas las imágenes nuevas se guardarán en la tarjeta de memoria; las operaciones de borrado, reproducción y formateo se aplicarán únicamente a las fotografías que haya en la tarjeta de memoria. Para poder formatear o utilizar la memoria interna con el fin de guardar, eliminar o ver imágenes, es necesario extraer primero la tarjeta de memoria.

### <span id="page-13-0"></span>**Información y precauciones**

#### **Formación permanente**

Como parte del compromiso de formación permanente de Nikon en relación a la asistencia y el aprendizaje de los productos que están en el mercado, se puede acceder a una información en línea continuamente actualizada en los siguientes sitos web:

- **•** Para los usuarios de EE.UU.: http://www.nikonusa.com/
- **•** Para los usuarios de Europa y África: http://www.europe-nikon.com/support/
- **•** Para los usuarios de Asia, Oceanía y Oriente Medio: http://www.nikon-asia.com/

Visite estos sitios web para estar al día sobre los productos, consejos, respuestas a las preguntas más frecuentes (FAQ) y asesoramiento general sobre la fotografía y la edición de imágenes digitales. También puede pedir información adicional al representante Nikon de su zona. Consulte la siguiente página para encontrar información de contacto:

http://imaging.nikon.com/

#### **Utilice únicamente accesorios electrónicos de la marca Nikon**

Las cámaras digitales COOLPIX de Nikon han sido diseñadas según las normas más exigentes e incorporan una compleja serie de circuitos electrónicos. Sólo los accesorios electrónicos Nikon (incluidos los cargadores de baterías, las baterías y los adaptadores de CA), aprobados por Nikon para su uso específico con esta cámara digital Nikon, han sido diseñados y verificados para cumplir los requisitos operativos y de seguridad de estos circuitos electrónicos.

EL USO DE ACCESORIOS ELECTRÓNICOS QUE NO SEAN NIKON PUEDE CAUSAR DAÑOS EN LA CÁMARA E INVALIDAR LA GARANTÍA NIKON.

Si desea más información sobre los accesorios de la marca Nikon, póngase en contacto con el distribuidor autorizado Nikon de su zona.

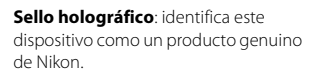

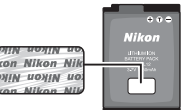

Batería recargable de ion de litio EN-EL12

### **Antes de hacer fotografías importantes**

Antes de hacer fotografías en acontecimientos importantes (por ejemplo, en bodas o cuando se vaya de viaje), haga unas tomas de prueba para asegurarse de que la cámara funciona bien. Nikon no se hará responsable de los daños o pérdidas de ingresos que pueda ocasionar el mal funcionamiento del producto.

#### **Acerca de los manuales**

- **•** No está permitido reproducir, transmitir, transcribir, guardar en un sistema de recuperación ni traducir a cualquier idioma de cualquier forma y por cualquier medio ninguna parte de los manuales suministrados con este producto sin la previa autorización por escrito de Nikon.
- **•** Nikon se reserva el derecho de cambiar las especificaciones del hardware o del software descritas en estos manuales en cualquier momento y sin previo aviso.
- **•** Nikon no se hará responsable de los daños derivados del uso de este producto.
- **•** Aunque se ha hecho todo lo posible para asegurar que la información recogida en estos manuales sea precisa y completa, en caso de encontrar algún error u omisión, rogamos lo comunique al representante Nikon de su zona (las direcciones se proporcionan por separado).

#### **Aviso sobre la prohibición de realizar copias o reproducciones**

Tenga en cuenta que el simple hecho de poseer material que haya sido copiado o reproducido digitalmente por medio de un escáner, una cámara digital u otro aparato es susceptible de ser sancionado por la ley.

#### **• Artículos cuya copia o reproducción está prohibida por la ley**

No se pueden copiar ni reproducir billetes, monedas, valores, bonos del estado o bonos de autoridades locales, ni aunque dichas copias o reproducciones lleven estampada la palabra "Copia". Está prohibida la copia o reproducción de billetes, monedas o valores que estén en circulación en otro país. Salvo obtención de una autorización previa del Gobierno, está prohibida la copia o reproducción de sellos o postales sin usar emitidos por la Administración. Está prohibida la copia o reproducción de sellos emitidos por la Administración, así como de documentos legales certificados.

#### **• Limitaciones sobre cierto tipo de copias y reproducciones**

Las autoridades establecen ciertas limitaciones sobre la copia o reproducción de títulos emitidos por empresas privadas (acciones, letras de cambio, cheques, certificados de regalo, etc.), bonos de transporte o billetes, excepto cuando se necesita un mínimo de copias para el uso profesional de una empresa. Tampoco se pueden copiar ni reproducir pasaportes emitidos por el Estado, ni licencias emitidas por organismos públicos o grupos privados, ni carnés de identidad, pases o cheques de restaurante.

#### **• Cumplimiento del copyright**

La copia o reproducción de trabajos creativos protegidos por derechos de autor, como libros, música, pinturas, grabados, mapas, dibujos, películas y fotografías, está regulada por leyes de copyright nacionales e internacionales. No utilice este producto para hacer copias ilegales o infringir las leyes de derechos de autor.

#### **Eliminación de los dispositivos de almacenamiento de datos**

Se debe tener en cuenta que al borrar las fotografías de los dispositivos de almacenamiento de datos, como las tarjetas de memoria o la memoria integrada de la cámara, o al formatear no se eliminan por completo los datos originales de las fotografías. Algunas veces se pueden recuperar los archivos borrados de los dispositivos de almacenamiento descartados mediante un software que se puede encontrar en comercios, lo cual podría permitir un uso malicioso de los datos de las imágenes personales. Garantizar la intimidad de dichos datos es responsabilidad del usuario.

Antes de descartar un dispositivo de almacenamiento de datos o venderlo a otra persona, borre todos los datos utilizando un software de eliminación de datos, que se vende en comercios, o formatéelo y vuélvalo a llenar por completo con imágenes que no contengan información privada (por ejemplo, el cielo). Asegúrese de sustituir también cualquier imagen que se haya seleccionado para la pantalla de inicio ( $\blacksquare$  116). Se debe tener cuidado de no producir lesiones ni daños a la propiedad cuando se destruyan los dispositivos de almacenamiento de datos.

### <span id="page-15-0"></span>**Partes de la cámara**

### <span id="page-15-1"></span>**El cuerpo de la cámara**

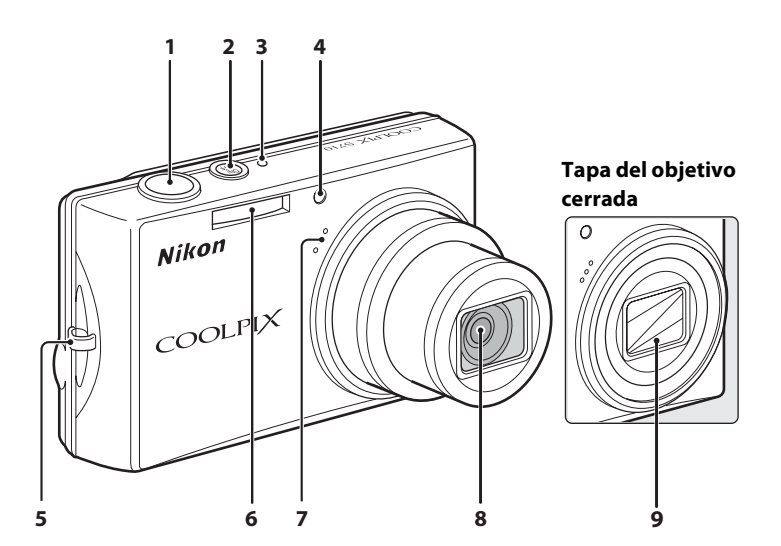

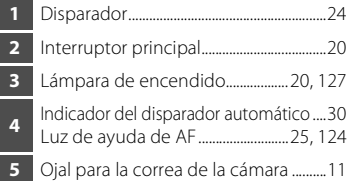

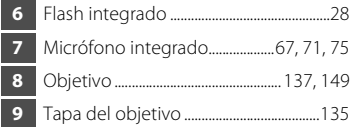

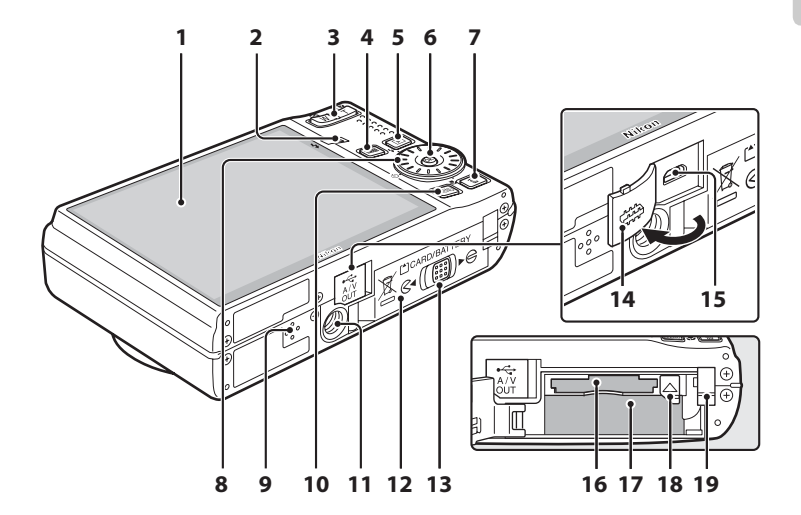

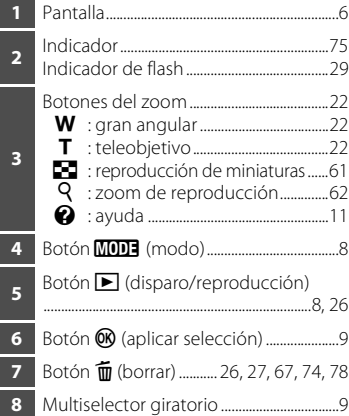

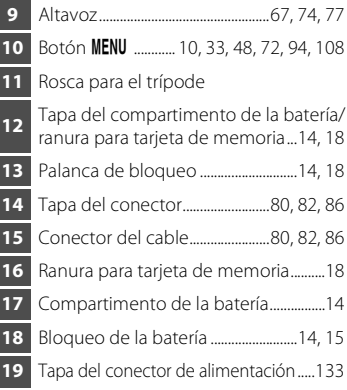

### <span id="page-17-0"></span>**La pantalla**

Los indicadores siguientes pueden aparecer en la pantalla durante el disparo y la reproducción (la vista real varía dependiendo de los ajustes actuales de la cámara). La información sobre indicadores de la pantalla durante el disparo y la reproducción aparecerá solamente durante unos cuantos segundos (**X** 120).

### **Disparo**

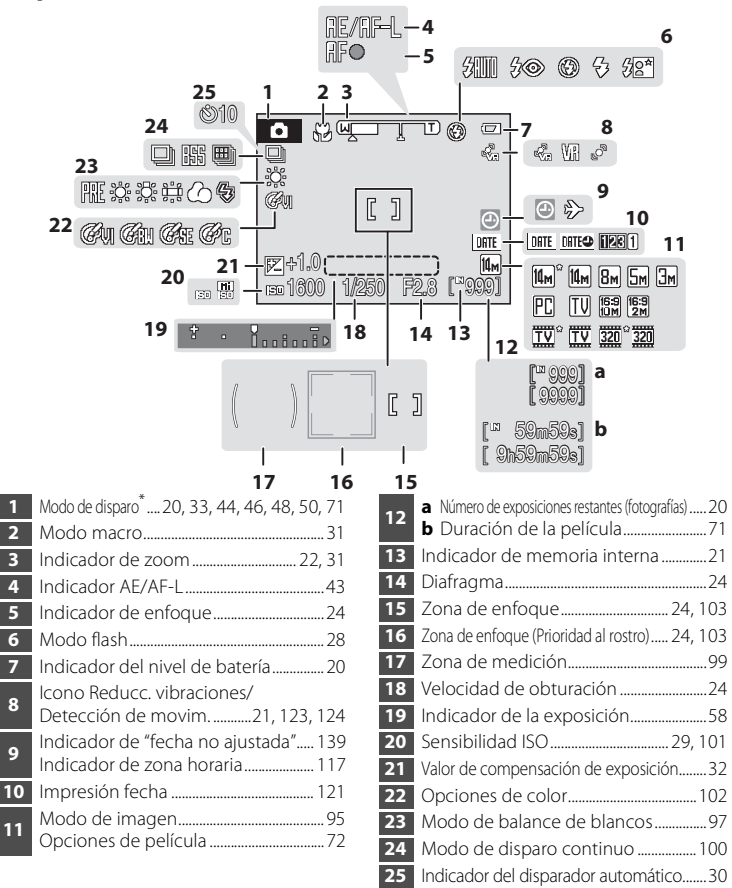

\* Varía en función del modo de disparo actual. Consulte las secciones de cada modo para conocer los detalles.

Introducción

Introducción

### **Reproducción**

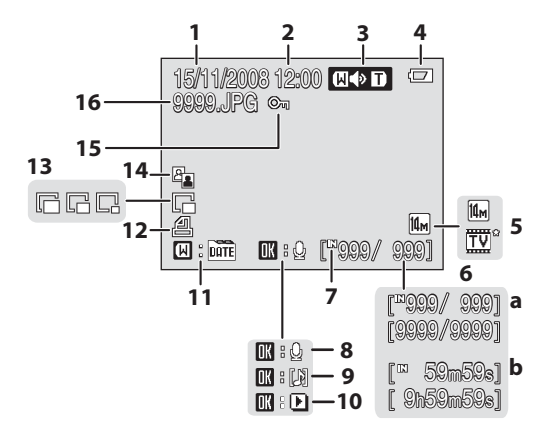

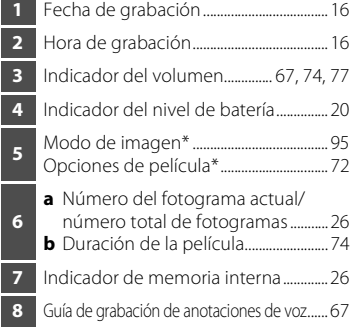

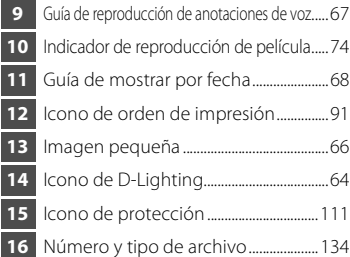

\* Los iconos mostrados varían en función de los ajustes en el modo disparo.

### <span id="page-19-0"></span>**Operaciones básicas**

### <span id="page-19-1"></span>**El botón ▶ (Disparo/Reproducción)**

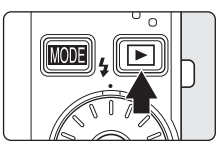

Pulse  $\blacktriangleright$  una vez en el modo de disparo para acceder al modo de reproducción; vuelva a pulsarlo para regresar al modo de disparo. Si pulsa el disparador en el modo de reproducción (A 26), también se activará el modo de disparo.

Si la cámara está apagada, mantenga pulsado  $\blacktriangleright$  para encender la cámara en el modo de reproducción ( $\blacksquare$  26).

### <span id="page-19-2"></span>**El botón** e **(Modo)**

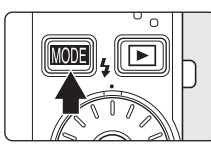

Pulse **MODE** durante el disparo para mostrar el menú de selección del modo de disparo, o durante la reproducción para mostrar el menú de selección del modo de reproducción. Utilice el multiselector giratorio (A 9) para seleccionar el modo deseado.

• Pulse **P** para alternar entre los menús de selección del modo para el modo de disparo y el modo de reproducción.

### **Menú de selección del modo de disparo**

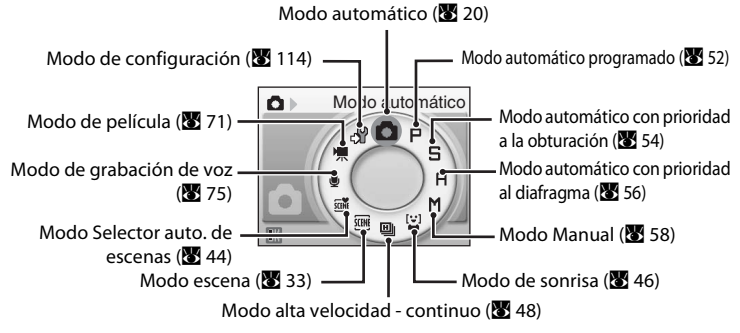

### **Menú de selección del modo de reproducción**

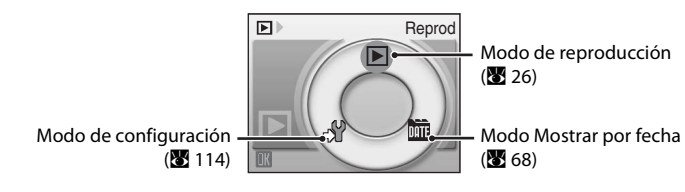

### <span id="page-20-0"></span>**El multiselector giratorio**

En esta sección se describe el uso estándar del multiselector giratorio para seleccionar los modos, las opciones de menú y aplicar la selección.

#### **Para el disparo**

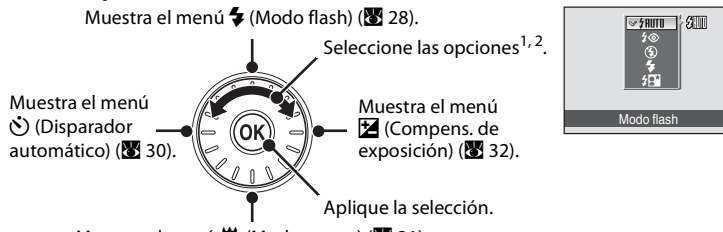

#### Muestra el menú 比 (Modo macro) (图 31).

- <sup>1</sup> Los elementos también se pueden seleccionar pulsando el multiselector giratorio hacia arriba o hacia abajo.<br><sup>2</sup> La velocidad de obturación, el valor del diafragma y la sensibilidad ISO se pueden ajustar en
- los modos de disparo  $P$ ,  $\Box$ ,  $\Box$  y  $\blacksquare$  ( $\blacksquare$  50).

#### **Para la reproducción**

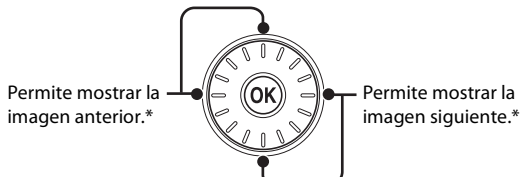

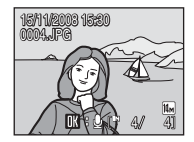

\* Las imágenes también se pueden seleccionar girando el multiselector giratorio.

#### **Para acceder a la pantalla de menús**

Vuelva a la pantalla anterior.

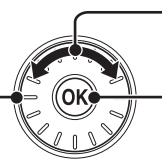

Seleccione las opciones 1.

Permite aplicar la selección (va a la pantalla siguiente)  $2$ .

- Los elementos también se pueden seleccionar pulsando el multiselector giratorio hacia arriba o hacia abajo. Si se pulsa hacia la derecha o la izquierda mientras se está en el menú de disparo/reproducción ( $\otimes$  8) o en el menú lconos ( $\otimes$  115), se seleccionan los elementos.
- Si se pulsa hacia la derecha mientras se está en los menús de texto. (**3** 115), se pasa a la pantalla siguiente.

#### C **Notas sobre el multiselector giratorio**

En este manual, los modos  $\blacktriangle, \blacktriangledown, \blacktriangle, \blacktriangledown$  se utilizan en ocasiones para indicar las piezas de funcionamiento superior, inferior, izquierda y derecha del multiselector giratorio.

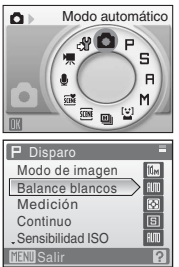

### <span id="page-21-0"></span>**El botón MENU**

Pulse MENU para acceder al menú del modo seleccionado. Utilice el multiselector giratorio para navegar por los menús (899).

Para salir de la pantalla del menú, vuelva a pulsar MENU.

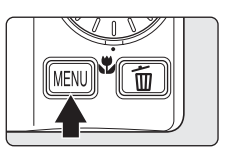

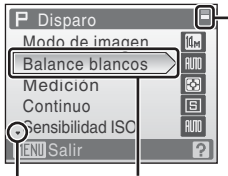

Aparece cuando el menú contiene al menos dos páginas.

La opción seleccionada. Aparece cuando hay uno o varios elementos de menú posteriores.

Aparece cuando hay uno o varios elementos de menú anteriores.

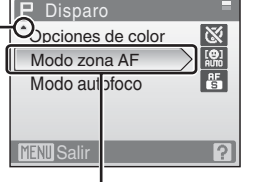

Pulse  $\triangleright$  o  $\mathbb{R}$  en el multiselector giratorio para acceder al siguiente conjunto de opciones.

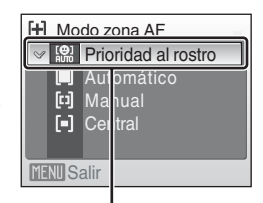

 $Pulse \triangleright o \cancel{\omega}$  en el multiselector giratorio para aplicar la selección.

### <span id="page-22-0"></span>**Pantallas de ayuda**

Pulse  $T(\bigotimes)$  cuando aparezca  $\bigcirc$  en la parte inferior derecha de la pantalla del menú para ver una descripción de la opción de menú seleccionada.

Para volver al menú original, vuelva a pulsar  $T(Q)$ .

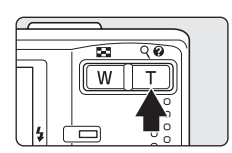

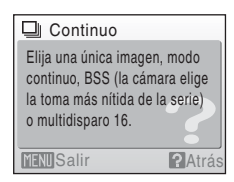

### <span id="page-22-1"></span>**Colocación de la correa de la cámara**

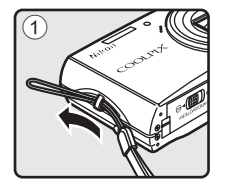

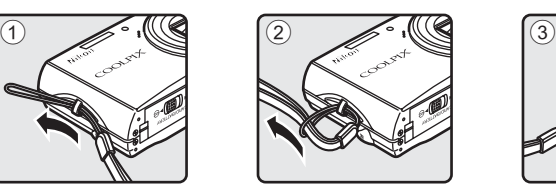

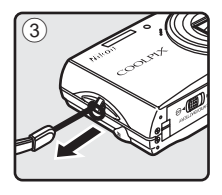

### <span id="page-23-1"></span><span id="page-23-0"></span>**Carga de la batería**

La cámara utiliza una batería recargable de ión de litio EN-EL12 (suministrada). Cargue la batería con el cargador MH-65 (suministrado).

### **1** Conecte el cable de alimentación.

Conecte el cable de alimentación al cargador de la batería  $\Omega$  e introduzca el enchufe en una toma de corriente (2). El indicador CHARGE (carga) se encenderá para mostrar que el cargador está activado 3.

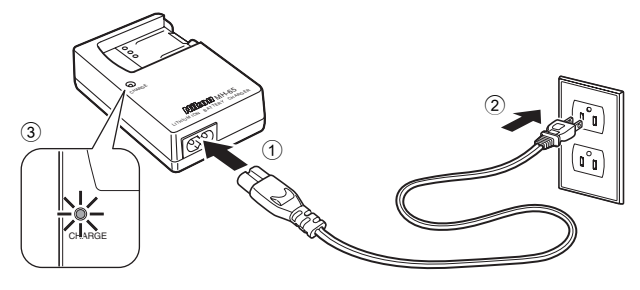

### **2** Cargue la batería.

Introduzca la batería  $\Omega$  de manera que encaje en el cargador de la batería 2.

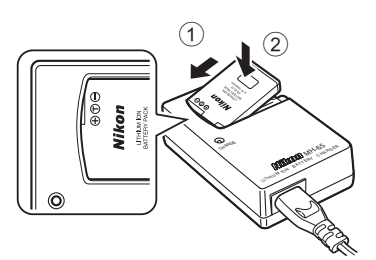

El indicador CHARGE (carga) empieza a parpadear al introducir la batería 3. La carga finaliza cuando el indicador deja de parpadear 4.

La carga de una batería totalmente descargada suele tardar unos 150 minutos.

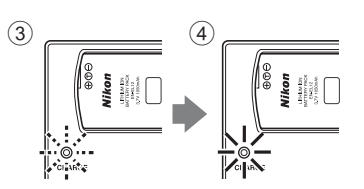

A continuación, se expone el estado del indicador CHARGE (carga) y la descripción de cada estado.

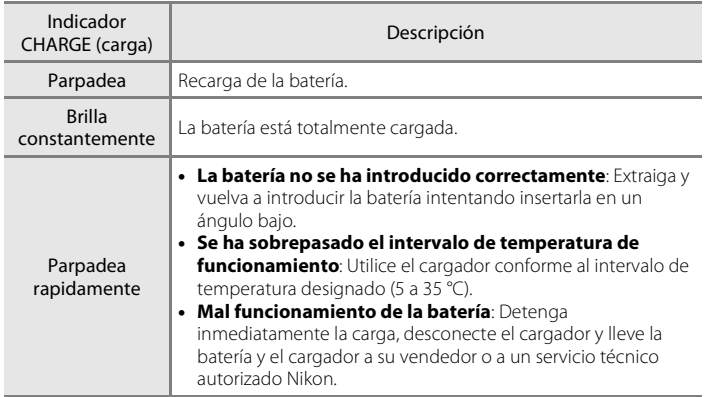

### **3** Desconecte el cargador.

Extraiga la batería y desenchufe el cargador.

### B **Observaciones sobre el cargador de la batería**

El cargador de baterías suministrado sólo debe utilizarse con una batería recargable de ión de litio EN-EL12. No lo utilice con baterías no compatibles.

Asegúrese de leer y seguir las advertencias sobre el cargador de la batería de las páginas iii y iv antes de utilizarlo.

### **2** Observaciones sobre la batería

- **•** Antes de utilizar la batería recargable, observe las medidas de seguridad descritas en las "ADVERTENCIAS" de "Seguridad".
- **•** Antes de utilizar la batería, asegúrese de leer y seguir las advertencias sobre su uso en la página iii y en la sección "La batería" (<sup>3</sup> 136).
- **•** Cargue la batería cada 6 meses incluso si no piensa usarla durante largo tiempo. Antes de guardar la batería, consúmala por completo.

#### C **Observaciones sobre la fuente de alimentación de CA**

Para alimentar la cámara de forma continua durante periodos prolongados, utilice un adaptador de CA EH-62F (disponible por separado en Nikon) ( $\blacksquare$  133). No utilice, bajo ningún concepto, otra marca o modelo de adaptador de CA. El incumplimiento de estas precauciones podría sobrecalentar o dañar la cámara.

### <span id="page-25-0"></span>**Inserción de la batería**

Inserte en la cámara (8 12) una batería recargable de ión de litio EN-EL12 (suministrada) completamente cargada con el cargador MH-65 (suministrado).

#### **1** Abra la tapa del compartimento de la batería/ ranura para tarjeta de memoria.

#### **2** Inserte la batería.

Confirme que la orientación de los terminales positivo (+) y negativo (-) sea correcta, tal como se describe en la etiqueta de la entrada del compartimento de la batería, e introduzca la batería.

Utilice la batería para empujar la palanca de bloqueo de la batería  $\bigcirc$  e inserte la batería por completo  $\bigcirc$ .

El bloqueo de la batería volverá a colocarse en su lugar cuando la batería esté completamente introducida.

### **Introducción de la batería**

**La inserción de la batería en la dirección incorrecta podría dañar la cámara.** Asegúrese de comprobar que la batería se coloca en la orientación correcta.

#### **3** Cierre la tapa del compartimento de la batería/ranura para la tarjeta de memoria.

Cierre la tapa  $\textcircled{1}$  y deslice la palanca de bloqueo hacia  $\blacktriangleright \bigoplus$  (2).

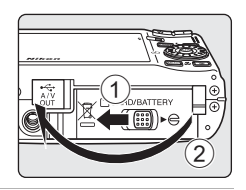

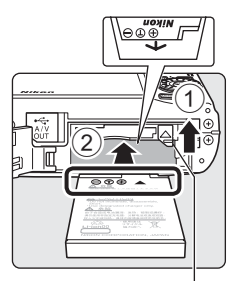

#### Bloqueo de la batería

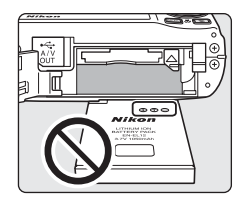

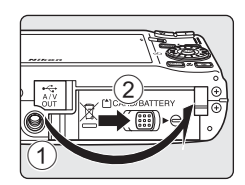

Primeros pasos

Primeros pasos

### <span id="page-26-0"></span>**Extracción de la batería**

Antes de abrir la tapa del compartimento de la batería/ ranura para la tarjeta de memoria, desconecte la cámara y asegúrese de que están apagados el indicador de encendido y la pantalla.

Para extraer la batería, deslice el pestillo de la batería de color naranja en la dirección mostrada (1). La batería va se puede extraer con la mano 2.

**•** Tenga en cuenta que la batería se puede calentar con el uso; observe las precauciones debidas cuando retire la batería.

### <span id="page-26-1"></span>**Encendido y apagado de la cámara**

Para encender la cámara, pulse el interruptor principal. El indicador de encendido (verde) se iluminará durante unos instantes y la pantalla se encenderá.

Para apagar la cámara, vuelva a pulsar el interruptor principal.

Al desconectar la cámara, se apagarán también el indicador de encendido y la pantalla.

Si la cámara está apagada, mantenga pulsado **D** para encender la cámara en el modo de reproducción.

### D **Apagado automático (Modo de reposo)**

- **•** Para reducir el consumo de la batería, la pantalla se atenuará cuando no se realice ninguna operación durante cinco segundos aproximadamente. La pantalla se volverá a iluminar cuando se utilicen los controles de la cámara. Si no se realiza ninguna operación durante aproximadamente un minuto, la pantalla se apagará automáticamente y la cámara pasará al modo de reposo. La cámara se apagará automáticamente si no se realiza ninguna operación durante otros tres minutos (Desconexión aut.). Cuando la pantalla esté en el modo de reposo, pulse el botón principal o el disparador para encenderla.
- **•** Se puede cambiar el tiempo que debe transcurrir antes de que la cámara pase al modo de reposo en la configuración Desconexión aut. ( $\blacksquare$  127) del menú de configuración ( $\blacksquare$  114).

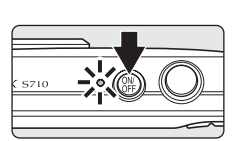

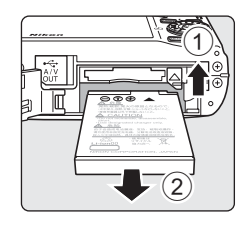

### <span id="page-27-0"></span>**Ajuste del idioma, la fecha y la hora de la pantalla**

La primera vez que se encienda la cámara, aparecerá el cuadro de diálogo de selección de idioma.

**1** Pulse el interruptor principal para encender la cámara.

El indicador de encendido (verde) se iluminará durante unos instantes y la pantalla se encenderá.

**2** Utilice el multiselector giratorio para seleccionar el idioma que desee y pulse<sub>(®</sub>.

> Si desea obtener más información sobre el uso del multiselector giratorio, consulte "El multiselector giratorio" ( $\blacksquare$  9).

### **3** Seleccione **Sí** y pulse k.

Si se selecciona **No**, la fecha y la hora quedarán sin ajustar.

**4** Pulse  $\triangleleft$  o  $\triangleright$  para seleccionar la zona horaria local (nombre de ciudad) (**A** 119) y pulse el botón <sub>60</sub>.

### D **Horario de verano**

Para utilizar la cámara en una zona en la que el horario de verano está en vigor, pulse  $\triangle$  en la zona horaria local del paso 4 para activar el horario de verano. Al seleccionar el ajuste del horario de verano, aparece la marca  $\mathcal{Q}_*$  en la parte superior de la pantalla. Para desactivar la configuración del horario de verano, pulse  $\nabla$ .

#### Pantalla de horario de verano

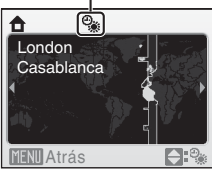

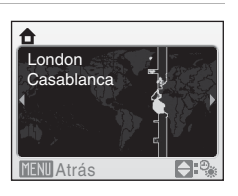

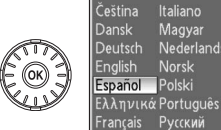

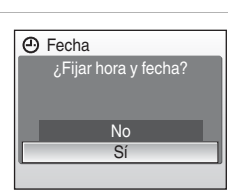

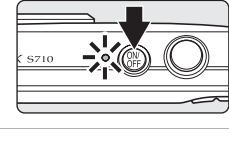

Italiano

Magyar

Norsk

Русский

Indonesia Suomi

بربي Nederlands

Svenska

Türkçe

中文简体

中文繁體

ภาษาไทย

日本語

한글

**A** Fecha

 $01$ 

### **5** Cambie la fecha y la hora.

- Gire el multiselector giratorio o pulse  $\blacktriangle$  o  $\nabla$  para modificar el elemento resaltado.
- Pulse **>** para desplazar el cursor en el orden siguiente. **D** ->**M** ->**A** ->Hora ->Minuto ->**D M A**
- Pulse  $\blacktriangleleft$  para volver a la posición anterior del cursor.

#### **6** Seleccione el orden en que desee que aparezcan el día, el mes y el año y pulse  $\circledR$  o  $pulse$ .

Se aplican los ajustes y la pantalla vuelve al modo de disparo.

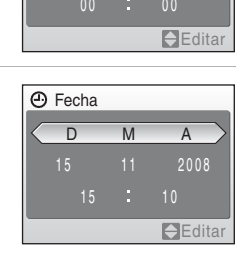

D<sub>M</sub>A

## Primeros pasos Primeros pasos

### D **Cambio de la fecha y la hora**

- **•** Para cambiar la fecha y la hora, seleccione **Fecha** en **Fecha** (A 117) del menú de configuración (A 114) y siga las instrucciones a partir del paso 5 anterior.
- **•** Para cambiar la zona horaria y el ajuste de la hora de verano, seleccione **Zona hora** en **Fecha** del menú de configuración ( $\blacksquare$  117, 118).

### <span id="page-29-0"></span>**Inserción de las tarjetas de memoria**

Las imágenes se guardan en la memoria interna de la cámara (42 MB aproximadamente) o en tarjetas de memoria Secure Digital (SD) extraíbles (que se pueden adquirir por separado) ( $\frac{1}{2}$  133).

Cuando se introduce una tarjeta de memoria en la cámara, las fotografías se guardan automáticamente en ella y se pueden reproducir, borrar o transferir las imágenes que ésta contenga. Para guardar fotografías en la memoria interna, o reproducir, borrar o transferir las que contenga, debe extraer primero la tarjeta de memoria.

**1** Confirme la desactivación de la lámpara de encendido y de la pantalla y abra la tapa del compartimento de la batería/ranura de la tarjeta de memoria.

Asegúrese de desconectar la cámara antes de abrir la tapa del compartimento de la batería/ranura de la tarjeta de memoria.

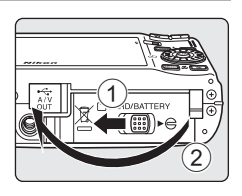

### **2** Introduzca la tarjeta de memoria.

Deslice correctamente la tarjeta de memoria hasta que quede fija en su lugar.

Cierre la tapa del compartimento de la batería/ranura para la tarjeta de memoria.

### **12 Introducción de las tarjetas de memoria**

**Si la tarjeta de memoria se introduce al revés o por el lado contrario, se podría dañar la cámara o la tarjeta.**

Compruebe que la tarjeta de memoria tiene la orientación correcta.

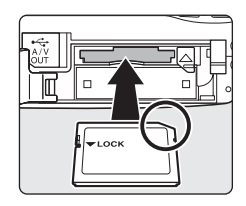

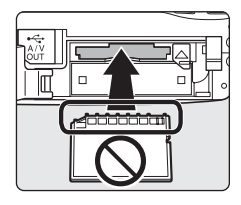

### <span id="page-30-0"></span>**Extracción de las tarjetas de memoria**

Antes de extraer la tarjeta de memoria, *apague la cámara* y compruebe que tanto el indicador de encendido como la pantalla están apagados. Abra la tapa del compartimento de la batería/ranura para tarjeta de memoria y empuje la tarjeta hacia dentro  $\circled{1}$  para expulsarla parcialmente  $\circled{2}$ . A continuación, se puede extraer la tarjeta con la mano.

### B **Formateo de las tarjetas de memoria**

Si aparece el mensaje de la derecha, deberá formatear la tarjeta de memoria antes de utilizarla (A 128). Tenga en cuenta que *el formateo borra de modo definitivo todas las imágenes y demás datos de la tarjeta de memoria.* Asegúrese de copiar cualquier fotografía que desee conservar antes de formatear la tarjeta de memoria. Utilice el multiselector giratorio para seleccionar **Sí** y pulse k.

Aparecerá el cuadro de diálogo de confirmación. Para comenzar a formatear, seleccione **Formatear** y pulse  $\omega$ .

 $\bigcirc$   $\bigcirc$  2  $\mathbb{O}$ Tarjeta sin formato. ¿Formatear tarjeta? No Sí

Primeros paso: Primeros pasos

- **•** *No apague la cámara ni abra la tapa del compartimento de la batería/ranura para tarjeta de memoria hasta que haya finalizado el formateo.*
- **•** La primera vez que introduzca tarjetas de memoria utilizadas en otros dispositivos en la COOLPIX S710, asegúrese de formatearlas con esta cámara ( $\blacksquare$  128).

### B **El mecanismo de protección contra escritura**

Las tarjetas de memoria SD cuentan con un mecanismo de protección contra escritura. Cuando este dispositivo está en la posición de bloqueo "lock", no se pueden grabar ni borrar las imágenes y tampoco se puede formatear la tarjeta de memoria. Desbloquéela desplazando el dispositivo a la posición de escritura "write".

### B **Tarjetas de memoria**

- **•** Utilice solamente tarjetas de memoria Secure Digital.
- **•** No realice ninguna de las acciones siguientes durante el

formateo, mientras se estén escribiendo o borrando datos de la tarjeta de memoria o durante la transferencia de datos a un ordenador. El incumplimiento de estas precauciones podría derivar en la pérdida de los datos o daños en la cámara o la tarjeta de memoria:

- Extraiga la batería o la tarjeta de memoria
- Apague la cámara
- Desconecte el adaptador de CA
- **•** No formatee la tarjeta de memoria en un ordenador.
- **•** No la desmonte ni modifique.
- **•** No la deje caer, ni la doble, la exponga al agua ni a sacudidas bruscas.
- **•** No toque los terminales de metal con los dedos ni con objetos de metal.
- **•** No pegue etiquetas ni adhesivos en la tarjeta de memoria.
- **•** No la deje a pleno sol, ni en un vehículo cerrado o en otros lugares expuestos a altas temperaturas.
- **•** No la exponga a la humedad, polvo ni a gases corrosivos.

Mecanismo de protección contra escritura

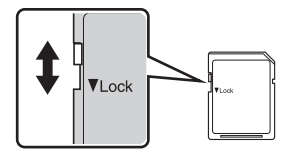

### <span id="page-31-1"></span><span id="page-31-0"></span>Paso 1 Encendido de la cámara y selección del modo **C** (Automático)

En esta sección se describe cómo se toman fotografías en el modo  $\Box$  (automático), un modo automático para "apuntar y disparar" recomendado para quienes utilicen una cámara digital por primera vez.

#### **1** Pulse el interruptor principal para encender la cámara.

El indicador de encendido (verde) se iluminará durante unos instantes y la pantalla se encenderá. En este paso, el objetivo también se abre.

Continúe con el paso 4 cuando aparezca **A.** 

### $2$  Pulse  $M$  $\overline{m}$  $\overline{n}$ .

**3** Pulse  $\triangle$  o  $\nabla$  en el multiselector giratorio para seleccionar  $\Box$  y pulse  $\omega$ .

La cámara entra en el modo **a** (automático).

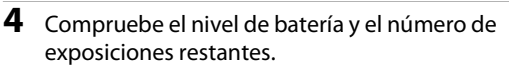

#### Carga de la batería

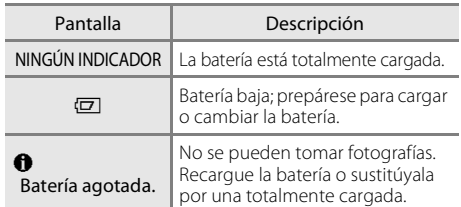

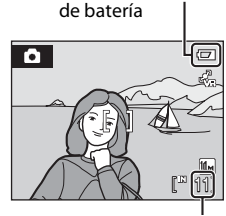

Indicador del nivel

Número de exposiciones restantes

#### Número de exposiciones restantes

El número de fotografías que se puedan guardar depende de la capacidad de la memoria interna o de la tarjeta de memoria, así como del ajuste del modo de imagen ( $\blacksquare$  96).

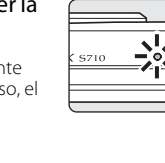

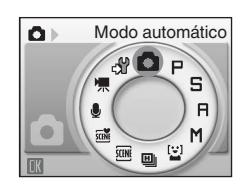

**MODE** 

#### <span id="page-32-0"></span>**Indicadores que se muestran en el modo**  $\bullet$  **(Automático)**

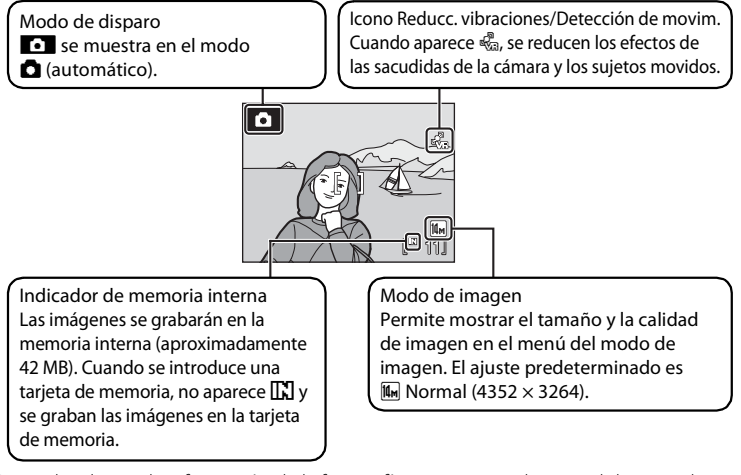

Los indicadores y la información de la fotografía que aparece durante el disparo y la reproducción se apagarán transcurridos unos segundos (**X** 120). Si la pantalla ha pasado al modo de reposo para ahorrar energía, pulse el interruptor principal o el disparador para reactivarla (**8** 127).

#### **2** Funciones disponibles en el modo **a** (Automático)

El modo  $\Box$  (automático) permite usar el modo macro (图 31) y la compensación de exposición (图 32), y se pueden tomar las imágenes utilizando el modo flash ( $\otimes$  28) y el disparador automático ( $\otimes$  30). Al pulsar el botón MENU en el modo  $\Box$  (automático), se puede configurar el modo de imagen ( $\Box$  95).

#### D **El icono de Reducc. vibraciones/Detección de movim.**

Reducc. vibraciones corrige las fotos movidas que se producen normalmente cuando se hacen tomas con zoom o a bajas velocidades de obturación.

Detección de movim. aumenta la velocidad de obturación al tomar fotografías fijas para reducir las vibraciones siempre que las fotografías salen movidas por las sacudidas de la cámara o el movimiento del sujeto. (Esta función no se ha activado en el modo de película.)

A continuación, se expone una descripción de cada reducción de la vibración/detección del movimiento.

- <del>Producce</del> al III se configura en **Encendido** y Detección de movim. (图 124) se configura en **Automático** (ajuste predeterminado), en el menú de configuración (**X** 114).
- **•** q: Reducc. vibraciones se configura en **Encendido** y Detección de movim. se configura en **Apagado**.
- **•** r: Detección de movim. se configura en **Automático** y Reducc. vibraciones se configura en **Apagado**.
- **•** Sin icono: Tanto Reducc. vibraciones como Detección de movim. se configuran en **Apagado**.
- **•** Cuando use un trípode, desactive la reducción de la vibración.
- En el modo de disparo (<sup>1</sup>8 124) en el que no se ha activado **Detección de movim.**, « a y « <sup>3</sup> no aparecen indistintamente del ajuste de **Detección de movim.**.

### <span id="page-33-0"></span>**1** Prepare la cámara.

Sujete la cámara firmemente con las dos manos, evitando que los dedos u otros objetos toquen el objetivo, el flash, la luz del disparador automático y el micrófono.

Al tomar fotografías con orientación "vertical", gire la cámara de modo que el flash integrado quede por encima del objetivo.

### **2** Encuadre la imagen.

Coloque el sujeto principal cerca del centro de la pantalla.

#### <span id="page-33-1"></span>**Uso del zoom**

Utilice los botones del zoom para activar el zoom óptico. Pulse  $W$  para alejar y aumentar la zona visible en el encuadre, o  $\mathsf T$  para ampliar la imagen y que el sujeto ocupe una zona mayor del encuadre.

El indicador de zoom aparece en la parte superior de la pantalla al pulsar los botones del zoom.

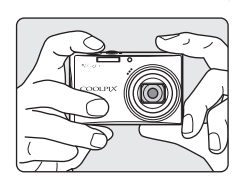

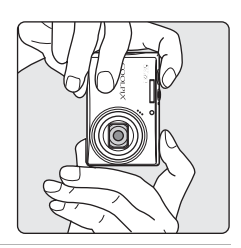

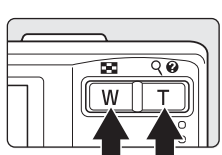

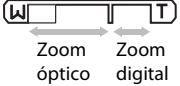

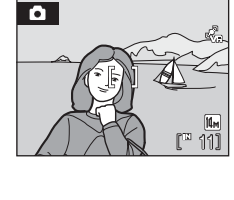

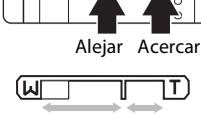

#### **Zoom digital**

Cuando se configura el zoom óptico en el extremo del teleobjetivo, es decir, hasta la máxima ampliación, se activa el zoom digital si se mantiene pulsado  $\mathbf{T}$ . El sujeto se amplía hasta la máxima ampliación del zoom óptimo de 4 aumentos.

La zona de enfoque no aparece cuando entra en funcionamiento el zoom digital y el enfoque estará en el centro de la pantalla.

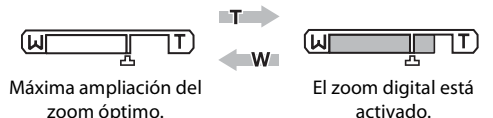

#### C **Zoom digital e interpolación**

A diferencia del zoom óptico, el zoom digital utiliza un proceso para imágenes digitales conocido como interpolación para ampliar las imágenes, lo que produce un ligero deterioro de la calidad de la imagen.

La interpolación se aplica en posiciones de zoom por encima de la posición  $\pm$ . Cuando se aumenta el zoom por encima de la posición  $\Delta$ , la interpolación se inicia y el indicador del zoom se vuelve amarillo para indicar la aplicación de esa interpolación. La posición de  $\Delta$  se desplaza hacia la derecha conforme disminuye el tamaño de la imagen, permitiendo la confirmación de las posiciones del zoom en las que se pueden tomar imágenes sin interpolación en el ajuste de modo de imagen actual (89 95).

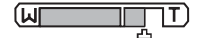

Cuando el tamaño de la imagen es pequeño.

• El zoom digital ( $\blacksquare$  125) se puede desactivar en el menú de configuración ( $\blacksquare$  114).

### <span id="page-35-0"></span>**Paso 3 Enfoque y dispare**

### **1** Pulse el disparador hasta la mitad.

- **•** La cámara enfoca automáticamente el sujeto que se encuentra en la zona de enfoque central. Cuando el sujeto está enfocado, la zona de enfoque aparece en verde.
- **•** Cuando el zoom digital está en funcionamiento y el sujeto está enfocado, se enciende la luz verde del indicador de enfoque ( $\boxtimes$  6). No se muestra la zona de enfoque.
- **•** El enfoque y la exposición permanecerán bloqueados mientras se mantenga pulsado el disparador hasta la mitad.
- **•** Si la cámara no es capaz de enfocar, la zona de enfoque o el indicador de enfoque parpadeará en rojo. Cambie la composición e inténtelo de nuevo.

### **2** Pulse el disparador hasta el fondo.

La imagen se grabará en la tarjeta de memoria o en la memoria interna.

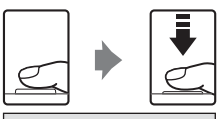

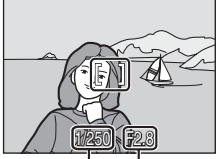

Velocidad de Diafragma obturación

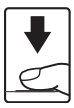

### $\bullet$  Disparador

El disparador de la cámara tiene un recorrido de dos fases. Para ajustar el enfoque y la exposición, pulse el disparador aproximadamente hasta la mitad y pare cuando note resistencia. El enfoque y la exposición se bloquearán mientras el disparador se encuentre en esta posición. Para liberar el obturador y tomar la fotografía, pulse el disparador hasta el fondo. No haga fuerza al pulsar el disparador, ya que el movimiento de la cámara podría producir imágenes desenfocadas.

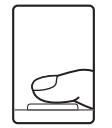

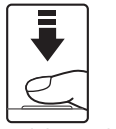

Pulse el disparador hasta la mitad para ajustar el enfoque y la exposición.

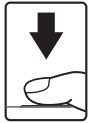

Pulse el disparador hasta el fondo para tomar la fotografía.
## C **Durante la grabación**

Mientras se graban las imágenes, parpadeará el indicador de número de exposiciones restantes. No abra la tapa del compartimento de la batería/ranura para tarjeta de memoria. La extracción de la tarjeta de memoria o de la batería al grabar las imágenes podría ocasionar la pérdida de datos, o dañar los datos grabados, la cámara o la tarjeta.

# C **Autofoco**

Es posible que el enfoque automático no produzca los resultados esperados en las siguientes situaciones. En algunos casos excepcionales, es posible que no se enfoque el sujeto a pesar de que la zona de enfoque o el indicador de enfoque aparezcan en verde:

- **•** Cuando el sujeto esté muy oscuro
- **•** La escena cuenta con objetos con un brillo muy diferente (p. ej., el sol está detrás del sujeto, que se encuentra a la sombra)
- **•** No hay contraste entre el sujeto y lo que le rodea (p. ej., cuando el sujeto se encuentra delante de una pared blanca y lleva una camisa blanca)
- **•** Hay varios objetos a distintas distancias de la cámara (p. ej., el sujeto está dentro de una jaula)
- **•** Cuando el sujeto se mueva rápidamente

En estas situaciones, intente pulsar el disparador hasta la mitad para volver a enfocar varias veces, o enfoque otro sujeto y utilice el bloqueo del enfoque.

# D **Bloqueo del enfoque**

Para enfocar un sujeto que no esté en el centro, cuando **Central** se haya seleccionado para **Modo zona AF**, utilice el bloqueo del enfoque tal como se describe a continuación.

- **•** Asegúrese de que la distancia entre la cámara y el sujeto no cambie mientras el enfoque esté bloqueado.
- **•** El enfoque se bloqueará mientras se mantenga pulsado el disparador hasta la mitad.

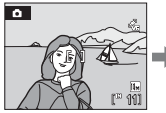

Coloque el sujeto en el centro de la zona de enfoque. hasta la

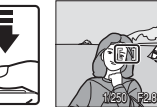

Pulse el mitad.

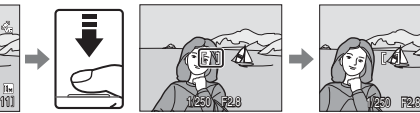

Compruebe que la disparador zona de enfoque está verde.

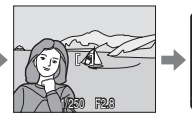

Mantenga pulsado el disparador hasta la mitad y vuelva a componer la imagen.

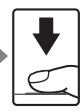

Pulse el disparador hasta el fondo.

## D **Luz de ayuda de AF y flash**

Si el sujeto está escasamente iluminado, se puede encender la luz de ayuda de AF ( $\otimes$  124) pulsando el disparador hasta la mitad, o se puede activar el flash (8 28) al pulsar el disparador hasta el fondo.

# **Paso 4 Visualización y borrado de imágenes**

# **Visualización de fotografías (Modo de reproducción)**

## Pulse  $\blacksquare$ .

La última fotografía tomada aparece en el modo de reproducción a pantalla completa.

Gire el multiselector giratorio o pulse  $\blacktriangle, \blacktriangledown, \blacktriangle, \diamond$ para ver las imágenes (89).

Las fotografías pueden aparecen brevemente a baja resolución mientras se leen desde la tarjeta de memoria o desde la memoria interna.

Pulse  $\blacktriangleright$  o pulse el botón de disparo hasta la mitad para cambiar al modo de disparo.

Cuando se muestra  $\Box$ , aparecen las imágenes grabadas en la memoria interna. Cuando se introduce una tarjeta de memoria, no aparece  $\prod v$  y se muestran las imágenes guardadas en la tarjeta de memoria.

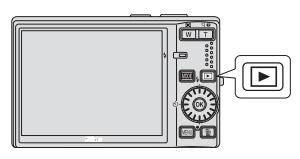

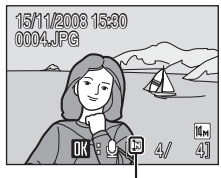

Indicador de memoria interna

# **Borrado de imágenes**

**1** Pulse  $\overline{m}$  para borrar la imagen que aparece en la pantalla.

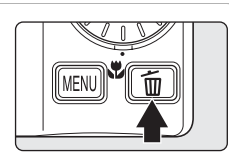

**2** Utilice el multiselector giratorio para seleccionar **Sí** y pulse  $\overline{OR}$ .

> Para salir sin borrar la fotografía, seleccione **No** y pulse $\omega$ .

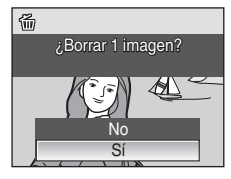

Finalizado

 $\ddot{\mathbf{0}}$ 

## C **Modo de reproducción**

Las opciones siguientes están disponibles en el modo de reproducción a pantalla completa.

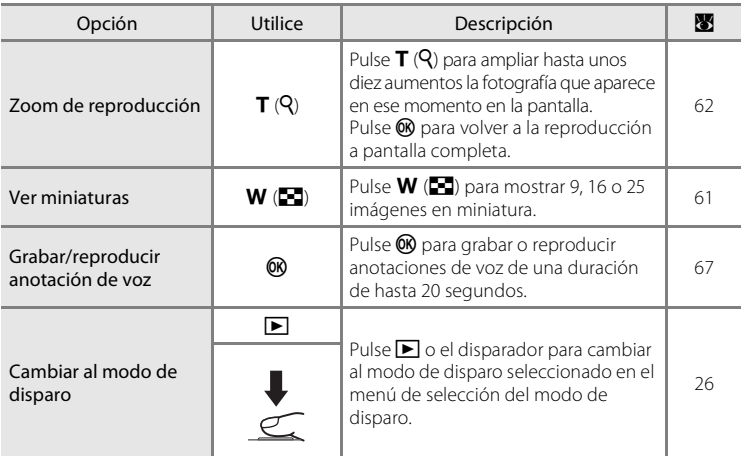

#### **C** Encendido pulsando **F**

Si se mantiene pulsado el botón  $\square$  con el dispositivo apagado, éste se encenderá y se iniciará el modo de reproducción. No saldrá el objetivo.

#### C **Visualización de fotografías**

- **•** Las fotografías guardadas en la memoria interna sólo se podrán ver si no hay una tarjeta de memoria en la cámara.
- Las imágenes tomadas en orientación "vertical" se girarán automáticamente (<sup>8</sup> 126). La dirección de giro se puede cambiar en **Girar imagen (** $\blacksquare$  112) del menú de reproducción ( $\blacksquare$  108).

#### C **Borrado de la última imagen tomada**

En el modo de disparo, pulse  $\overline{10}$  para borrar la última imagen tomada.

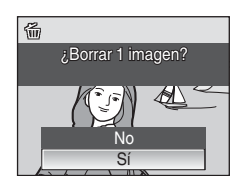

## D **Selección de varias imágenes para su eliminación**

Al seleccionar **Borrar (** $\overline{M}$  111) en el menú de reproducción ( $\overline{M}$  108) o en los menús Mostrar por fecha (<sup>8</sup> 70), se pueden borrar varias imágenes.

# **Uso del flash**

El flash tiene un alcance de aproximadamente 0,5 a 8,5 m en el extremo del zoom. Cuando se utiliza el extremo del zoom óptico, el alcance es de aproximadamente 0,8 a 4,3 m (con la **sensibilidad ISO** ajustada a **Automático**). Los modos de flash disponibles son los siguientes.

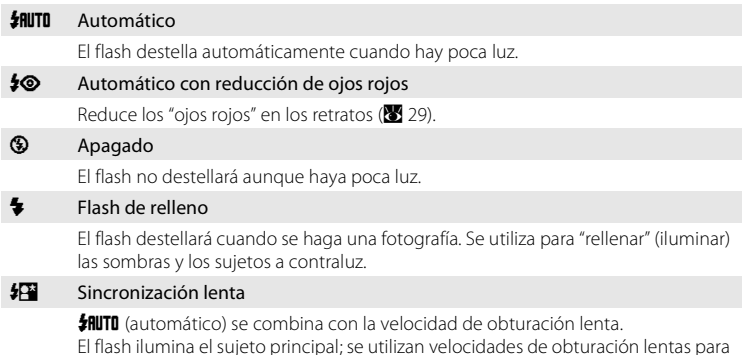

captar el fondo por la noche o con poca luz.

# **Ajuste del modo flash**

1 Pulse  $\blacktriangleright$  (modo flash).

Aparece el menú Flash.

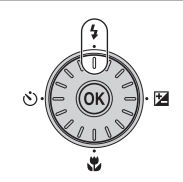

Modo flash

(新山  $\mathbb{Q}^2$ 

 $\overline{\bullet}$ 

 $\triangledown$   $\frac{1}{2}$   $\frac{1}{2}$   $\frac{1}{2}$   $\frac{1}{2}$   $\frac{1}{2}$   $\frac{1}{2}$   $\frac{1}{2}$   $\frac{1}{2}$  $\frac{1}{2}$ G

## **2** Utilice el multiselector giratorio para seleccionar el modo flash deseado y pulse  $\mathfrak{B}$ .

El icono del modo flash seleccionado aparecerá en la parte superior de la pantalla.

**HILLO** desaparecerá transcurridos unos segundos, independientemente de la opción Informac foto ( $\blacksquare$ 120).

Si un ajuste no se confirma pulsando  $\otimes$  en unos cuantos segundos, se cancelará la selección.

#### B **Observaciones sobre el uso del flash**

Cuando utilice el flash, los reflejos de las partículas de polvo que haya en el aire pueden aparecer en la fotografía como puntos brillantes. Para reducir estos reflejos, configure el flash en  $\bigcirc$  (Apagado).

# B **Disparo con escasa luz y con el flash desactivado (**W**)**

- **•** Se recomienda que use un trípode para estabilizar la cámara durante el disparo y evitar los efectos producidos por las sacudidas de la cámara. Cuando use un trípode, **desactive Reducc. vibraciones** (**B** 123).
- **•** Cuando la cámara aumenta automáticamente la sensibilidad para minimizar el desenfoque causado por una velocidad de obturación lenta, aparece el icono  $\Box$  Las imágenes que se tomen cuando aparezca  $E_0$  podrían quedar ligeramente moteadas.
- **•** A velocidades de obturación lentas, es posible que la reducción de ruido se aplique automáticamente cuando se graban las imágenes tomadas. Si el ajuste de la velocidad de obturación requiere la reducción de ruido, el indicador de velocidad de obturación cambia a color rojo y se prolonga el tiempo de grabación.

# C **El indicador de flash**

El indicador de flash muestra el estado del flash cuando el disparador se pulsa hasta la mitad.

- **• Encendido**: El flash destellará cuando se tome la fotografía.
- **• Parpadea**: El flash se está cargando. Espere unos segundos y vuelva a intentarlo.
- **• Apagado**: El flash no destellará cuando se tome la fotografía.

Si el nivel de carga de la batería se está agotando, la pantalla se apaga hasta que el flash se carga por completo.

## C **La configuración del modo flash**

El ajuste predeterminado del modo flash se encuentra en función del modo de disparo.

- Modo **C** (automático): **HUTO** Automático
- Modo escena: el ajuste predeterminado depende del menú Escenas (**图** 34).
- Modo Selector auto. de escenas: **\$flutu** Automático; la cámara ajusta automáticamente el modo flash en función del modo de escena que se haya detectado automáticamente ( $\blacksquare$ 44).
- Modo Sonrisa: **JHUTO** Automático
- Modo alta velocidad continuo: <sup>1</sup> Apagado (bloqueado)
- Modos  $P$ ,  $\mathbf{S}$ ,  $\mathbf{H} \vee \mathbf{M}$ : *Inute* Automático

Cuando se configura el modo de disparo en  $\mathsf{P}, \mathsf{S}, \mathsf{H}$  o  $\mathsf{M}$ , la configuración del modo flash seleccionada se guarda incluso aunque se apague la cámara.

Cuando se tome una imagen ajustando el modo flash en  $\clubsuit\textcircled{\tiny o}$  (reducción de ojos rojos) en  $\Box$  (modo automático), se repondrá el ajuste de  $\clubsuit\textcircled{9}$  (reducción de ojos rojos) aunque se apague la cámara.

## C **Reducción de ojos rojos**

La COOLPIX S710 está equipada con un sistema avanzado de reducción de ojos rojos. Para reducir los "ojos rojos", se emiten varios predestellos de baja intensidad antes del destello principal del flash. Si la cámara detecta "ojos rojos" después de tomar la imagen, la corrección de ojos rojos integrada de Nikon procesa la imagen mientras la graba. Por tanto, se producirá una pequeña demora antes de que el disparador vuelva a funcionar con normalidad para hacer otra fotografía. Deberá tener en cuenta lo siguiente cuando utilice la reducción de ojos rojos:

- **•** No se recomienda su uso cuando el tiempo de respuesta del disparador sea esencial porque, desde que se pulsa el disparador hasta que se suelta, puede llevar más tiempo que si se utiliza el modo de disparo habitual.
- **•** La reducción de ojos rojos quizás no siempre produzca los resultados deseados.
- **•** En casos excepcionales, se pueden ver afectadas otras partes de la imagen.

En los casos anteriores, utilice otro modo flash que no sea automático con reducción de ojos rojos.

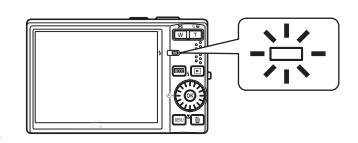

# **Toma de imágenes con el disparador automático**

La cámara está equipada con un temporizador de diez y de dos segundos para realizar autorretratos. Se recomienda el uso de un trípode cuando se emplee el disparador automático. Cuando use un trípode, **desactive Reducc. vibraciones** (A 123).

**1** Pulse  $\bullet$  (disparador automático).

Aparecerá el menú Disparador automático.

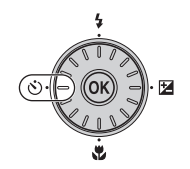

# **2** Utilice el multiselector giratorio para seleccionar **10s** o **2s** y pulse k.

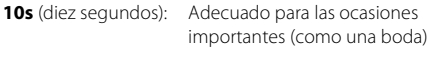

**2s** (dos segundos): Adecuado para evitar las sacudidas de la cámara

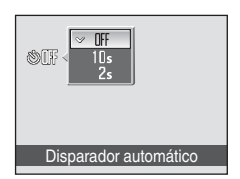

Aparecerá el modo seleccionado para el disparador automático.

Si un ajuste no se confirma pulsando  $\circledR$  en unos cuantos segundos, se cancelará la selección.

## **3** Encuadre la imagen y pulse el disparador hasta la mitad.

Se ajustarán el enfoque y la exposición.

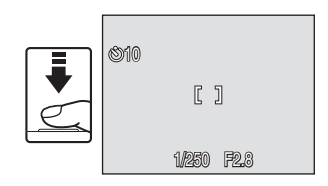

# **4** Pulse el disparador hasta el fondo.

El disparador automático se activa y en la pantalla aparece un indicador durante unos segundos hasta que se libera el disparador. El indicador del disparador automático parpadea mientras el disparador automático está activado, y el indicador se ilumina durante un segundo antes de que se suelte el disparador.

Cuando se suelta el disparador, el disparador automático cambiará a la posición de **Apagado**.

Para detener el temporizador antes de que se tome una fotografía, pulse de nuevo el disparador.

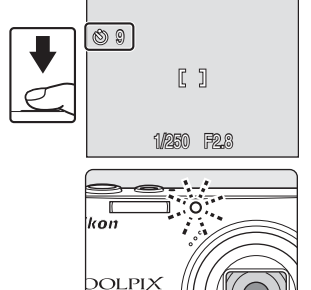

Fotografía y reproducción básicas: Modo automáticc 30 Fotografía y reproducción básicas: Modo automático

# **Modo macro**

El modo macro se utiliza para fotografiar imágenes de objetos a distancias de hasta 10 cm. Es posible que el flash no pueda iluminar del todo un sujeto situado a distancias inferiores a 50 cm.

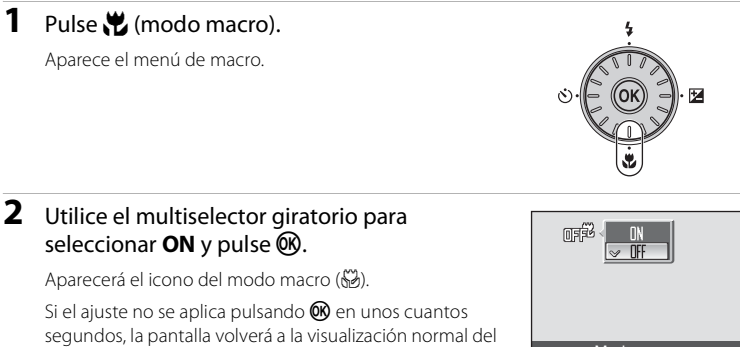

modo que esté seleccionado.

#### **3** Pulse  $T(Q)$  o  $W(\boxed{=}$ ) para encuadrar la imagen.

La cámara puede enfocar a distancias de hasta 10 cm del objetivo cuando la posición del zoom se ha ajustado a la máxima de gran angular. Adicionalmente, cuando la posición del zoom se ha ajustado al lado de gran angular en la que la marca  $\sqrt{3}$  cambia a color verde, la cámara puede enfocar a distancias cortas de hasta 30 cm del objetivo.

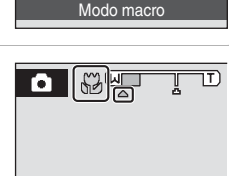

#### C **Modo macro**

En el modo macro, la cámara enfoca continuamente, incluso cuando el disparador no está pulsado hasta la mitad para bloquear el enfoque. Sin embargo, en los modos  $\mathsf{P}, \mathsf{S}, \mathsf{H}$  y  $\mathsf{M}$ , se utilizará el aiuste **Modo autofoco** (图 106).

#### C **La configuración del modo macro**

Cuando se configura el modo de disparo en  $\mathsf{P}, \mathsf{S}, \mathsf{H}$  o  $\mathsf{M}$ , la configuración del modo macro se guarda incluso aunque se apague la cámara.

# **Compensación de exposición**

La compensación de exposición se utiliza para modificar la exposición a partir del valor sugerido por la cámara, para que las fotografías salgan más claras u oscuras.

## **1** Pulse **2** (compensación de exposición).

- **•** Aparece la guía de compensación de exposición.
- **•** La compensación de exposición no está disponible en el modo **M** (manual).

## **2** Utilice el multiselector giratorio para ajustar la exposición.

- **•** Cuando la imagen sea demasiado oscura: ajuste la compensación de exposición en el sentido positivo "+".
- **•** Cuando la imagen sea demasiado clara: ajuste la compensación de exposición en el sentido negativo "-".
- **•** La compensación de exposición se puede ajustar en valores comprendidos entre -2,0 y +2,0 EV.
- Si un ajuste no se confirma pulsando  $\circledR$  en unos cuantos segundos, se cancelará la selección.

## **3** El ajuste se aplica.

• En la pantalla aparecerá el icono  $\mathbb{Z}$ .

## C **Valor de compensación de exposición**

Cuando se ajusta el modo de disparo a  $\mathsf{P}, \mathsf{S}$  o  $\mathsf{H}$ , el ajuste de compensación de exposición se guarda incluso si se apaga la cámara.

#### D **Utilización de la compensación de exposición**

La cámara tiende a reducir la exposición cuando el encuadre está dominado por objetos con mucha luz, y a aumentarla cuando el encuadre es en gran parte oscuro. Por lo tanto, es probable que se deba utilizar la compensación positiva para capturar la brillantez de objetos con mucha luz que ocupan el encuadre (por ejemplo, extensiones de agua, arena o nieve iluminadas por el sol), o cuando el fondo sea mucho más brillante que el sujeto principal. La compensación negativa se podría utilizar en el caso de que grandes zonas del encuadre contengan objetos muy oscuros (por ejemplo, una franja de hojas verde oscuro), o cuando el fondo sea mucho más oscuro que el sujeto principal.

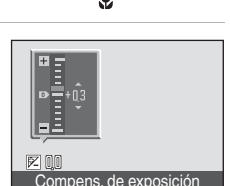

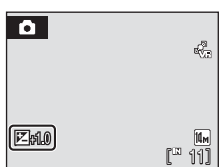

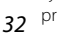

# **Uso del modo escena**

Los ajustes de la cámara se optimizan automáticamente según el tipo de sujeto que se seleccione. Los modos de escena disponibles son los siguientes.

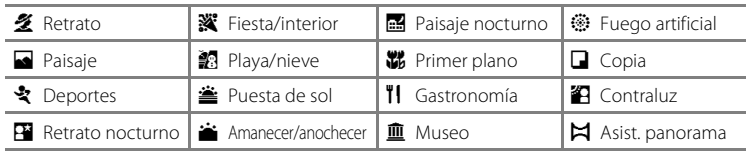

# **Ajuste del modo escena**

**1** Para acceder al modo escena, pulse **MODE** en el modo de disparo, seleccione *SSSS* (utilice el multiselector giratorio) y, a continuación, pulse  $\mathbb{R}$ .

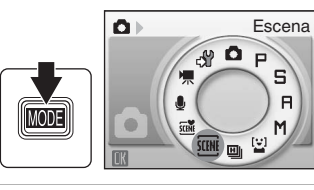

- **2** Pulse MENU para acceder a la pantalla del menú Escenas, seleccione la escena que desee y pulse  $\omega$ . **Escenas**
- **3** Encuadre el sujeto y dispare.

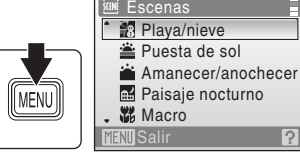

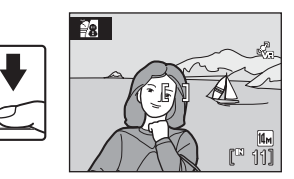

## D **Modo de imagen**

El **Modo de imagen** (<sup>8</sup>95) se puede configurar en el menú Escenas. Los cambios realizados en estos ajustes afectan a todos los modos de disparo (excepto el modo continuo a alta velocidad y el modo de película).

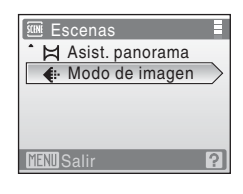

# **Características**

#### *M* Retrato

Utilice este modo en los retratos en los que el sujeto principal destaque claramente. Los tonos de la piel del sujeto del retrato quedarán tersos y naturales.

- **•** Cuando la cámara detecta el rostro de una persona (vista frontal), la cámara enfocará a esa persona. Consulte "Prioridad al rostro" (**88** 104) para obtener información adicional.
- **•** Si la cámara detecta varios rostros, enfoque el rostro situado más cerca del centro de la pantalla.
- **•** Si no se detecta ningún rostro, la cámara enfocará en el centro de la pantalla.

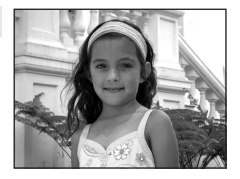

**•** El zoom digital no se encuentra disponible.

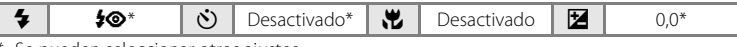

Se pueden seleccionar otros ajustes.

#### **a** Paisaje

Utilice este modo para paisajes urbanos y rurales intensos.

**•** La cámara enfoca al infinito. La luz verde de la zona de enfoque o el indicador de enfoque ( $\bullet$  6) siempre se enciende cuando se pulsa el disparador hasta la mitad. Sin embargo, tenga en cuenta que es posible que los objetos en primer plano no estén siempre enfocados.

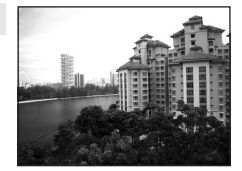

**•** La luz de ayuda de AF se apaga automáticamente independientemente de su configuración ( $\frac{1}{2}$  124).

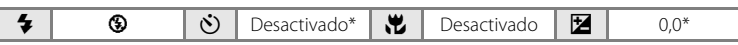

\* Se pueden seleccionar otros ajustes.

## C **Iconos utilizados para las descripciones**

Los siguientes iconos se utilizan para las descripciones de esta sección:  $\blacklozenge$ , modo flash ( $\boxtimes$  28);  $\hat{\mathcal{C}}$ ), disparador automático ( $\hat{\mathcal{B}}$  30);  $\hat{\mathcal{H}}$ , modo macro ( $\hat{\mathcal{B}}$  31);  $\hat{\mathcal{H}}$ , compensación de exposición ( $\hat{\mathcal{B}}$  32).

Disparo adecuado para la escena

Disparo adecuado para la escena

## रे Deportes

Utilice este modo para las tomas de acción dinámica en las que se congela la acción en una sola imagen y se graba el movimiento en una serie de fotografías.

- **•** La cámara enfoca continuamente hasta que se pulsa el disparador hasta la mitad para bloquear el enfoque.
- **•** Mientras mantenga pulsado el disparador, las fotografías se toman a una velocidad de unos 1,4 fotogramas por segundo (fps) cuando el modo de imagen está configurado en **R Normal (4352)**. Esta velocidad se mantiene durante un máximo de 5 imágenes.
- **•** La velocidad máxima de avance de los fotogramas con el disparo continuo puede variar en función de la configuración del modo de imagen y de la tarjeta de memoria que se utilicen.
- La luz de ayuda de AF se apaga automáticamente independientemente de su configuración (<sup>23</sup>124).

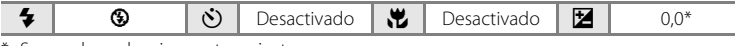

Se pueden seleccionar otros ajustes.

#### **E** Retrato nocturno  $|\lambda|$

Utilice este modo para conseguir un equilibrio natural entre la iluminación del sujeto principal y la del fondo cuando tome retratos de noche.

- **•** Cuando la cámara detecta el rostro de una persona (vista frontal), la cámara enfocará a esa persona. Consulte "Prioridad al rostro" ( $\blacksquare$  104) para obtener más información.
- **•** Si la cámara detecta más de un rostro, el enfoque se realizará sobre la cara más cercana a la cámara.
- **•** Si no se detecta ningún rostro, la cámara enfocará en el centro de la pantalla.
- **•** El zoom digital no se encuentra disponible.
- **• Detección de movim.** se **desactiva** de forma automática independientemente del aiuste de **Detección de movim.** (图 124).

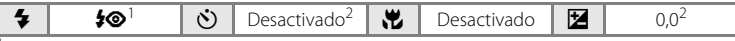

- Flash de relleno con sincronización lenta y reducción de ojos rojos.<br>Se pueden seleccionar otros ajustes.
- 

#### **※** Fiesta/interior

Capta los efectos de las luces de las velas y de la iluminación de fondo en los interiores.

- **•** La cámara enfoca el sujeto que se encuentra en el centro del encuadre.
- **•** Puesto que las imágenes pueden verse afectadas fácilmente por las sacudidas de la cámara, sujete firmemente la cámara. En algunos lugares, se recomienda la utilización de un trípode.
- **•** Ajuste **Reducc. vibraciones** ( $\blacksquare$ 123) a **Apagado** si utiliza un trípode.

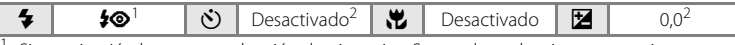

Sincronización lenta con reducción de ojos rojos. Se pueden seleccionar otros ajustes.<br>Se pueden seleccionar otros ajustes.

- 
- $\pi$ : Para los modos de escena con  $\pi$ , se recomienda el uso del trípode. Cuando use un trípode, **desactive Reducc. vibraciones (图 123).**

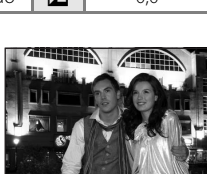

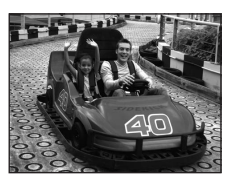

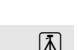

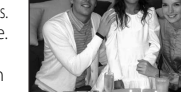

#### **图 Playa/nieve**

Capta toda la luminosidad de temas tales como campos nevados, playas y grandes extensiones de agua iluminadas por el sol.

**•** La cámara enfoca el sujeto que se encuentra en el centro del encuadre.

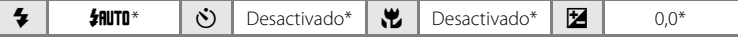

Se pueden seleccionar otros ajustes.

#### $\triangleq$  Puesta de sol  $\overline{\lambda}$

Permite conservar las intensas tonalidades de las puestas de sol y los amaneceres.

- **•** La cámara enfoca al infinito. Cuando se pulsa el disparador hasta la mitad, siempre se enciende la luz verde del indicador de la zona de enfoque o de enfoque ( $\otimes$  6). No obstante, tenga en cuenta que tal vez no pueda enfocar sujetos cercanos si la cámara enfoca al infinito.
- **•** La luz de ayuda de AF se apaga automáticamente independientemente de su configuración ( $\blacksquare$  124).

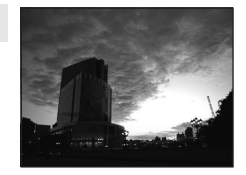

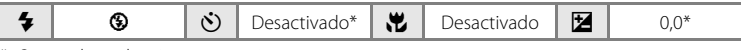

\* Se pueden seleccionar otros ajustes.

#### i Amanecer/anochecer  $\bar{A}$

Capta los colores que se observan con la tenue luz natural que hay antes de que amanezca y después de la puesta de sol.

- **•** La cámara enfoca al infinito. Cuando se pulsa el disparador hasta la mitad, siempre se enciende la luz verde de la zona de enfoque o el indicador de enfoque ( $\bullet$  6). Sin embargo, puede que el enfoque no esté ajustado para los sujetos cercanos si la cámara está enfocando al infinito.
- **•** La luz de ayuda de AF se apaga automáticamente independientemente de su configuración ( $\blacksquare$  124).

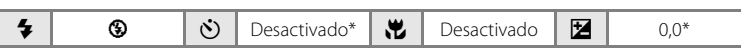

Se pueden seleccionar otros ajustes.

[利]: Para los modos de escena con [利], se recomienda el uso del trípode. Cuando use un trípode, **desactive Reducc. vibraciones (图 123).** 

#### **in** Paisaje nocturno  $\overline{A}$

Se utilizan velocidades de obturación lentas para conseguir espectaculares paisajes nocturnos.

- **•** La cámara enfoca al infinito. Cuando se pulsa el disparador hasta la mitad, siempre se enciende la luz verde de la zona de enfoque o del indicador de enfoque ( $\bullet$  6). Sin embargo, puede que el enfoque no esté ajustado para los sujetos cercanos si la cámara está enfocando al infinito.
- **•** La luz de ayuda de AF se apaga automáticamente independientemente de su configuración ( $\blacksquare$  124).

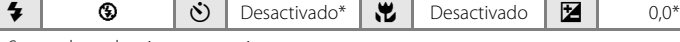

Se pueden seleccionar otros ajustes.

#### **影** Primer plano

Fotografíe flores, insectos y otros objetos pequeños a distancias cortas.

- El modo macro ( $\mathbf{N}$  31) cambiará a **Encendido** y el zoom avanzará automáticamente a la posición de disparo más cercana posible.
- **•** La distancia más corta que podrá utilizar para disparar dependerá de la posición del zoom. Por lo tanto, la cámara podrá enfocar a distancias de hasta 10 cm del objetivo cuando se haya ajustado la posición del zoom a la máxima de gran angular, y podrá enfocar a distancias de hasta 30 cm del objetivo cuando se haya ajustado la posición del zoom al lado de gran angular en la que la marca  $\overset{\text{\tiny{W}}}{\leadsto}$  cambia a color verde.
- El **Modo zona AF** está ajustado a **Manual (**8 103). Si pulsa CR, la cámara puede seleccionar la zona de enfoque activa.
- **•** La cámara enfoca continuamente hasta que se pulsa el disparador hasta la mitad para bloquear el enfoque.
- **•** Puesto que las imágenes pueden verse afectadas fácilmente por el movimiento de la cámara, compruebe el ajuste **Reducc. vibraciones** ( $\bullet$  123) y sujete firmemente la cámara.

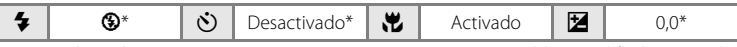

Se pueden seleccionar otros ajustes. Tenga en cuenta que es posible que el flash no pueda iluminar totalmente el sujeto a distancias inferiores a 50 cm.

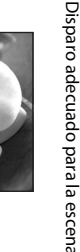

Disparo adecuado para la escena

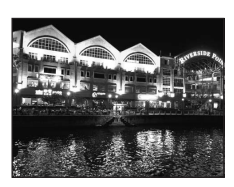

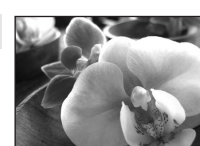

<sup>[</sup>不]: Para los modos de escena con [不], se recomienda el uso del trípode. Cuando use un trípode, **desactive Reducc. vibraciones** (图 123).

#### **TI** Gastronomía

Se utiliza al tomar fotografías de comida. Consulte "Toma de imágenes en el modo Gastronomía" (<a>><a>U</a>10</a>) para obtener información detallada.

• El **Modo zona AF** está ajustado a **Manual (**8 103). Si pulsa 600, la cámara puede seleccionar la zona de enfoque activa.

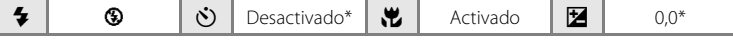

Se pueden seleccionar otros ajustes.

#### **血** Museo

Se utiliza en espacios interiores donde está prohibido realizar fotografías con flash (por ejemplo, en los museos y galerías de arte) o en otros ambientes en los que no quiera utilizar el flash.

- **•** La cámara enfoca el sujeto que se encuentra en el centro del encuadre.
- **•** Se puede utilizar BSS (selector del mejor disparo) para tomar fotografías (**A** 100).
- **•** Puesto que las imágenes pueden verse afectadas fácilmente por el movimiento de la cámara, compruebe el ajuste **Reducc. vibraciones** ( $\bullet$  123) y sujete firmemente la cámara.
- **•** La luz de ayuda de AF se apaga automáticamente independientemente de su configuración ( $\bullet$  124).

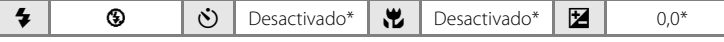

Se pueden seleccionar otros ajustes.

#### $\ddot{\circledast}$  Fuego artificial  $\overline{\mathcal{A}}$

Se utilizan velocidades de obturación lentas para captar el estallido de luz de los fuegos artificiales.

- **•** La cámara enfoca al infinito. Cuando se pulsa el disparador hasta la mitad, siempre se enciende la luz verde del indicador de enfoque ( $\bullet$  6). Sin embargo, puede que el enfoque no esté ajustado para los sujetos cercanos mientras la cámara enfoca al infinito.
- **•** La luz de ayuda de AF se apaga automáticamente independientemente de su configuración ( $\frac{1}{2}$  124).
- **• Detección de movim.** se **desactiva** de forma automática independientemente del ajuste de **Detección de movim.**  $(83124)$ .

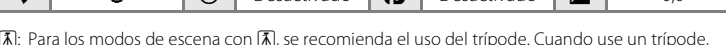

 $\circ$   $\circ$   $\circ$   $\circ$  Desactivado  $\circ$  Desactivado  $\circ$   $\bullet$  00

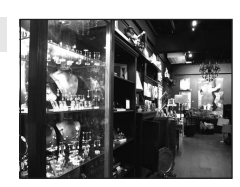

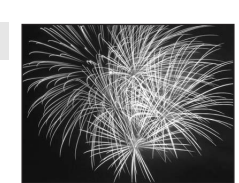

Disparo adecuado para la escena

Disparo adecuado para la escena

#### $\Box$  Copia

Proporciona fotografías nítidas de textos o de dibujos impresos o realizados sobre una superficie blanca.

- **•** La cámara enfoca el sujeto que se encuentra en el centro del encuadre.
- Utilice el modo macro ( $\blacksquare$  31) para enfocar a distancias cortas.
- **•** Es posible que el texto y los dibujos en color no queden bien.

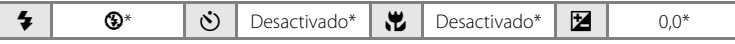

Se pueden seleccionar otros ajustes.

#### **B** Contraluz

Se utiliza cuando la fuente de luz está detrás del sujeto, haciendo que sus rasgos o detalles queden en la sombra. El flash destella automáticamente para "rellenar" (iluminar) las sombras.

- **•** La cámara enfoca el sujeto que se encuentra en el centro del encuadre.
- **• Detección de movim.** se **desactiva** de forma automática independientemente del ajuste de **Detección de movim.**  $(331124)$ .

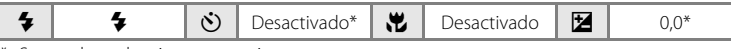

Se pueden seleccionar otros ajustes.

#### $\boxtimes$  Asist. panorama

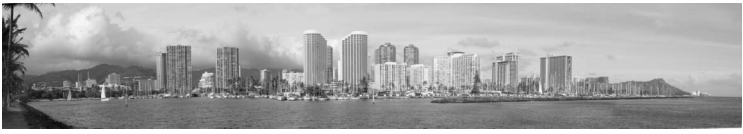

Se utiliza cuando se toma una serie de fotografías que posteriormente se unirán para crear una única panorámica mediante el software Panorama Maker. Consulte "Toma de fotografías para una panorámica" ( $\bullet$  42) para obtener más detalles.

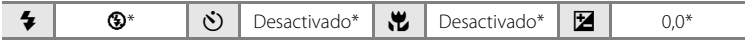

\* Se pueden seleccionar otros ajustes.

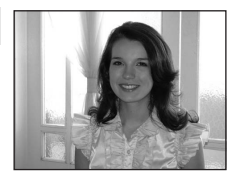

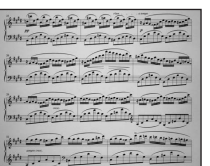

# **Toma de imágenes en el modo Gastronomía**

Se utiliza al tomar fotografías de comida.

- **1** Utilice el multiselector giratorio para seleccionar **" Gastronomía** en el menú Escenas y pulse  $\omega$  ( $\approx$  33).
	- El modo macro (**X** 31) cambiará a **Encendido** y el zoom avanzará automáticamente a la posición de disparo más cercana posible.

## **2** Utilice  $\triangle$  o  $\nabla$  en el multiselector giratorio para seleccionar el balance de blancos.

• Pulse  $\blacktriangle$  para aumentar la cantidad de rojo, o  $\nabla$  para aumentar la cantidad de azul.

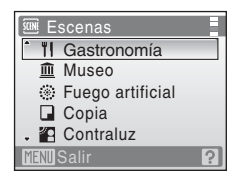

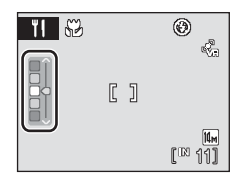

# **3** Encuadre la imagen.

- **•** La distancia más corta que podrá utilizar para disparar dependerá de la posición del zoom. Por lo tanto, la cámara podrá enfocar a distancias de hasta 10 cm del objetivo cuando se haya ajustado la posición del zoom a la máxima de gran angular, y podrá enfocar a distancias de hasta 30 cm del objetivo cuando se haya ajustado la posición del zoom al lado de gran angular en la que la marca So cambia a color verde.
- **•** Puesto que las imágenes pueden verse afectadas fácilmente por el movimiento de la cámara, compruebe el ajuste **Reducc. vibraciones** (图 123) y sujete firmemente la cámara.
- El **Modo zona AF** está ajustado a **Manual (** $\mathbb{Z}$  103). Si pulsa  $\circledR$ , la cámara puede seleccionar la zona de enfoque activa. Pulse  $\blacktriangle$ ,  $\nabla$ ,  $\blacktriangleleft \circ \blacktriangleright$ en el multiselector para mover la zona de enfoque a la posición de enfoque. Vuelva a pulsar  $\circledR$  para bloquear la zona de enfoque.
- Al bloquear la zona de AF, se puede ajustar el disparador automático (<sup>33</sup>30) y la compensación de exposición (8 32).

U (O  $\mathbb{C}$   $\mathbb{C}$  $\mathbb{Q}^{\mathbb{Q}}$ C J  $\sqrt{14m}$  $100 \frac{1}{11}$ 

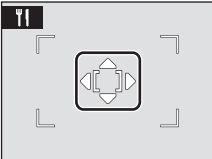

#### **4** Pulse el disparador para realizar el disparo.

**•** Al pulsar el disparador hasta la mitad, se bloquea el enfoque; al pulsar completamente el disparador, se toma la fotografía.

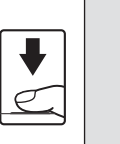

r 1 1/250 F2.8

**•** Si la cámara no puede enfocar, la zona de enfoque parpadeará. Cambie la composición e intente pulsar el disparador hasta la mitad de nuevo.

# B **Observaciones durante la utilización del modo Gastronomía**

El flash está desactivado. El modo macro (A 31) se bloqueará en **Encendido**.

#### C **Balance blancos en el modo Gastronomía**

- **•** Si se aumenta el rojo o el azul se reducirán los efectos de iluminación. Si se cambia el balance de blancos en el modo Gastronomía, **Balance blancos** del menú de disparo ( $\mathbb{Z}$  97) no se verá afectado.
- **•** La configuración del balance de blancos en el modo Gastronomía se guardará incluso aunque se apague la cámara.

Disparo adecuado para la escena

Disparo adecuado para la escena

# **Toma de fotografías para una panorámica**

La cámara enfocará el sujeto que se encuentre en el centro del encuadre. Utilice un trípode para obtener los mejores resultados.

Cuando use un trípode, **desactive Reducc. vibraciones** ( $\blacksquare$  123).

## **1** Utilice el multiselector giratorio para seleccionar  $\bowtie$  Asist. panorama en el menú Escenas y pulse  $\mathbb{Q}$ .

Aparece el icono de la dirección de panorámica (D) para mostrar la dirección en la que se unirán las imágenes.

#### **2** Utilice el multiselector giratorio para seleccionar la dirección y pulse  $\omega$ .

Seleccione cómo se van a unir las imágenes en la panorámica definitiva: derecha (D), izquierda (C), arriba  $(\bigwedge)$  o abajo  $(\bigtriangledown)$ .

El icono amarillo de la dirección de la panorámica ( $\gg$ ) aparece en la dirección que se pulse y la dirección se fija

cuando se pulsa  $\circledR$ . Aparece la dirección fija de color blanco  $\triangleright$ . Si fuera necesario, utilice el modo del flash ( $\otimes$  28), el disparador automático ( $\otimes$  30), el modo macro ( $\otimes$  31) y la compensación de exposición ( $\mathbb{R}$  32) con este paso. Pulse  $\mathbb{R}$  para volver a seleccionar la dirección.

# **3** Dispare la primera imagen.

La primera imagen se superpone en el primer tercio de la pantalla.

# **4** Dispare la segunda imagen.

Componga la siguiente imagen para que se solape con la anterior.

Repita el procedimiento hasta que se hayan realizado todas las tomas necesarias para completar la escena.

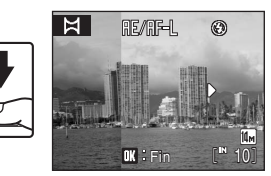

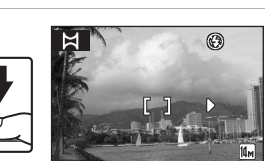

111

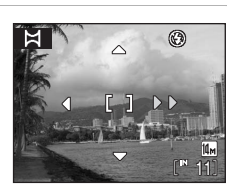

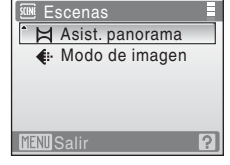

#### **5** Pulse  $\circledR$  cuando haya terminado de tomar fotografías.

La cámara volverá al paso 2.

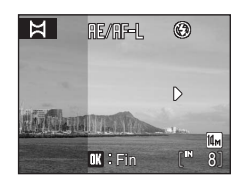

# B **Asist. panorama**

Una vez tomada la primera imagen, no se podrán ajustar las opciones de modo flash ( $\boxtimes$  28), disparador automático ( $\blacksquare$  30), modo macro ( $\blacksquare$  31) y compensación de exposición ( $\blacksquare$  32). Las fotografías no se podrán borrar, ni se podrán modificar los ajustes del zoom o del modo de imagen (8995) hasta que se termine la serie.

La serie para una panorámica concluye si la cámara entra en el modo de reposo con la función de desconexión automática ( $\boxtimes$  127) durante el disparo. Se recomienda establecer un valor alto para el ajuste de tiempo que puede transcurrir antes de que se active la función de apagado automático.

#### $\mathcal{C}_\phi$ **Observaciones sobre**  R

RE/RF=L aparece para indicar que los valores del balance de blancos, exposición y enfoque se han bloqueado en los valores establecidos para la primera toma. Todas las imágenes de la serie para una panorámica tendrán los mismos ajustes para el balance de blancos, la exposición y el enfoque.

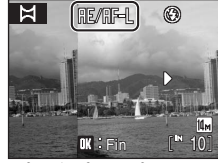

## D **Panorama Maker**

Instale Panorama Maker desde el CD Software Suite proporcionado. Transfiera las fotografías a un ordenador ( $\otimes$  81) y use Panorama Maker ( $\otimes$  84) para crear una única panorámica.

## D **Información adicional**

Consulte "Nombres de carpetas y archivos de imagen/sonido" (<a>><a>U</a>134) para obtener más información.

# **Disparo automático adecuado para la escena (Modo Selector auto. de escenas)**

La cámara decide automáticamente el tipo de sujeto (modo escena) al encuadrar la imagen, de forma que resulte más sencillo tomar una imagen adecuada para la escena. El modo se cambiará automáticamente a uno de los siguientes modos de escena mediante la selección del modo Selector auto. de escenas y apuntando la cámara al sujeto.

- 
- Retrato (**A** 34) Macro (**A** 37)
- 
- Paisaje nocturno (8 37)
- **•** Automático (A 20) **•** Retrato nocturno (A 35)
	-
- Paisaje (**A** 34) **•** Contraluz (**A** 39)

Para obtener información sobre las características de cada modo de disparo, consulte las páginas de referencia del modo particular.

## **Cómo tomar fotografías en el modo Selector auto. de escenas**

**1** Para acceder al modo Selector auto. de escenas, pulse **MODE** en el modo de disparo, seleccione **感** (utilice el multiselector giratorio) y, a continuación, pulse  $\overline{6}$ .

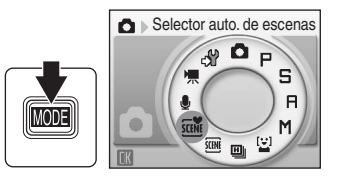

Se selecciona el modo Selector auto. de escenas.

#### **2** Encuadre una imagen para tomar la fotografía.

Una vez la cámara determine el modo escena, el icono del modo de disparo cambiará.

#### **Iconos del modo de disparo**

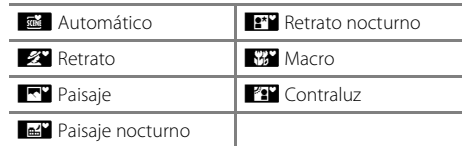

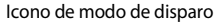

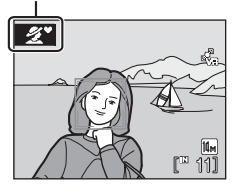

Pulse el disparador hasta la mitad para ajustar el enfoque y la exposición. Pulse completamente el disparador para tomar la fotografía.

#### B **Observaciones sobre el uso del modo Selector auto. de escenas**

En algunas condiciones de disparo, no se selecciona el modo escena deseado. En estos casos, seleccione el modo automático ( $\boxtimes$  20) o el modo escena ( $\boxtimes$  33) que más le convenga y tome una fotografía.

#### Disparo automático adecuado para la escena (Modo Selector auto. de escenas)

#### **Configuración del modo flash en el modo Selector auto. de escenas**

Se puede seleccionar **Automático** (ajuste predeterminado) o **Apagado** en el modo flash ( $\mathbb{Z}$  28).

- Al seleccionar **\$RUTO** (Automático), la cámara configura automáticamente el modo flash conforme al modo escena determinado.
- Al seleccionar <sup>®</sup> (Apagado), el flash no destellará independientemente de las condiciones de disparo.

#### C **Se aplican restricciones en las funciones del modo Selector auto. de escenas**

- Puede configurar el **modo de imagen (** $\mathbb{S}$  95) pulsando únicamente MENU. Si la configuración del modo de imagen ha cambiado, el modo de imagen modificado se aplica también a los otros modos de disparo (excepto el modo continuo a alta velocidad y el modo de película).
- **•** El zoom digital no se encuentra disponible.
- El botón modo macro no está disponible (<sup>8</sup> 9, 31) en el multiselector giratorio.
- En **MACRO, el Modo zona AF** ( $\blacksquare$ 103) se ajusta a **Automático**.

# **Uso del modo de sonrisa**

La cámara detecta una cara sonriente para tomar automáticamente una fotografía de la cara.

**1** Acceda al modo de sonrisa pulsando **MODE** en el modo de disparo, seleccionando [2] (utilice el multiselector giratorio) y pulsando a continuación  $\mathbb{R}$ .

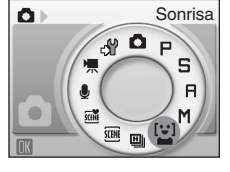

# **2** Encuadre una fotografía.

- **•** Apunte la cámara al sujeto.
- **•** Cuando la cámara detecta el rostro de una persona (vista frontal), ese rostro aparecerá enmarcado por un borde amarillo doble en la zona de enfoque, y cuando se enfoca el rostro, el borde doble se iluminará en verde y el enfoque quedará bloqueado.

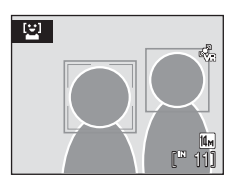

**•** Si la cámara detecta más de un rostro, el rostro más cercano al centro de la pantalla aparecerá enmarcado por un borde doble en el área de enfoque y los demás por un borde sencillo. Se pueden detectar hasta tres rostros.

# **3** El disparador se abre automáticamente.

- **•** Si la cámara detecta el rostro sonriente de la persona enmarcada por un borde doble, el obturador se abre automáticamente.
- Si la cámara detecta el rostro de una persona, la luz del disparador automático ( $\blacksquare$ 4) parpadea. Justo después de abrir el obturador, la luz del disparador automático parpadea rápidamente.
- **•** Cada vez que se abre el obturador, la cámara toma fotografías varias veces y de forma automática utilizando el rostro reconocido y el rostro sonriente detectado.

# 4 Salga del modo de sonrisa pulsando **MODE**.

- **•** Cambie a otro modo de disparo.
- **•** El disparo finaliza si la memoria interna o la tarjeta de memoria Secure Digital (SD) extraíble no tienen capacidad suficiente.

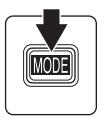

#### C **Disparo en el modo de sonrisa**

Si cualquiera de las condiciones siguientes persiste en el modo de sonrisa, Desconexión aut. (<sup>8</sup> 127) entrará en funcionamiento y la cámara se apagará.

- **•** La cámara no reconoce ningún rostro.
- **•** La cámara reconoce el rostro pero no detecta un rostro sonriente.

## C **Funciones de AF prioridad y detección de rostro sonriente**

Cuando la cámara apunta al rostro de una persona (vista frontal) en el modo de sonrisa, el rostro se reconoce automáticamente y se detecta el rostro sonriente de la persona reconocida.

- **•** En algunas condiciones de disparo, la función Reconocim. de rostros no funciona y no se detectan los rostros.
- Consulte "Prioridad al rostro" (<sup>2</sup>104) para obtener información adicional.

## C **Funcionamiento del disparador**

Pulse el disparador para tomar fotografías.

- **•** Cuando se aplica Prioridad al rostro, el enfoque se bloquea en el rostro reconocido y el disparador se abre automáticamente.
- **•** Cuando no se aplica la prioridad al rostro, la cámara enfoca al sujeto en el centro del encuadre.

## C **Funciones disponibles en el modo de sonrisa**

- Los ajustes pueden cambiar para el modo flash (**X** 28) y la compensación de exposición (X 32).
- Al pulsar el botón **MENU** en el modo de sonrisa, puede cambiar el modo de imagen (<sup>86</sup>95). Los cambios realizados en estos ajustes afectan a todos los modos de disparo (excepto el modo continuo a alta velocidad y el modo de película).
- **•** El zoom digital no se encuentra disponible.

# D **Información adicional**

Consulte "Autofoco" ( $\bullet$  25) para obtener información adicional.

# **Uso del modo alta velocidad - continuo**

El modo alta velocidad - continuo permite tomar fotografías de forma rápida y continua mientras mantiene pulsado a fondo el disparador. Con el disparo continuo, es posible captar claramente los movimientos instantáneos de los sujetos en movimiento.

- **•** La velocidad de obturación se ajusta de forma automática entre 1/4000 seg. y 1/15 seg.
- **•** La sensibilidad ISO se ajusta de forma automática dentro del alcance de ISO 900 a 3200.
- El ajuste de modo de imagen (<sup>8</sup> 95) se fija en **B** Normal (2048).
- **•** Los ajustes de enfoque, exposición y el balance de blancos se fijan en los valores de la primera imagen de cada serie.
- **1** Acceda al modo continuo a alta velocidad pulsando **MODE** en el modo de disparo, seleccionando **u** (con el multiselector giratorio) y pulsando a continuación  $\infty$ .

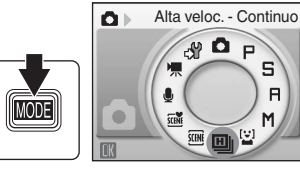

**2** Seleccione uno de los siguientes elementos con el multiselector giratorio y pulse  $\omega$ .

- **• Alta veloc. Continuo A**: Hasta 30 fotogramas a aproximadamente 12 fotogramas por segundo
- **• Alta veloc. Continuo M**: Hasta 30 fotogramas a aproximadamente 6 fotogramas por segundo
- **• Alta veloc. Continuo B**: Hasta 30 fotogramas a aproximadamente 4 fotogramas por segundo

## **3** Encuadre la fotografía.

- Pulse  $\circledR$  para mover la zona de enfoque. Pulse  $\blacktriangle$ ,  $\blacktriangledown$ , J o K en el multiselector giratorio para mover la zona de enfoque a la posición de enfoque.
- Vuelva a pulsar  $\circledR$  para bloquear la zona de enfoque.

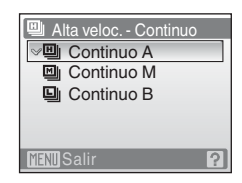

5  $\overline{B}$ M

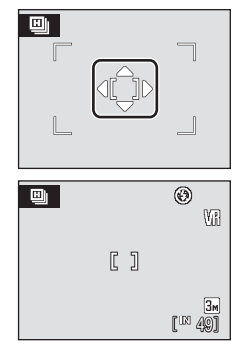

## **4** Pulse el disparador hasta la mitad.

- **•** La zona de enfoque aparece en verde y el enfoque quedará bloqueado.
- **•** Si la cámara no puede enfocar, la zona de enfoque parpadeará. Cambie la composición e intente pulsar el disparador hasta la mitad de nuevo.

## **5** Pulse el disparador hasta el fondo.

La cámara sigue disparando de forma continua mientras se mantiene pulsado el disparador hasta alcanzar el número máximo de fotogramas.

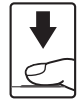

1/250 F2.8

 $R<sub>1</sub>$ 

#### C **Observaciones sobre el modo alta velocidad - continuo**

- **•** La velocidad de disparo continuo puede ser inferior dependiendo de los ajustes de velocidad de obturación y la velocidad de transferencia de datos de la tarjeta de memoria.
- **•** Puesto que la sensibilidad ISO se ajusta automáticamente a un valor alto, las fotografías tomadas pueden presentar ruido.
- **•** Al fijar la sensibilidad ISO en 900 y más, es posible que no se obtenga la exposición adecuada con tiempo despejado (es posible que las imágenes queden sobreexpuestas).
- **•** Si se capturan objetos brillantes como el sol o luces eléctricas durante el disparo alta velocidad - continuo, pueden aparecer rayas verticales de luz en las imágenes grabadas. Recomendamos que evite capturar objetos brillantes durante el disparo alta velocidad - continuo.
- **•** El zoom digital no se encuentra disponible.
- El ajuste de flash se fija en <sup>1</sup> (desactivado).
- Los modos Macro (88 31) y Compens. de exposición (88 32) están disponibles.
- **•** El disparador automático no está disponible.
- **•** La luz de ayuda de AF se apaga automáticamente independientemente de su configuración  $(3 124)$ .

## **Disparo en los modos P, S, A y M**

# **Modos P, S, A y M**

Los cuatro modos de exposición:  $\blacksquare$  (Automático programado),  $\blacksquare$  (Automático con prioridad al diafragma),  $\blacksquare$  (Automático con prioridad a la obturación) y  $\blacksquare$ (Manual), se pueden utilizar en el disparo cambiando el modo de disparo. Además de permitirle ajustar la velocidad de obturación, el diafragma y la sensibilidad ISO, estos modos le ofrecen la posibilidad de controlar una serie de ajustes avanzados, por ejemplo, cambiar el balance de blancos en el menú de disparo ( $\bullet$ 93).

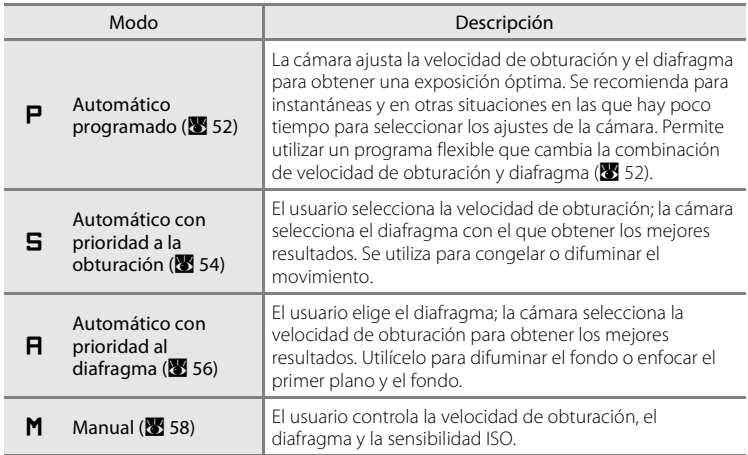

## **M** Observaciones sobre los modos de disparo  $P$ ,  $\overline{B}$ ,  $\overline{H}$  y **M**

La **Detección de movim.** se **desactiva** de forma automática independientemente del ajuste de **Detección de movim.**.

#### D **Velocidad de obturación y diafragma**

Se puede conseguir la misma exposición con diferentes combinaciones de velocidades de obturación y diafragma, lo que permite congelar o difuminar el movimiento y controlar la profundidad de campo. La siguiente figura muestra cómo afectan a la exposición la velocidad de obturación y el diafragma. La configuración de la velocidad de obturación y el diafragma que obtiene la exposición óptima varía con la configuración de la sensibilidad ISO  $(3 101)$ .

#### Sensibilidad ISO

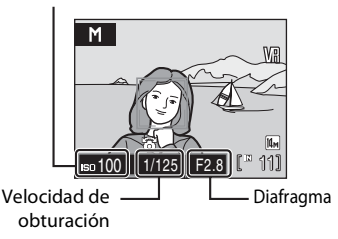

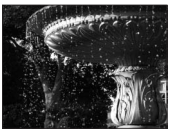

Velocidad de obturación rápida: 1/1000seg.

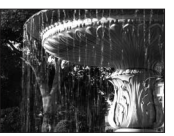

Velocidad de obturación lenta: 1/30seg.

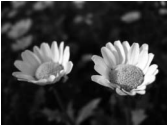

Diafragma abierto (número f pequeño): (número f grande): f/2.8

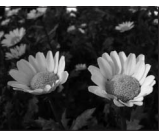

Diafragma cerrado f/6.7

# **Modo** W **(Automático programado)**

Tome fotografías con los valores de velocidad de obturación y diafragma ajustados automáticamente por la cámara (8 50).

- 1 Para acceder al modo P, pulse MODE en el modo de disparo, seleccione  $\blacksquare$  (con el multiselector giratorio) y, a continuación, pulse  $\omega$ .
- Automático programado O. eSP (3)
- **2** Encuadre el sujeto, enfoque y dispare.

Cuando la cámara detecta un rostro (vista frontal), ese rostro aparecerá enmarcado por un borde amarillo doble (de forma predeterminada) (**8** 103).

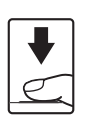

$$
\begin{array}{c}\n\begin{array}{c}\n\hline\n\text{1}\n\\
\hline\n\\
\hline\n\\
\hline\n\\
\hline\n\\
\hline\n\\
\hline\n\\
\hline\n\\
\hline\n\\
\hline\n\\
\hline\n\\
\hline\n\\
\hline\n\\
\hline\n\\
\hline\n\\
\hline\n\\
\hline\n\\
\hline\n\\
\hline\n\\
\hline\n\\
\hline\n\\
\hline\n\\
\hline\n\\
\hline\n\\
\hline\n\\
\hline\n\\
\hline\n\\
\hline\n\\
\hline\n\\
\hline\n\\
\hline\n\\
\hline\n\\
\hline\n\\
\hline\n\\
\hline\n\\
\hline\n\\
\hline\n\\
\hline\n\\
\hline\n\\
\hline\n\\
\hline\n\\
\hline\n\\
\hline\n\\
\hline\n\\
\hline\n\\
\hline\n\\
\hline\n\\
\hline\n\\
\hline\n\\
\hline\n\\
\hline\n\\
\hline\n\\
\hline\n\\
\hline\n\\
\hline\n\\
\hline\n\\
\hline\n\\
\hline\n\\
\hline\n\\
\hline\n\\
\hline\n\\
\hline\n\\
\hline\n\\
\hline\n\\
\hline\n\\
\hline\n\\
\hline\n\\
\hline\n\\
\hline\n\\
\hline\n\\
\hline\n\\
\hline\n\\
\hline\n\\
\hline\n\\
\hline\n\\
\hline\n\\
\hline\n\\
\hline\n\\
\hline\n\\
\hline\n\\
\hline\n\\
\hline\n\\
\hline\n\\
\hline\n\\
\hline\n\\
\hline\n\\
\hline\n\\
\hline\n\\
\hline\n\\
\hline\n\\
\hline\n\\
\hline\n\\
\hline\n\\
\hline\n\\
\hline\n\\
\hline\n\\
\hline\n\\
\hline\n\\
\hline\n\\
\hline\n\\
\hline\n\\
\hline\n\\
\hline\n\\
\hline\n\\
\hline\n\\
\hline\n\\
\hline\n\\
\hline\n\\
\hline\n\\
\hline\n\\
\hline\n\\
\hline\n\\
\hline\n\\
\hline\n\\
\hline\n\\
\hline\n\\
\hline\n\\
\hline\n\\
\hline\n\\
\hline\n\\
\hline\n\\
\hline\n\\
\hline\n\\
$$

 $\overline{B}$ M

Cuando se fotografíen sujetos no humanos o

cuando no se detecten rostros de personas, el modo zona AF cambiará a Automático y la cámara seleccionará automáticamente la zona de enfoque (una de nueve) que contenga el sujeto más próximo a la cámara.

#### **Programa flexible**

En el modo  $\blacksquare$ , se pueden seleccionar diferentes combinaciones de velocidad de obturación y diafragma girando el multiselector giratorio ("programa flexible"). Mientras se utiliza el programa flexible, en la pantalla, junto al indicador de modo, aparece un asterisco  $(\mathbf{X})$  ( $\mathbf{P}$ ).

- **•** Gire el multiselector giratorio en el sentido de las agujas del reloj para lograr diafragmas grandes (números f pequeños) que difuminen los detalles del fondo, o velocidades de obturación rápidas que "congelen" el movimiento.
- **•** Gire el multiselector giratorio en sentido contrario a las agujas del reloj para lograr diafragmas pequeños (números f grandes) que aumenten la profundidad de campo, o velocidades de obturación lentas que difuminen el movimiento.
- **•** Para restaurar la configuración predeterminada de la velocidad de obturación y el diafragma, gire el multiselector giratorio hasta que desaparezca el asterisco (**X**) que está junto al indicador de modo. Si apaga la cámara o selecciona cualquier otro modo, también se restaurará la velocidad de obturación y el diafragma predeterminados.

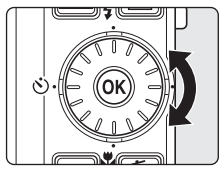

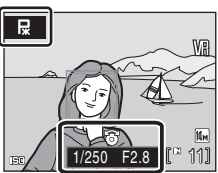

#### B **Observaciones sobre la velocidad de obturación**

Si se selecciona **Continuo, BSS** o **Multidisparo 16** para Continuo (<sup>8</sup> 100), la velocidad de obturación más lenta disponible se reduce a 1 seg.

#### **M** Observaciones sobre sensibilidad ISO

- Si se cambia la sensibilidad ISO en el paso 7 (<sup>8</sup> 59) en el modo de disparo **M** y se toma una fotografía, también cambiará la **sensibilidad ISO** en el menú Disparo.
- Si toma una fotografía en el modo de disparo  $\blacksquare$ ,  $\blacksquare$  o  $\blacksquare$  después de usar el modo de disparo  $\blacksquare$ , compruebe la **sensibilidad ISO** en el menú Disparo.

# **Modo** X **(Automático con prioridad a la obturación)**

Ajuste la velocidad de obturación y tome fotografías ( $\bullet$  50).

**1** Para acceder al modo **5**, pulse MODE en el modo de disparo, seleccione  $\mathbf{S}$  (utilice el multiselector giratorio) y, a continuación, pulse  $\mathbb{R}$ .

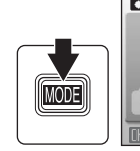

 $\overline{\mathsf{s}}$ 

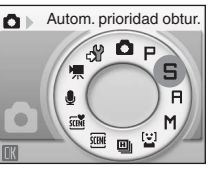

#### **2** Gire el multiselector giratorio para seleccionar un valor de velocidad de obturación comprendido entre 1/2000 y 8 seg.

Si se gira el multiselector giratorio en sentido contrario a las agujas del reloj, la velocidad de obturación se ralentiza; si se gira en el sentido de las agujas del reloj, la velocidad aumenta.

# **3** Enfoque y dispare.

Cuando la cámara detecta un rostro (vista frontal), ese rostro aparecerá enmarcado por un borde amarillo doble (de forma predeterminada) (89 103).

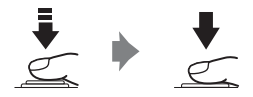

1/250 **H**2.8 **L** 11

Cuando se fotografíen sujetos no humanos o cuando no se detecten rostros de personas, el modo zona AF cambiará a Automático y la cámara seleccionará automáticamente la zona de enfoque (una de nueve) que contenga el sujeto más próximo a la cámara.

#### B **Modo** X **(Automático con prioridad a la obturación)**

- **•** Si la velocidad de obturación seleccionada tuviera como resultado imágenes sobreexpuestas o subexpuestas, el valor de la velocidad de obturación parpadeará cuando se pulse el disparador hasta la mitad. Seleccione otra velocidad de obturación y vuelva a intentarlo.
- **•** Cuando se reduce la velocidad de obturación y se enciende la luz roja del indicador de velocidad de obturación, se reduce el ruido en la imagen capturada. En este caso, el tiempo de grabación de la imagen se prolonga.

#### B **Observaciones sobre la velocidad de obturación**

- **•** Si se selecciona **Continuo, BSS** o **Multidisparo 16** para Continuo ( $\bullet$  100), la velocidad de obturación más lenta disponible se reduce a 1 seg.
- Cuando se ajusta la **sensibilidad ISO (<a>B** 101) a 6400, la velocidad de obturación más lenta disponible será de 4 seg. Cuando se ajusta a **12800**, la velocidad de obturación más lenta disponible será de 2 seg.

#### B **Velocidad de obturación de 1/2000 seg**

La velocidad de obturación de 1/2000 seg. solamente estará disponible en la posición de zoom de gran angular.

#### **12** Observaciones sobre sensibilidad ISO

- Si se cambia la sensibilidad ISO en el paso 7 (<sup>8</sup> 59) en el modo de disparo  $M$  y se toma una fotografía, también cambiará la **sensibilidad ISO** en el menú Disparo.
- Si toma una fotografía en el modo de disparo  $\mathsf{P}, \mathsf{S}$  o  $\mathsf{P}$  después de usar el modo de disparo  $\mathsf{M}$ , compruebe la **sensibilidad ISO** en el menú Disparo.

# **Modo** V **(Automático con prioridad al diafragma)**

Ajuste el valor de diafragma y tome una fotografía ( $\bullet$  50).

**1** Para acceder al modo  $\mathbf{H}$ , pulse MODE en el modo de disparo, seleccione  $\mathbf H$  (utilice el multiselector giratorio) y, a continuación, pulse  $\infty$ .

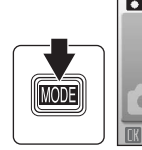

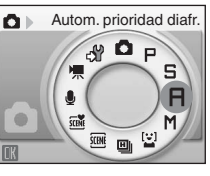

### **2** Gire el multiselector giratorio para seleccionar el número f (valor de diafragma).

Si se gira el multiselector giratorio en sentido contrario a las agujas del reloj, el valor del diafragma disminuye (diafragma máximo); si se gira en el sentido de las agujas del reloj, el valor del diafragma aumenta (diafragma pequeño).

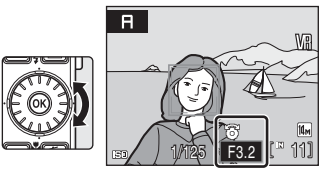

Cuando se reduce el zoom al mínimo, se puede ajustar el diafragma entre f/2.8 y f/6.7; con el zoom al máximo, se puede ajustar entre f/5.6 y f/7.3.

# **3** Enfoque y dispare.

Cuando la cámara detecta un rostro (vista frontal), ese rostro aparecerá enmarcado por un borde amarillo doble (de forma predeterminada) (88 103).

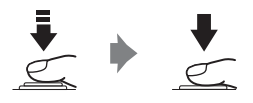

Cuando se fotografíen sujetos no humanos o cuando no se detecten rostros de personas, el modo zona AF cambiará a Automático y la cámara seleccionará automáticamente la zona de enfoque (una de nueve) que contenga el sujeto más próximo a la cámara.

#### B **Modo** V **(Automático con prioridad al diafragma)**

Si el diafragma seleccionado tuviera como resultado imágenes sobreexpuestas o subexpuestas, el valor del diafragma parpadeará cuando se pulse el disparador hasta la mitad. Seleccione otro diafragma y vuelva a intentarlo.

#### B **Observaciones sobre la velocidad de obturación**

Si se selecciona **Continuo, BSS** o **Multidisparo 16** para Continuo ( $\blacksquare$  100), la velocidad de obturación más lenta disponible se reduce a 1 seg.

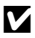

### **Z** Observaciones sobre sensibilidad ISO

- Si se cambia la sensibilidad ISO en el paso 7 (<sup>8</sup> 59) en el modo de disparo  $M$  y se toma una fotografía, también cambiará la **sensibilidad ISO** en el menú Disparo.
- Si toma una fotografía en el modo de disparo  $\blacksquare$ ,  $\blacksquare$  o  $\blacksquare$  después de usar el modo de disparo  $\blacksquare$ , compruebe la **sensibilidad ISO** en el menú Disparo.

#### $\bullet$  Diafragma y zoom

El diafragma se expresa como un número f, que es la relación entre la distancia focal del objetivo y el diámetro efectivo de la apertura (diafragma) a través de la cual entra luz en la cámara. Los diafragmas abiertos (expresados por un número f pequeño) permiten que entre más luz en la cámara, las aberturas pequeñas (número f grande), menos. Cuando el zoom de la cámara está al mínimo, la distancia focal del objetivo disminuye y se reduce el número f. Cuando el zoom de la cámara está al máximo, la distancia focal y el número f aumentan.

El objetivo de la COOLPIX S710 tiene una distancia focal comprendida entre 6 y 21,6 mm, y un diafragma entre f/2.8 y f/5.6.

# **Modo** U **(Manual)**

Ajuste la velocidad de obturación, el diafragma y la sensibilidad ISO, y toma una fotografía (**A** 50).

**1** Para acceder al modo **M**, pulse MODE en el modo de disparo, seleccione  $M$  (utilice el multiselector giratorio) y, a continuación, pulse  $\omega$ .

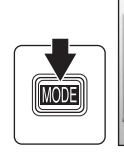

 $\overline{M}$ 

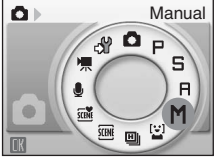

## **2** Pulse **A** en el multiselector giratorio para activar el ajuste de velocidad de obturación.

El ajuste activo cambia entre la velocidad de obturación, el diafragma y la sensibilidad ISO cada vez que se pulsa en el multiselector giratorio.

### **3** Gire el multiselector giratorio para seleccionar un valor de velocidad de obturación comprendido entre 1/2000 y 8 seg.

Si se gira el multiselector giratorio en sentido contrario a las agujas del reloj, la velocidad de obturación se ralentiza; si se gira en el sentido de las agujas del reloj, la velocidad aumenta.

Al ajustar el diafragma o la velocidad de obturación, el grado de desviación con respecto al valor de exposición medido por la cámara se muestra durante unos pocos segundos en la pantalla de la exposición.

El grado de desviación en la pantalla de exposición se muestra en EV (de -2 a +2 EV en incrementos de 1/3 EV). Una pantalla similar a la que se muestra a la derecha indica que la imagen estará sobreexpuesta en 1 EV (+1).

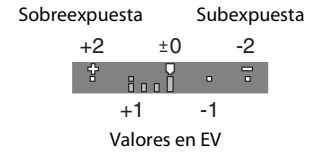

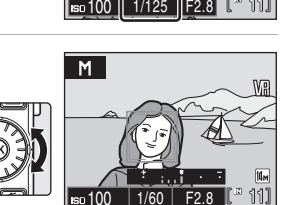

100 1/250 **|| F2.8 || 1**11

**4** Pulse ► en el multiselector para activar el ajuste del diafragma.

#### **5** Gire el multiselector giratorio para seleccionar un valor del diafragma.

Si se gira el multiselector giratorio en sentido contrario a las agujas del reloj, el valor del diafragma disminuye (diafragma máximo); si se gira en el sentido de las agujas del reloj, el valor del diafragma aumenta (diafragma pequeño).

#### **6** Pulse **Exercise** en el multiselector giratorio para activar el ajuste de sensibilidad ISO.

#### **7** Gire el multiselector giratorio para ajustar la sensibilidad ISO (100 a 12800).

- **•** La sensibilidad ISO aumenta al girar el multiselector giratorio en el sentido de las agujas del reloj y disminuye al girarlo en el sentido contrario.
- **•** Repita los pasos comprendidos entre el 2 y el 7 para ajustar la velocidad de obturación, el valor del diafragma y la sensibilidad ISO conforme sea necesario.

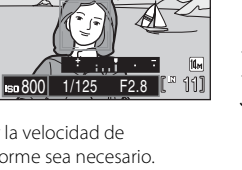

## **8** Enfoque y dispare.

Cuando la cámara detecta un rostro (vista frontal), éste aparece enmarcado por un doble borde amarillo (de forma predeterminada) ( $\overline{\mathbf{33}}$  103).

Cuando se fotografíen sujetos no humanos o cuando no se detecten rostros de personas, el modo zona AF cambiará a Automático y la cámara seleccionará automáticamente la zona de enfoque (una de nueve) que contenga el sujeto más próximo a la cámara.

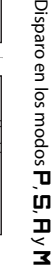

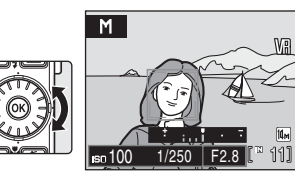

M

 $\overline{\mathsf{M}}$ 

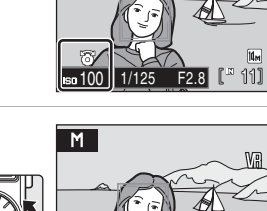

#### B **Observaciones sobre la velocidad de obturación**

- Si se selecciona **Continuo, BSS** o **Multidisparo 16** para Continuo (<sup>88</sup>100), la velocidad de obturación más lenta disponible se reduce a 1 seg.
- Cuando se ajusta la **sensibilidad ISO (图** 101) a **6400**, la velocidad de obturación más lenta disponible será de 4 seg. Cuando se ajusta a **12800**, la velocidad de obturación más lenta disponible será de 2 seg.
- **•** Cuando se reduce la velocidad de obturación y se enciende la luz roja del indicador de velocidad de obturación, se reduce el ruido en la imagen capturada. En este caso, el tiempo de grabación de la imagen se prolonga.

## B **Velocidad de obturación de 1/2000 seg**

La velocidad de obturación de 1/2000 seg. solamente estará disponible en la posición de zoom de gran angular.

#### **M** Observaciones sobre sensibilidad ISO

- **•** Incluso si la **Sensibilidad ISO (** $\mathbb{Z}$  101) del menú Disparo está ajustada a **Automático** (ajuste predeterminado) o a **Sensib. ISO alta auto**, la sensibilidad ISO pasará al ajuste manual al seleccionar el modo de disparo  $M$ .
- Si se cambia la sensibilidad ISO en el paso 7 (<sup>8</sup> 59) en el modo de disparo  $M$  y se toma una fotografía, también cambiará la **sensibilidad ISO** en el menú Disparo.
- Si toma una fotografía en el modo de disparo **P**, **S** o **F** después de usar el modo de disparo **M**, compruebe la sensibilidad ISO en el menú Disparo.
# **Visualización de varias fotografías: Reproducción de miniaturas**

Pulse **W** ( $\blacksquare$ ) en el modo de reproducción a pantalla completa (A 26) para mostrar las imágenes en miniatura en "hojas de contacto". Mientras se ven las miniaturas, se pueden llevar a cabo las operaciones siguientes.

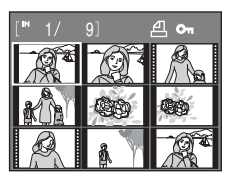

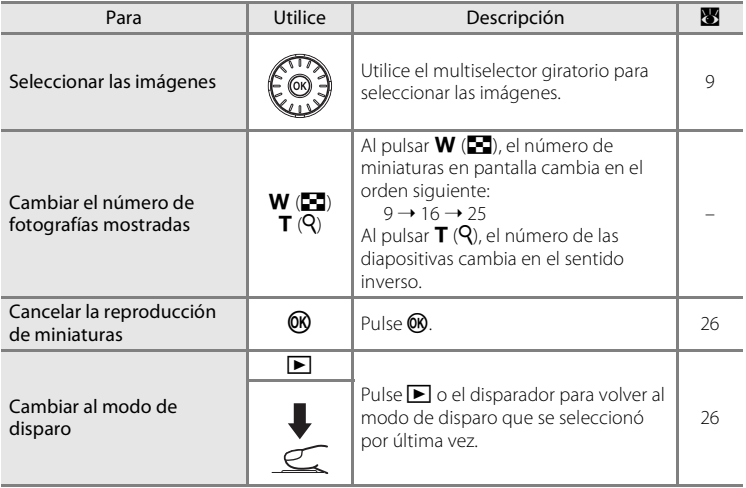

#### C **Pantalla del modo de reproducción de imágenes en miniatura**

Al seleccionar las imágenes para la impresión (A 91) y las imágenes protegidas (A 111), aparecen también los iconos que se muestran a la derecha. Las películas aparecen como fotogramas de película.

Icono de orden de impresión Icono de protección

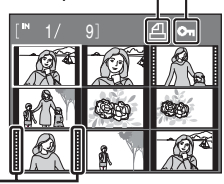

Fotogramas

# **Un vistazo más de cerca: Zoom de reproducción**

Si se pulsa  $\mathsf{T}(\mathsf{Q})$  durante el modo de reproducción a pantalla completa ( $\bullet$  26), se amplía la imagen actual y aparece el centro de la imagen en la pantalla.

**•** La guía que aparece en la parte inferior derecha de la pantalla mostrará la parte de la imagen que aparece en ese momento.

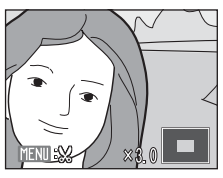

Con el zoom activado se pueden llevar a cabo las siguientes operaciones.

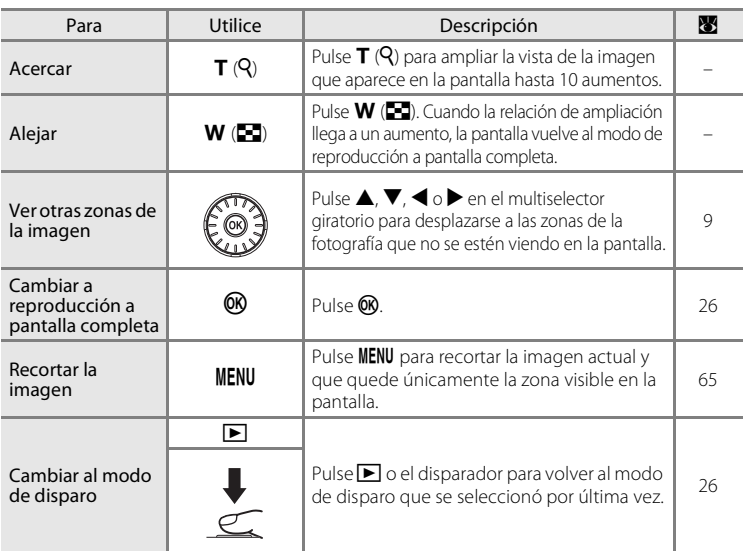

# **Fotografías tomadas en el modo AF prioridad**

Al pulsar  $T(Q)$  en el modo de reproducción a pantalla completa, la imagen tomada en Prioridad al rostro (A 104) se amplía utilizando como punto central el rostro que se enfocó durante el disparo.

**•** Si se detectan varios rostros, la imagen se ampliará utilizando el rostro que se enfocó durante el disparo como el punto centralizado, y si se pulsa  $\blacktriangle, \blacktriangledown, \blacktriangle, \blacktriangleright$ 

- en el multiselector giratorio, podrá alternar entre los rostros de la gente.
- Si se sigue pulsando  $T(Q)$  o  $W(\mathbb{F})$ , se puede modificar la relación de ampliación y las imágenes se ampliarán como de costumbre.

# **Edición de imágenes**

Utilice la COOLPIX S710 para modificar las imágenes en la propia cámara y guardarlas como archivos independientes (**X** 134). A continuación se describen las funciones de edición disponibles.

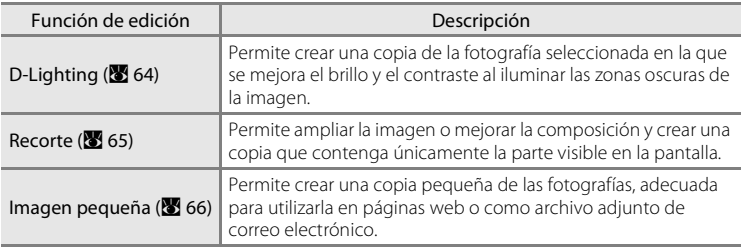

### C **Edición de fotografías**

- Las fotografías tomadas en un ajuste Modo de imagen de **图 16:9 (4352)** o **图 16:9 (1920)** (8 95) no se pueden editar.
- **•** Es posible que las funciones de edición de la COOLPIX S710 no estén disponibles para las fotografías tomadas con otras cámaras digitales.
- **•** Si se intenta ver una copia creada con la COOLPIX S710 en otra cámara digital, quizás no se muestre la imagen ni se pueda transferir a un ordenador.
- **•** Las funciones de edición no están disponibles cuando no hay espacio libre suficiente en la memoria interna o en la tarjeta de memoria.

#### C **Limitaciones de la edición de fotografías** (✔: disponible, –: no disponible)

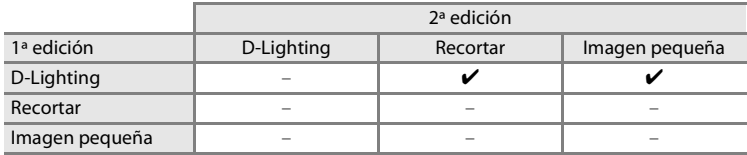

**•** No se puede editar dos veces la misma imagen con la misma función de edición.

**•** Se debería aplicar en primer lugar D-Lighting, puesto que existen restricciones en el uso de las combinaciones.

#### D **Imágenes originales e imágenes editadas**

- **•** Las copias que se crean con las funciones de edición no se borran cuando se eliminan las fotografías originales. Las fotografías originales no se borran cuando se eliminan las copias creadas con las funciones de edición.
- **•** Las copias editadas se guardan con la misma fecha y hora de grabación que las originales.
- Las copias editadas no conservan la marca de impresión (**X** 91) ni de protección (**X** 111) del original.

# **Mejora del brillo y el contraste: D-Lighting**

Se puede utilizar D-Lighting para crear copias en las que se mejore el brillo y el contraste, dando más luz a las partes oscuras de una imagen. Las copias mejoradas se guardan como archivos independientes.

### **1** Seleccione la imagen que desee en el modo de reproducción a pantalla completa (8 26) o de miniaturas ( $\bullet$  61) y pulse MENU.

Se abrirá el menú de reproducción.

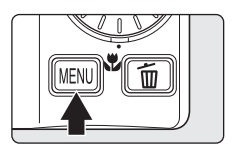

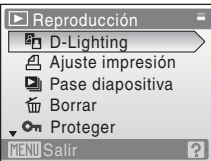

#### **2** Utilice el multiselector giratorio para seleccionar **D-Lighting** y pulse  $\omega$ .

La versión original aparecerá a la izquierda y la editada aparecerá a la derecha.

# **3** Seleccione **Aceptar** y pulse  $\omega$ .

Se creará una nueva copia con el brillo y el contraste mejorados.

Para cancelar D-Lighting, seleccione **Cancelar** y pulse **60**.

Se pueden reconocer las copias creadas con D-Lighting gracias al icono  $\frac{d}{dx}$  que aparece al reproducirlas.

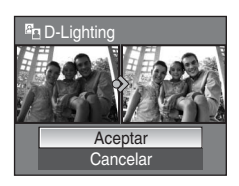

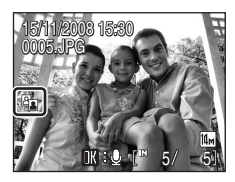

# D **Información adicional**

Consulte "Nombres de carpetas y archivos de imagen/sonido" ( $\blacksquare$  134) para obtener más información.

65

# **Creación de una copia recortada: Recorte**

Esta función sólo está disponible cuando en la pantalla aparece **unu**: **&** mientras está activado el zoom de reproducción (<sup>86</sup>62). Las copias recortadas se guardan como archivos independientes.

# **1** Pulse **T** (Q) durante el modo de reproducción a pantalla completa para ampliar la imagen.

El recorte se puede realizar ampliando la imagen de retrato que se muestra hasta que no se puedan ver las bandas negras izquierda y derecha en la pantalla; sin embargo, la imagen recortada aparece en la posición de paisaje. Si desea recortar la imagen en la

posición capturada, utilice **Girar imagen** (A 112) para cambiar la posición de la imagen de retrato a paisaje antes de recortarla y, a continuación, vuelva a colocar la imagen en la posición capturada.

# **2** Mejore la composición en la copia.

Pulse  $T(Q)$  o  $W(\Box)$  para ajustar la relación de zoom.

Pulse  $\blacktriangle$ ,  $\nabla$ ,  $\blacktriangleleft$  o  $\blacktriangleright$  en el multiselector giratorio para desplazarse por la imagen hasta que en la pantalla sólo se vea la parte que desee copiar.

# **3** Pulse MENU.

# **4** Utilice el multiselector giratorio para seleccionar **Sí** y pulse  $\omega$ .

Se creará una imagen nueva que incluirá únicamente la parte que se vea en la pantalla.

Para cancelar la creación de una copia recortada, seleccione **No** y pulse  $\omega$ .

#### C **Acerca del tamaño de la imagen original**

Cuanto más pequeña sea la zona recortada de la imagen, más pequeño será el tamaño de la imagen recortada (número de píxeles).

Cuando se recorta la imagen y el tamaño de la copia recortada es  $320 \times 240$  o  $160 \times 120$ , aparece el icono de una imagen pequeña  $\Box$  o  $\Box$  en la parte izquierda de la pantalla de reproducción.

#### D **Información adicional**

Consulte "Nombres de carpetas y archivos de imagen/sonido" (<sup>8</sup> 134) para obtener más información.

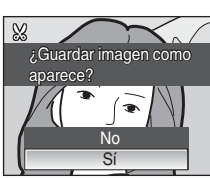

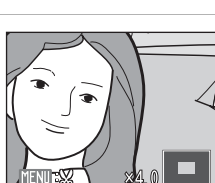

W

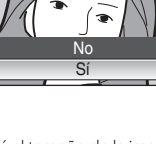

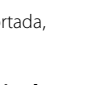

# g **Cambio del tamaño de las fotografías: Imagen pequeña**

Permite crear una copia pequeña de la imagen actual. Las copias pequeñas se guardan como archivos JPEG con una relación de compresión de 1:16. Se puede seleccionar entre los siguientes tamaños.

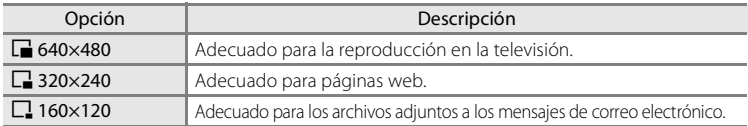

### **1** Seleccione la imagen que desee en el modo de reproducción a pantalla completa (**X** 26) o de miniaturas ( $\bullet$  61) y pulse MENU.

Aparece el menú Reproducción.

# **2** Utilice el multiselector giratorio para seleccionar **Imagen pequeña** y pulse  $\circledR$ .

Pulse **MENU** para volver al modo de reproducción sin crear una nueva imagen.

# **3** Seleccione el tamaño de la copia que desee y pulse<sub>( $\infty$ </sub>.

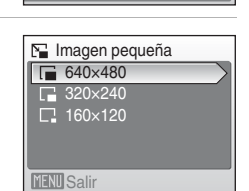

**E** Reproducción

\*<sub>印</sub> Girar imagen **E** Imagen pequeña **H** Copiar

**MENU** Salir

# **4** Seleccione **Sí** y pulse  $\omega$ .

Se creará una copia nueva, más pequeña.

Para cancelar la creación de una copia pequeña, seleccione **No** y pulse  $\circledR$ .

La copia aparece con un marco gris.

### D **Información adicional**

Consulte "Nombres de carpetas y archivos de imagen/sonido" (<a>><a>U</a>134) para obtener más información.

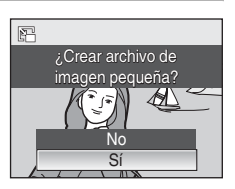

# **Anotaciones de voz: Grabación y reproducción**

Utilice el micrófono integrado de la cámara para grabar anotaciones de voz en las imágenes que estén marcadas con  $\mathbb{R} \oplus$  en el modo de reproducción a pantalla completa (**25** 26).

### **Grabación de anotaciones de voz**

Se grabará una anotación de voz con una duración máxima de 20 segundos mientras se mantiene pulsado  $\mathbb{R}$ .

- **•** No toque el micrófono integrado durante la grabación.
- **•** Durante la grabación, en la pantalla parpadearán  $\mathbb{R}$  y  $\mathbb{R}$ .

### **Reproducción de anotaciones de voz**

Pulse  $\omega$  mientras ve la imagen en el modo de reproducción a pantalla completa para oír la anotación de voz. La reproducción acaba cuando finaliza la anotación de voz o se vuelve a pulsar  $(x)$ .

- **•** Se puede saber qué imágenes tienen anotaciones de voz por el icono  $\mathbb{R}$  :  $\mathbb{R}$ .
- Utilice los botones del zoom **T/W** durante la reproducción para ajustar el volumen.

# **Borrado de anotaciones de voz**

Seleccione una fotografía con anotación de voz y pulse  $\overline{m}$ . Utilice el multiselector giratorio para seleccionar  $\left[ \cdot \right]$  y pulse  $\overline{60}$ . Solamente se borrará la anotación de voz.

### B **Anotaciones de voz**

- **•** Si se borra una imagen con una anotación de voz adjunta, ambas se borrarán.
- **•** Si una fotografía ya tiene una anotación de voz, deberá borrarla para poder grabar una nueva.
- **•** La COOLPIX S710 no se puede utilizar para adjuntar anotaciones de voz a las imágenes tomadas con otras cámaras.

#### D **Información adicional**

Consulte "Nombres de carpetas y archivos de imagen/sonido" (<sup>8</sup> 134) para obtener información adicional.

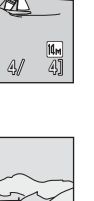

La reproducción con todo detalle

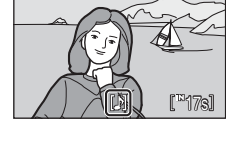

15/11/2008 15:30 0004.JPG 004.JPG

REC

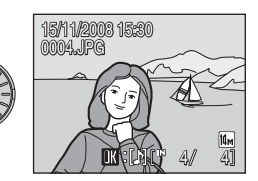

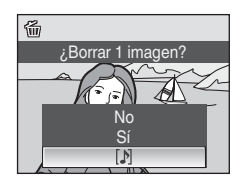

# **Visualización de imágenes por fecha**

En el modo mostrar por fecha, se pueden visualizar las imágenes tomadas en una fecha especificada. En el modo de reproducción a pantalla completa, al igual que en el modo de reproducción, es posible ampliar la imagen de la pantalla, editar imágenes, grabar o reproducir anotaciones de voz y reproducir películas. Cuando se pulsa **MENU**, se abre el menú Mostrar por fecha y se pueden seleccionar todas las imágenes tomadas en una fecha concreta para borrarlas, imprimirlas y protegerlas.

# **Selección de una fecha en el modo mostrar por fecha**

**1** Inicie el modo mostrar por fecha pulsando **MODE** en el modo de reproducción, seleccionando **D** (utilice el multiselector giratorio) y pulsando a continuación  $\omega$ .

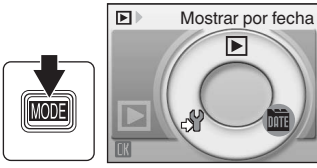

Aparecerá una lista con las fechas para las que existan imágenes.

# **2** Seleccione la fecha que desee y pulse  $\omega$ .

La cámara muestra hasta 29 fechas. Si hay imágenes correspondientes a más de 29 fechas, todas las imágenes grabadas con anterioridad a las 29 fechas más recientes aparecerán enumeradas como **Otros**.

La primera fotografía de esa fecha se mostrará a pantalla completa.

En el modo de reproducción a pantalla completa, pulse  $W$  ( $\Box$ ) para volver a la lista de fechas.

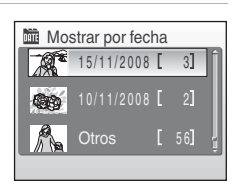

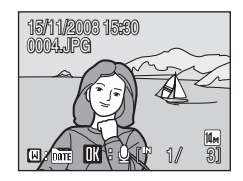

# **Uso del modo Mostrar por fecha**

Se pueden realizar las operaciones siguientes desde la pantalla de selección de fecha.

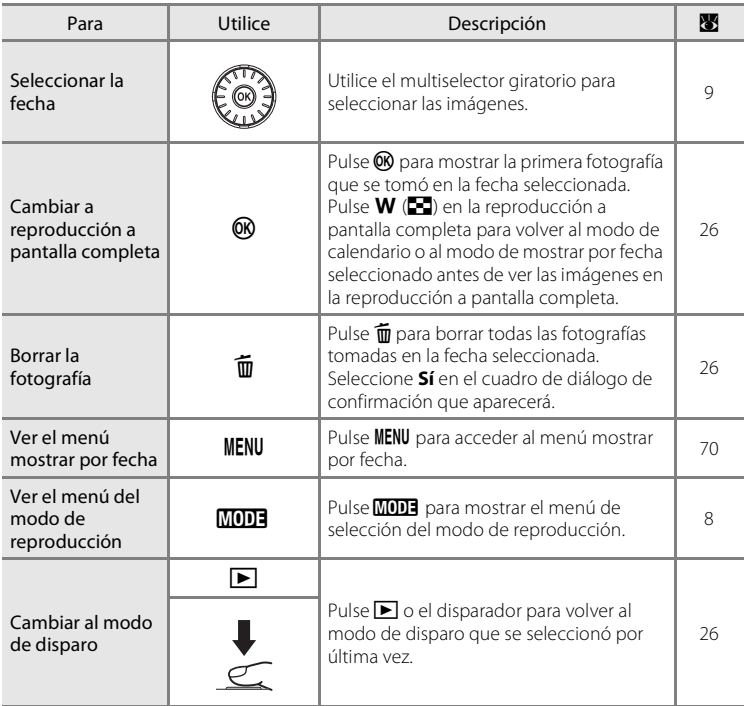

# B **Observaciones sobre el modo mostrar por fecha**

- **•** Se pueden mostrar hasta 9000 imágenes en el modo mostrar por fecha. Si hay más imágenes, aparece "\*" junto al número.
- **•** Las fotografías que se tomen sin impresión de fecha no se mostrarán en estos modos.

# **Menús Mostrar por fecha**

Pulse MENU en el modo Mostrar por fecha para acceder a los siguientes menús únicamente con las imágenes tomadas en la fecha especificada.

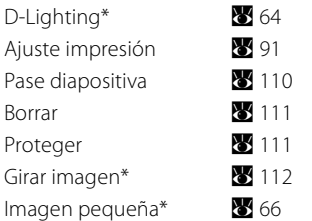

\* Solo durante la reproducción a pantalla completa

Cuando se pulsa **MENU** en la pantalla de selección de fecha (<sup>88</sup>68), se pueden aplicar opciones a todas las imágenes tomadas en la misma fecha, o se pueden borrar todas las imágenes tomadas en la misma fecha. Para aplicar opciones a una sola imagen, o para seleccionar imágenes concretas para borrarlas, muestre una imagen a pantalla completa y pulse  $MENU$ .

# B **Ajuste impresión**

Si las imágenes tomadas en una fecha distinta a la indicada ya tienen la marca de impresión, aparecerá el cuadro de confirmación **¿Guardar marca de impresión para otras fechas?**. Seleccione **Sí** para añadir la nueva marca de impresión a la ya existente. Seleccione **No** para eliminar la marca de impresión existente y dejar únicamente la nueva marca.

# **Grabación de películas**

Para grabar películas con el sonido recogido a través del micrófono integrado, seleccione el modo de disparo y siga estos pasos.

**1** Para acceder al modo de película, pulse **MODE** en el modo de disparo, seleccione **慄** (utilice el multiselector giratorio) y, a continuación, pulse  $\omega$ .

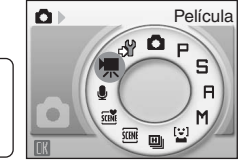

La longitud máxima de la película que se puede grabar aparece en la pantalla.

### **2** Pulse completamente el disparador para empezar a grabar.

La cámara enfoca el sujeto que se encuentra en el centro del encuadre.

En la parte inferior de la pantalla aparecerá una barra de progreso en la que se mostrará el tiempo de grabación restante.

Para detener la grabación, pulse hasta el fondo el disparador por segunda vez.

# **B** Grabación de películas

- El modo macro ( $\otimes$  31) está disponible en todos los modos. No se puede usar el modo flash (A 28), la compensación de exposición (A 32) ni el disparador automático (A 30).
- **•** Los ajustes del modo macro no se pueden aplicar ni cambiar durante la grabación de películas. Aplique o cambie los ajustes, si fuera necesario, antes de que se inicie la grabación de la película.
- **•** El zoom óptico no se puede utilizar mientras se graban películas. El zoom digital no se puede utilizar justo antes de grabar una película, pero se puede aplicar un zoom digital de hasta 2 aumentos mientras se graban películas.

### C **Durante la grabación**

La película se graba desde el momento en que termina la grabación de la película hasta el momento en que aparece la pantalla de la grabación.

No abra la tapa del compartimento de la batería/ranura para tarjeta de memoria.

Si se extrae la tarjeta de memoria o la batería durante la grabación de la película, se podrían perder los datos de la película o dañar la cámara o la tarjeta de memoria.

# D **Cambio de los ajustes de película**

Los ajustes **Opcio. película** o **Modo autofoco** se pueden cambiar ( $\mathbb{Z}$  72).

**REC** 14s

# **El menú de películas**

Los ajustes **Opcio. película** o **Modo autofoco** se pueden cambiar desde el menú de películas. Pulse **MENU** en el modo de película para acceder al menú de películas y utilice el multiselector giratorio para modificar y aplicar los ajustes.

# **Selección de opciones de película**

El menú de películas ofrece las opciones que se muestran a continuación.

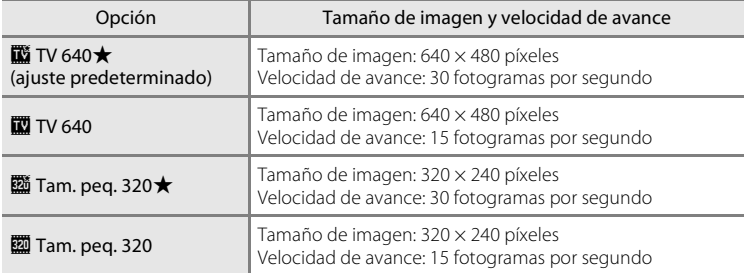

### C **Opciones de película y duración máxima de la película**

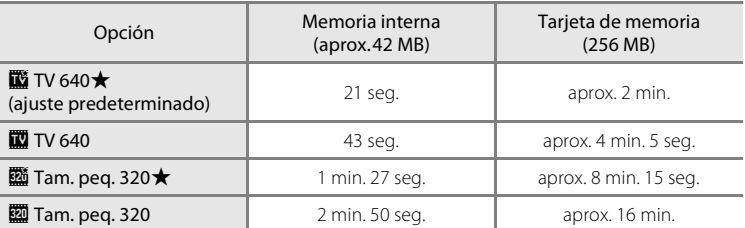

\* Todas las cifras son aproximadas. La duración máxima de la película o el número máximo de fotogramas depende del modelo de tarjeta de memoria. El tamaño máximo de los archivos de películas es de 2 GB. Incluso si la tarjeta de memoria tiene una capacidad superior a 4 GB, la cámara muestra la duración máxima de la película para el tamaño de archivo de 2 GB.

### D **Información adicional**

Consulte "Nombres de carpetas y archivos de imagen/sonido" (<a><a>9</a>134) para obtener más información.

# **Modo autofoco**

Permite seleccionar la manera en la que enfoca la cámara en el modo de película.

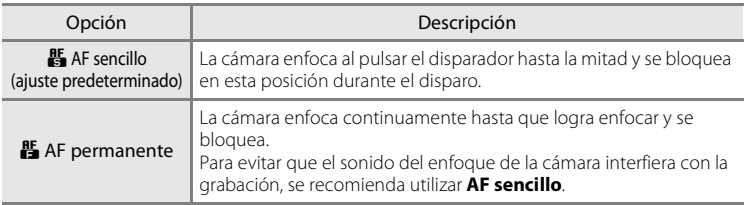

# **Reproducción de película**

En el modo de reproducción a pantalla completa (A 26), el icono de opciones de película (A 72) reconoce las películas. Para reproducir una película, muéstrela en el modo de reproducción a pantalla completa y pulse  $\mathbb{R}$ .

Utilice los botones del zoom  $T/W$  para ajustar el volumen de reproducción.

Al girar el multiselector giratorio, se activa el avance rápido/rebobinado.

Los controles de reproducción aparecen en la parte superior de la pantalla. Pulse  $\blacktriangleleft$  o  $\blacktriangleright$  en el multiselector giratorio para seleccionar un control y, a continuación, pulse <sup>60</sup> para llevar a cabo la operación seleccionada. Se puede seleccionar entre las siguientes operaciones.

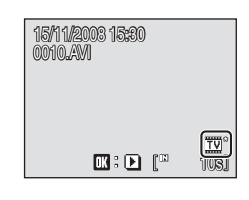

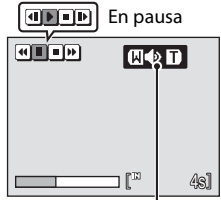

Indicador del volumen durante la reproducción

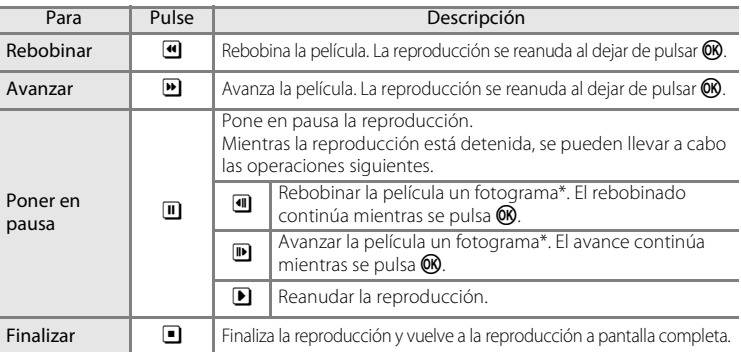

Al girar el multiselector giratorio mientras la reproducción está en pausa, se rebobina o avanza la película un fotograma.

# **Borrado de archivos de película**

Pulse  $\widehat{\mathbf{u}}$  cuando esté viéndola en el modo de reproducción a pantalla completa (A 26) o cuando esté seleccionada en el modo de reproducción en miniaturas (A 61). Aparecerá un cuadro de diálogo de confirmación. Seleccione **Sí** y pulse **(N**) para borrar la película, o seleccione **No** y pulse <sup>(14)</sup> para volver a la pantalla de reproducción normal sin borrar la película.

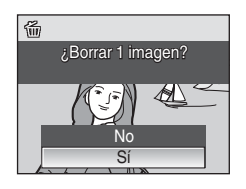

# **Realización de grabaciones de voz**

Las grabaciones de voz se pueden recoger mediante el micrófono integrado y reproducir a través del altavoz de la cámara.

**1** Para acceder al modo de grabación de voz, pulse **MODE** en el modo de disparo, seleccione U (utilice el multiselector giratorio) y, a continuación, pulse  $\omega$ .

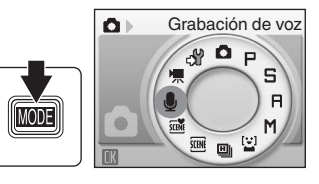

Aparecerá la duración que podrá tener la grabación.

**2** Pulse completamente el disparador para empezar a grabar.

Durante la grabación se encenderá el indicador. Transcurridos unos 30 segundos, la función de apagado automático de la cámara se activará y la pantalla se apagará.

Consulte "Operaciones durante la grabación" (8 76) para obtener más información.

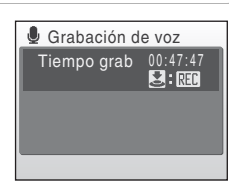

## **3** Para detener la grabación, pulse el disparador hasta el fondo por segunda vez.

La grabación terminará automáticamente cuando se llene la memoria interna o la tarjeta de memoria, o después de cinco horas de grabación en la tarjeta de memoria.

# **D** Información adicional

Consulte "Nombres de carpetas y archivos de imagen/sonido" ( $\blacksquare$  134) para obtener más información.

#### **Operaciones durante la grabación**

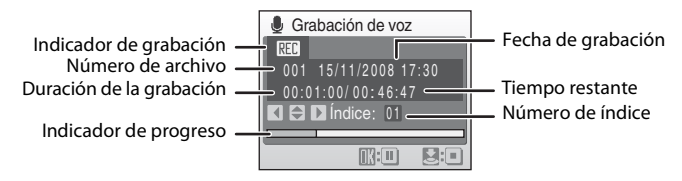

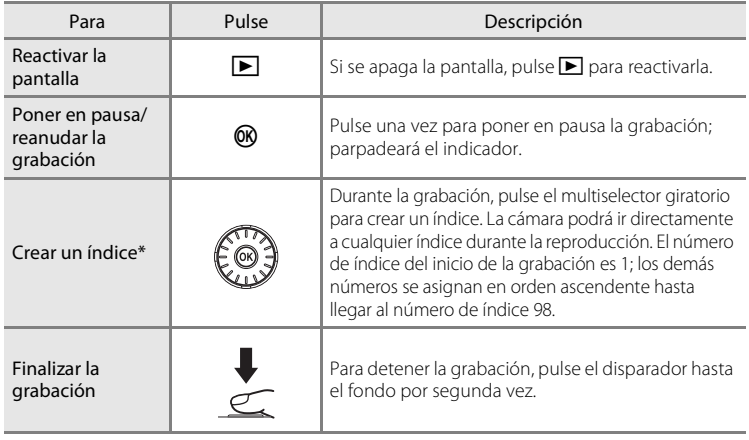

- Grabaciones de voz Grabaciones de voz
	- \* Los archivos copiados se pueden reproducir utilizando QuickTime o cualquier otro reproductor de audio compatible con WAV. Tenga en cuenta que los índices creados con la cámara no se pueden utilizar cuando las grabaciones de voz se reproducen en ordenadores.

# **Reproducción de grabaciones de voz**

**1** Para acceder al modo de grabación de voz, pulse **MODE** en el modo de disparo, seleccione (utilice el multiselector giratorio) y, a continuación, pulse  $\mathfrak{B}.$ 

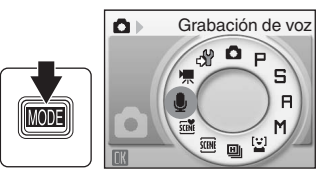

**2** Seleccione el archivo que desee y pulse  $\mathcal{R}$ .

Se reproducirá el archivo seleccionado.

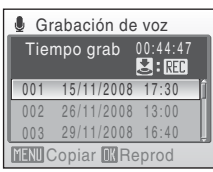

S  $\overline{a}$ 

 $M$ 

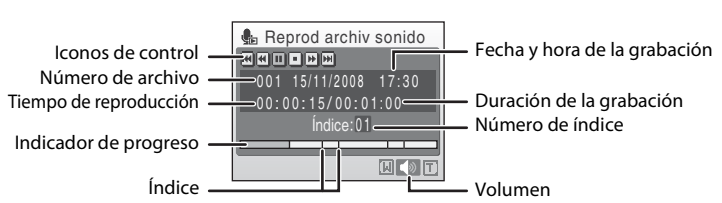

#### **Operaciones durante la reproducción**

Utilice los botones del zoom  $T/W$  para ajustar el volumen de reproducción. Al girar el multiselector giratorio, se activa el avance rápido/rebobinado.

Los controles de reproducción aparecen en la parte superior de la pantalla. Pulse  $\blacktriangleleft$  o  $\blacktriangleright$  en el multiselector giratorio para seleccionar un control y, a continuación, pulse <sup>®</sup> para llevar a cabo la operación seleccionada. Se puede seleccionar entre las siguientes operaciones.

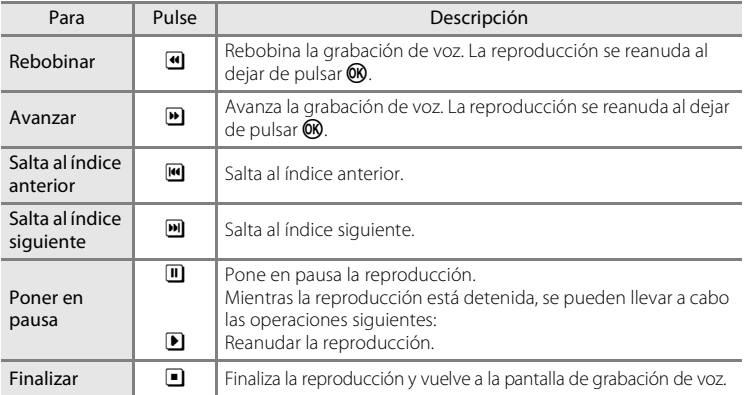

# **Borrado de los archivos de sonido**

Pulse  $\overline{\text{m}}$  durante la reproducción o después de seleccionar un archivo de sonido (utilice el multiselector giratorio). Aparecerá el cuadro de diálogo de confirmación. Para borrar el archivo, seleccione **Sí** y pulse **66**. Para cancelar el borrado, seleccione **No** y pulse  $\overline{R}$ .

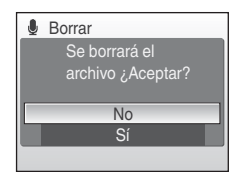

# **Copia de grabaciones de voz**

Se pueden copiar las grabaciones de voz de la memoria interna a la tarjeta de memoria y viceversa. Esta opción solamente está disponible cuando hay insertada una tarjeta de memoria.

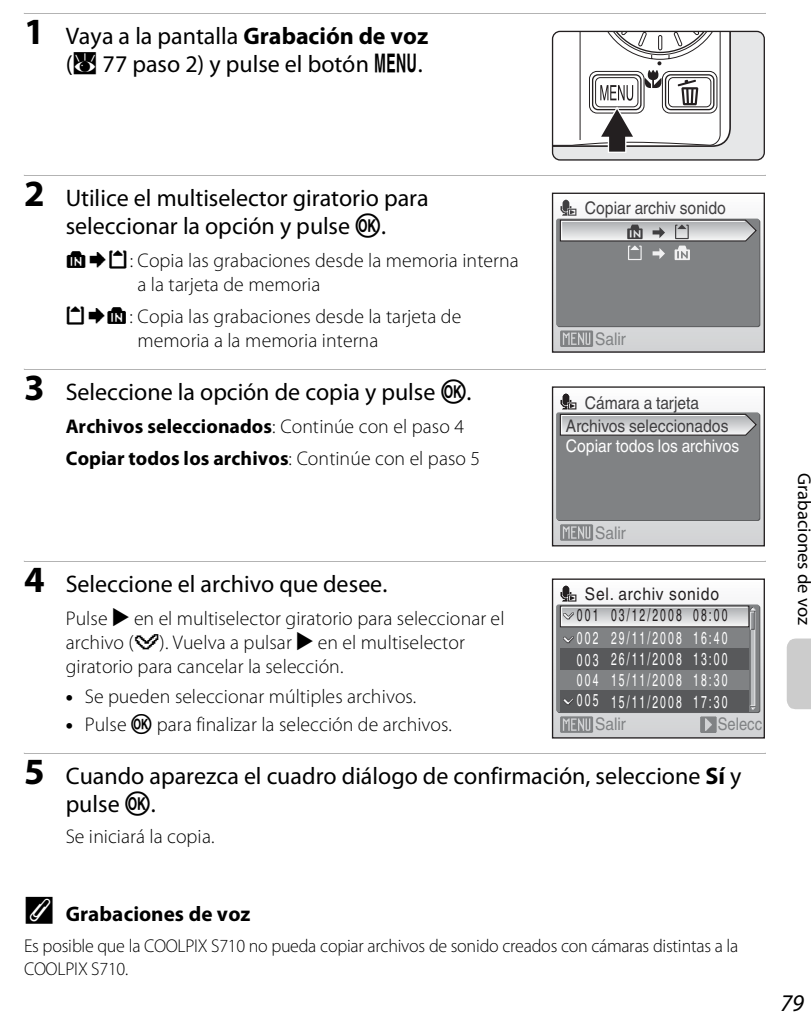

**5** Cuando aparezca el cuadro diálogo de confirmación, seleccione **Sí**<sup>y</sup> pulse  $\omega$ .

Se iniciará la copia.

### C **Grabaciones de voz**

Es posible que la COOLPIX S710 no pueda copiar archivos de sonido creados con cámaras distintas a la COOLPIX S710.

# **Conexión a un TV**

Conecte la cámara a un televisor con el cable de audio vídeo (cable de AV) suministrado para reproducir las imágenes en él.

# **1** Apague la cámara.

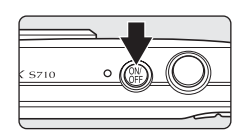

### **2** Conecte la cámara al televisor mediante el cable de audio vídeo suministrado.

Conecte la clavija amarilla en la toma de entrada de vídeo del televisor y la clavija blanca en la toma de entrada de audio.

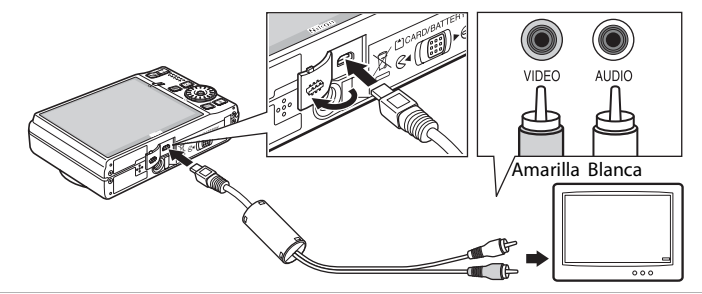

# **3** Sintonice el televisor en el canal del vídeo.

Consulte los detalles en la documentación proporcionada con el televisor.

### **4** Mantenga pulsado **D** para encender la cámara.

La cámara pasará al modo de reproducción y las imágenes tomadas se mostrarán en el televisor.

Mientras esté conectada a la televisión, la pantalla de la cámara permanecerá apagada.

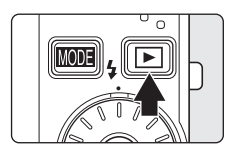

### **Conexión de un cable de AV**

Al conectar el cable de AV, asegúrese de que el conector de la cámara tiene la orientación correcta. No fuerce el cable de AV al conectarlo a la cámara. Para desconectar el cable de AV, no tire en ángulo del conector.

# **Modo de vídeo**

Compruebe que el ajuste del modo de vídeo de la cámara coincida con el estándar que utilice el televisor. El ajuste del modo de vídeo es una opción del menú de configuración ( $\blacksquare$  114) > **Modo de vídeo** ( $\mathbb{R}$  129).

# **Conexión a un ordenador**

Utilice el cable USB suministrado para conectar la cámara a un ordenador y copiar (transferir) las imágenes a un ordenador con el software Nikon Transfer que se proporciona.

# **Antes de conectar la cámara**

#### **Instalación del software**

Antes de conectar la cámara a un ordenador, se debe instalar el software, incluidos Nikon Transfer y Panorama Maker, para crear imágenes panorámicas, desde el CD Software Suite. Si desea más información sobre cómo instalar el software, consulte la Guía de inicio rápido.

#### **Sistemas operativos compatibles con la cámara**

#### **Windows**

Versiones preinstaladas de Windows Vista Service Pack 1 de 32 bits (ediciones Home Basic/Home Premium/Business/Enterprise/Ultimate), Windows XP Service Pack 2 (Home Edition/Professional)

#### **Macintosh**

Mac OS X (versión 10.3.9, 10.4.11, 10.5.2)

Consulte el sitio web de Nikon para obtener la información más reciente sobre compatibilidad con los sistemas operativos.

# B **Observaciones sobre la fuente de alimentación**

Cuando conecte la cámara a un ordenador o a una impresora, utilice una batería totalmente cargada para evitar que la cámara se apague inesperadamente.

Si se utiliza el adaptador de CA EH-62F ( $\blacksquare$ 133) que se vende por separado, se puede cargar la COOLPIX S710 mediante una toma eléctrica doméstica. No utilice otros adaptadores de CA ya que la cámara podría calentarse o funcionar incorrectamente.

### C **Si utiliza Windows 2000 Professional**

- **•** No conecte la cámara al ordenador.
- **•** Use un lector de tarjetas o un dispositivo similar para transferir al ordenador las imágenes almacenadas en la tarjeta de memoria ( $\approx$  84).
- **•** Si la cámara está conectada al ordenador, aparecerá el cuadro de diálogo Asistente para hardware nuevo encontrado. Seleccione **Cancelar** para cerrar el cuadro de diálogo y desconecte la cámara del ordenador.

# **Transferencia de imágenes de una cámara a un ordenador**

- **1** Encienda el ordenador en el que tenga instalado Nikon Transfer.
- **2** Apague la cámara.
- **3** Conecte la cámara al ordenador con el cable USB proporcionado.

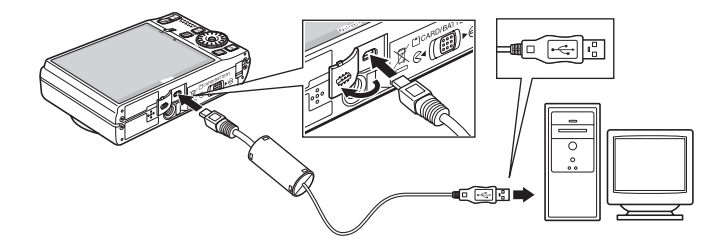

### **4** Encienda la cámara.

Se iluminará la lámpara de encendido.

#### **Windows Vista**

Cuando aparezca el cuadro de diálogo Reproducción automática, seleccione **Copiar imágenes a una** 

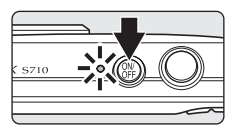

**carpeta de mi equipo con Nikon Transfer**. Se iniciará Nikon Transfer. Para omitir este cuadro de diálogo en el futuro, marque la casilla **Hacer siempre lo mismo para este dispositivo:**.

#### **Windows XP**

Cuando aparezca el diálogo de selección de una acción, haga clic en Nikon Transfer Copiar imágenes a una carpeta de mi ordenador y haga clic en Aceptar. Se iniciará Nikon Transfer. Para omitir este cuadro de diálogo en el futuro, marque la casilla **Utilizar siempre este programa para esta acción**.

#### **Mac OS X**

Nikon Transfer se iniciará automáticamente si se seleccionó **Sí** en el cuadro de diálogo de ajuste de inicio automático al instalar Nikon Transfer por primera vez.

# **Conexión del cable USB**

- **•** Al conectar el cable USB, asegúrese de que los conectores tienen la orientación correcta. No fuerce el cable USB al conectarlo. Para desconectar el cable USB, no tire en ángulo del conector.
- **•** Es posible que no se reconozca la conexión cuando se conecte la cámara a un ordenador mediante un concentrador USB.

### **5** Transferencia de fotografías una vez finalizada la carga de Nikon Transfer.

Haga clic en **Iniciar transferencia** en Nikon Transfer. De manera predeterminada, todas las fotografías se transfieren al ordenador.

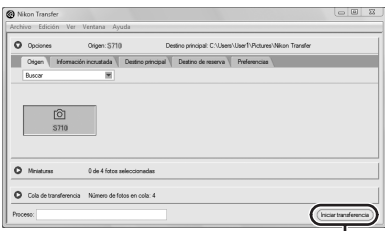

#### Botón **Iniciar transferencia**

Con el ajuste predeterminado de Nikon Transfer, la carpeta a la que se transfieren las imágenes se abre de forma automática cuando finaliza la transferencia.

Una vez se ha instalado ViewNX, ViewNX inicia automáticamente la comprobación de las imágenes transferidas.

Para obtener información adicional sobre Nikon Transfer, consulte la información de la ayuda de Nikon Transfer.

# **6** Desconecte la cámara cuando termine la transferencia.

Apague la cámara y desconecte el cable USB.

### D **Uso de un lector de tarjetas**

Las imágenes guardadas en la tarjeta de memoria que se ha introducido en un lector de tarjetas o dispositivo similar, también se pueden transferir al ordenador con Nikon Transfer.

- **•** Si la tarjeta de memoria tiene una capacidad superior a 2 GB, o es compatible con SDHC, el dispositivo que se vaya a usar deberá admitir estas características de la tarjeta de memoria.
- **•** Con los ajustes predeterminados, Nikon Transfer se iniciará automáticamente al introducir una tarjeta de memoria en el lector de tarjetas o en un dispositivo similar. Consulte el paso 5 de "Transferencia de imágenes de una cámara a un ordenador" (<a><a>93).
- **•** Para transferir al ordenador las imágenes almacenadas en la memoria interna de la cámara, se deben copiar primero a una tarjeta de memoria utilizando la cámara ( $\bullet$  79, 113).

#### D **Uso de operaciones estándar de los sistemas operativos para abrir archivos de imagen/sonido**

- **•** Desplácese a la carpeta del disco duro del ordenador en la que se hayan guardado las fotografías y abra una fotografía en el visor propio del sistema operativo.
- **•** Los archivos de sonido copiados en el ordenador se pueden reproducir con QuickTime o con cualquier otro reproductor de sonido compatible con WAV.

#### D **Creación de panorámicas con Panorama Maker**

- Con una serie de imágenes tomadas con la opción **Asist. panorama** del modo escena (**X** 39) se puede crear una fotografía panorámica mediante Panorama Maker.
- **•** Panorama Maker se puede instalar en un ordenador desde el CD Software Suite suministrado. Una vez finalizada la instalación, siga el procedimiento que se describe a continuación para iniciar Panorama Maker.

#### **Windows**

Abra **Todos los programas** (**Programas** en Windows 2000) desde el menú **Inicio**>**ArcSoft Panorama Maker 4**>**Panorama Maker 4**. **Macintosh**

Abra Aplicaciones seleccionando **Aplicaciones** en el menú **Ir** y haga doble clic en el icono **Panorama Maker 4**.

**•** Para obtener información adicional sobre la utilización de Panorama Maker, consulte las instrucciones en pantalla y la ayuda de Panorama Maker.

# D **Información adicional**

Consulte "Nombres de carpetas y archivos de imagen/sonido" (<sup>8</sup> 134) para obtener más información.

# **Conexión a una impresora**

Los usuarios de impresoras compatibles con PictBridge ( $\blacksquare$  152) pueden conectar directamente la cámara a la impresora e imprimir las imágenes sin tener que utilizar un ordenador.

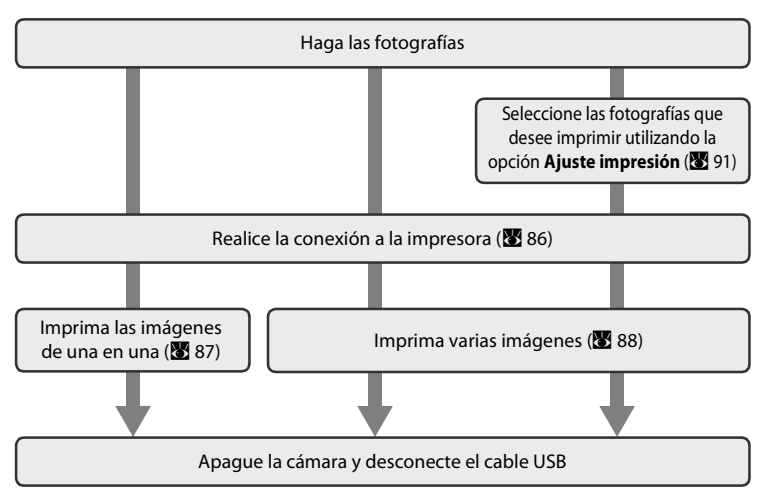

### B **Observaciones sobre la fuente de alimentación**

Cuando conecte la cámara a un ordenador o a una impresora, utilice una batería totalmente cargada para evitar que la cámara se apague inesperadamente.

Si se utiliza el adaptador de CA EH-62F ( $\blacksquare$ 133) que se vende por separado, se puede cargar la COOLPIX S710 mediante una toma eléctrica doméstica. No utilice otros adaptadores de CA ya que la cámara podría calentarse o funcionar incorrectamente.

### **Impresión de imágenes**

Además de imprimir las imágenes que se hayan transferido a un ordenador mediante la impresora personal e imprimirlas mediante una conexión directa entre la cámara y la impresora, para imprimir imágenes también se puede optar por lo siguiente:

- **•** Introducir la tarjeta de memoria en la ranura para tarjetas de una impresora compatible con DPOF
- **•** Llevar la tarjeta de memoria a un laboratorio fotográfico digital

Para imprimir con estos métodos, especifique las fotografías y el número de copias de cada una en el menú **Aiuste impresión (图** 91) de la cámara.

# **Conexión entre la cámara y la impresora**

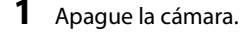

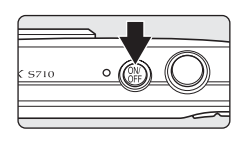

# **2** Encienda la impresora.

Compruebe la configuración de la impresora.

**3** Conecte la cámara a la impresora con el cable USB proporcionado.

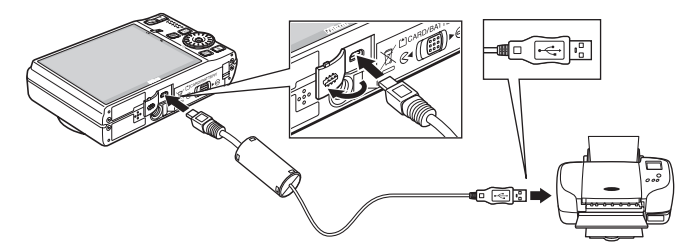

# **4** Encienda la cámara.

Cuando esté conectada correctamente, se abrirá la pantalla de inicio de PictBridge  $\bigcirc$  en la pantalla de la cámara. A continuación aparecerá la pantalla de selección de impresión 2.

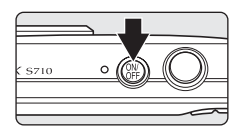

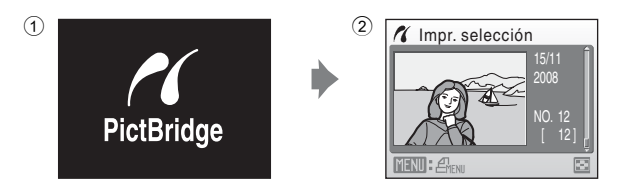

### B **Conexión del cable de A-V/USB**

Al conectar el cable de A-V/USB, asegúrese de que los conectores tengan la orientación correcta. No fuerce el cable de A-V/USB al conectarlo. Para desconectar el cable de A-V/USB, no tire en ángulo del conector.

# **Impresión de imágenes de una en una**

Después de conectar correctamente la cámara a la impresora ( $\blacksquare$  86), imprima las imágenes siguiendo el procedimiento que se indica a continuación.

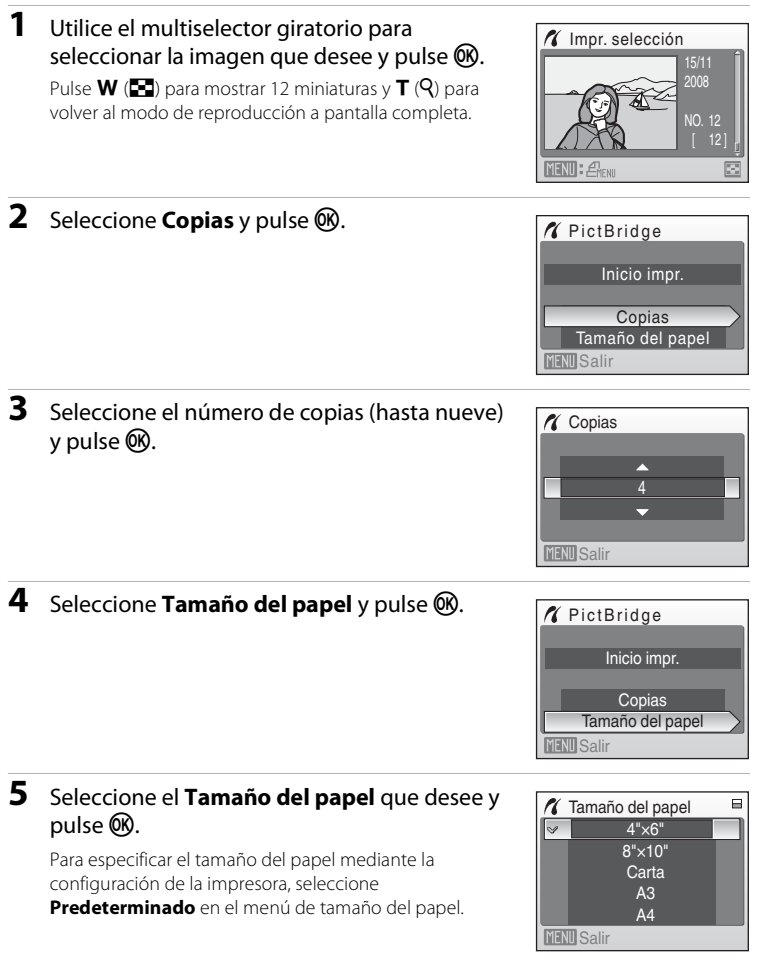

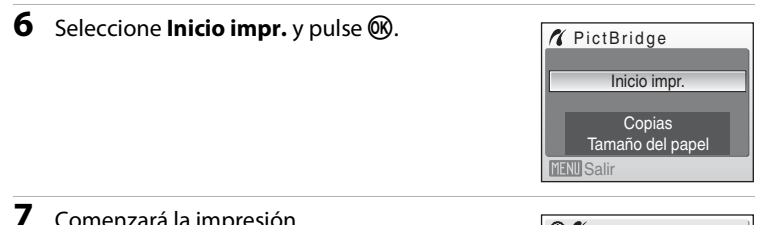

# **7** Comenzará la impresión.

Cuando finalice la impresión, en la pantalla volverá a aparecer lo mismo que en el paso 1.

Para cancelarla antes de que se impriman todas las copias, pulse  $OR$ .

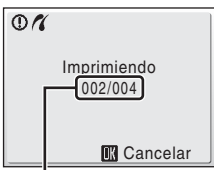

Impresión actual/ número total de copias

# **Impresión de varias fotografías**

Después de conectar correctamente la cámara a la impresora ( $\otimes$  86), imprima las imágenes siguiendo el procedimiento que se indica a continuación.

### **1** Cuando se muestre la pantalla de selección de impresión, pulse MENU.

seleccionar **Tamaño del papel** y pulse  $\omega$ .

Aparecerá el Menú impresión.

**2** Utilice el multiselector giratorio para

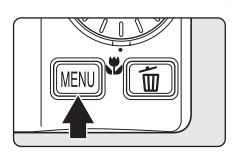

#### **X** Menú impresión Impr. todas fotos Imprimir selección Tamaño del papel Impresión DPOF **MENU** Salir

### **3** Seleccione el **Tamaño del papel** que desee y pulse  $\overline{OR}$ .

Para especificar el tamaño del papel mediante la configuración de la impresora, seleccione **Predeterminado** en el menú de tamaño del papel.

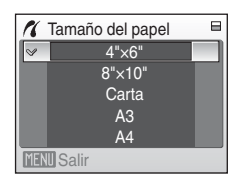

**X** Menú impresión

Imprimir selección

### **4** Seleccione **Imprimir selección**, **Impr. todas fotos** o **Impresión DPOF** y pulse k.

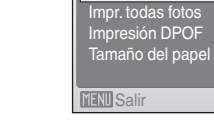

#### Impr. selección

Seleccione las imágenes y el número de copias (hasta nueve) para cada una.

Gire el multiselector giratorio o pulse  $\blacktriangleleft$  o  $\blacktriangleright$  para seleccionar las imágenes y pulse  $\blacktriangle$  o  $\nabla$  para establecer el número de copias de cada una. Las imágenes seleccionadas para imprimir aparecerán indicadas con una marca de verificación  $(\mathbf{y})$  y una cifra que indica el número de copias que se imprimirán. No se imprimirán las imágenes para las que no se hayan especificado las copias.

Pulse  $T(Q)$  para cambiar a la reproducción a pantalla completa.

Pulse  $W$  ( $F$ ) para cambiar a la pantalla de miniaturas.

Pulse <sup>6</sup> cuando haya finalizado el ajuste. Aparecerá el menú de la imagen de la derecha. Para imprimir, seleccione **Inicio impr.** y pulse  $\omega$ . Seleccione **Cancelar** y pulse <sup>(14)</sup> para volver al menú de impresión.

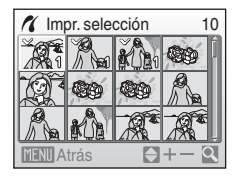

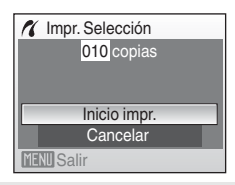

#### Imprimir todas las imágenes

Se imprimen, de una en una, todas las imágenes que haya guardadas en la memoria interna o en la tarjeta de memoria.

Aparecerá el menú de la imagen de la derecha. Para imprimir, seleccione **Inicio impr.** y pulse  $\omega$ . Seleccione **Cancelar** y pulse <sup>(16)</sup> para volver al menú de impresión.

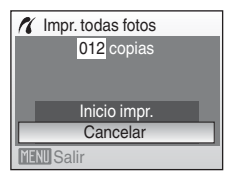

#### Impresión DPOF

Imprima fotografías cuya orden de impresión se haya creado en **Ajuste impresión (图** 91).

- **•** Aparecerá el menú de la imagen de la derecha.
- **•** Para imprimir, seleccione **Inicio impr.** y pulse  $OR$ .
- Seleccione **Cancelar** y pulse <sup>(1)</sup> para volver al menú de impresión.
- **•** Para ver la orden de impresión actual, seleccione **Ver imágenes** y después pulse k. Para imprimir fotografías, pulse <sup>®</sup> de nuevo.

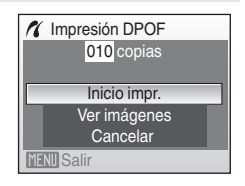

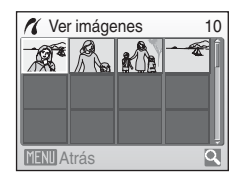

# **5** Comenzará la impresión.

Cuando finalice la impresión, aparecerá de nuevo el menú de impresión (paso 2).

Para cancelarla antes de que se impriman todas las copias, pulse<sub>(or)</sub>.

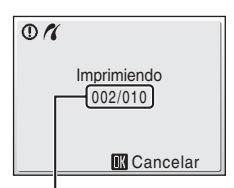

Impresión actual/ número total de copias

# **Tamaño del papel**

La cámara admite los tamaños de papel siguientes: **Predeterminado** (el tamaño de papel predeterminado para la impresora actual), **3,5" × 5"**, **5" × 7"**, **100 × 150 mm**, **4" × 6"**, **8" × 10"**, **Carta**, **A3** y **A4**. Solamente se mostrarán los tamaños compatibles con la impresora actual. Para especificar el tamaño del papel mediante la configuración de la impresora, seleccione **Predeterminado** en el menú de tamaño del papel.

# **Creación de una orden de impresión DPOF: Ajuste impresión**

La opción **Ajuste impresión** del menú de reproducción se utiliza para crear "órdenes de impresión" digitales para imprimir en dispositivos compatibles con DPOF ( $\blacksquare$ 152).

Cuando la cámara está conectada a una impresora compatible con PictBridge, las fotografías se pueden imprimir directamente en la impresora según la orden de impresión DPOF que se haya creado para las imágenes de la tarjeta de memoria. Si se quita la tarjeta de memoria de la cámara, se puede crear una orden de impresión DPOF para las fotografías guardadas en la memoria interna e imprimirlas según la orden de impresión DPOF.

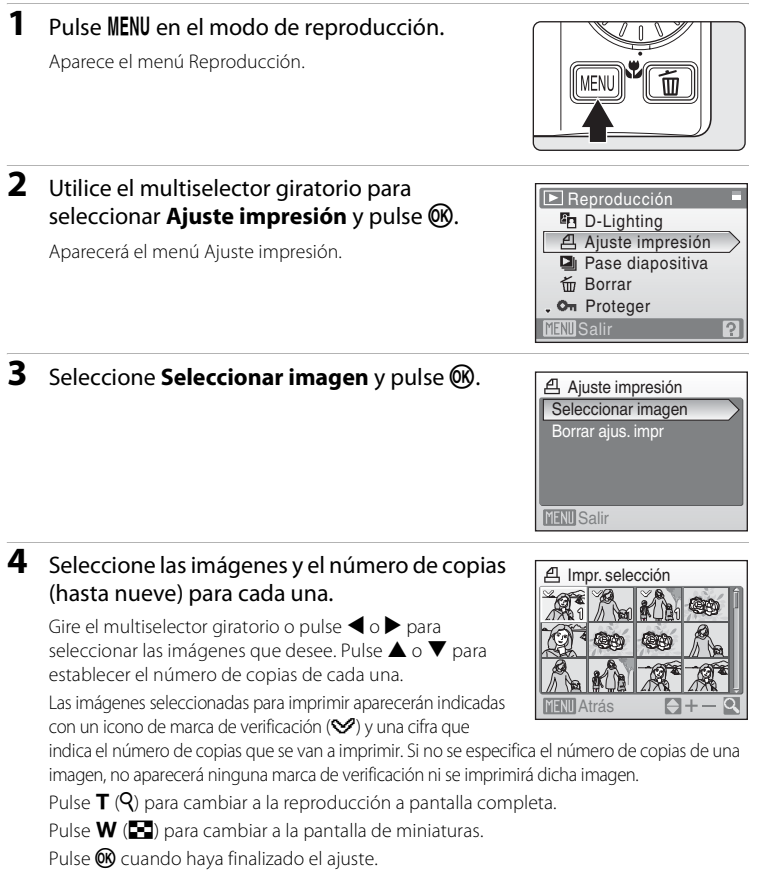

#### Creación de una orden de impresión DPOF: Ajuste impresión

### **5** Seleccione si desea imprimir también la fecha de disparo y la información de la foto.

Seleccione **Fecha** y pulse <sup>(0)</sup> para imprimir la fecha de grabación de todas las imágenes de la orden de impresión.

Seleccione **Info** y pulse <sup>(R)</sup> para imprimir la información de la fotografía (velocidad de obturación y diafragma) de todas las imágenes de la orden de impresión.

Seleccione **Hecho** y pulse <sup>(1)</sup> para finalizar la orden de impresión y salir.

Las fotografías seleccionadas para su impresión se reconocen porque muestran el icono 4 durante la reproducción.

#### B **Observaciones sobre la impresión de la fecha de disparo y la información de la fotografía**

- **•** Si las opciones **Fecha** e **Info** están activadas en el menú Ajuste impresión, la fecha de disparo y la información de la fotografía se imprimirán en las imágenes si dispone de una impresora compatible con DPOF ( $\boxtimes$  152) que admita la impresión de la fecha de disparo y de la información de la fotografía.
- **•** La información de la foto no se imprimirá si la cámara se conecta directamente a una impresora, mediante el cable USB suministrado, en la impresión DPOF ( $\blacksquare$  88).
- **• Fecha** e **Info** se restauran cada vez que se accede al menú Ajuste impresión.

#### C **Borrado de todas las órdenes de impresión**

Seleccione **Borrar ajus. impr** en el paso 3 y pulse **(W**). Se borrarán las órdenes de impresión de todas las imágenes.

#### C **Observaciones sobre la opción Fecha del menú Ajuste impresión**

La fecha y la hora que se impriman en las fotografías con la impresión DPOF cuando esté activada la opción **Fecha** del menú **Ajuste impresión**, serán las que se hayan grabado en la fotografía al tomarla. La fecha y la hora impresas mediante esta opción no se verán afectadas si se cambian los ajustes de fecha y hora de la cámara en el menú de configuración después de haber grabado las imágenes.

### D **Impresión fecha**

Si la fecha y la hora de la grabación se imprimen en las fotografías con la

opción **Impresión fecha** (A 121) del menú de configuración, las imágenes con la fecha y la hora sobreimpresas se podrán imprimir en impresoras incompatibles con la impresión de la fecha y la hora en las fotografías.

Sólo se imprimirá en las fotografías la fecha y la hora de **Impresión fecha** aunque **Ajuste impresión** esté activado con **Fecha** seleccionado en la pantalla Ajuste impresión.

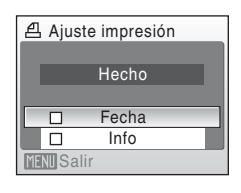

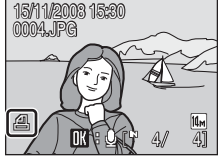

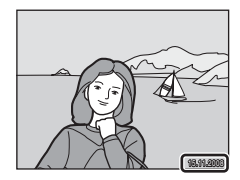

# **Opciones de disparo: El menú Disparo**

El menú de disparo de los modos  $\mathsf{P}, \mathsf{S}, \mathsf{H}$  y  $\mathsf{M}$  contiene las opciones siguientes.

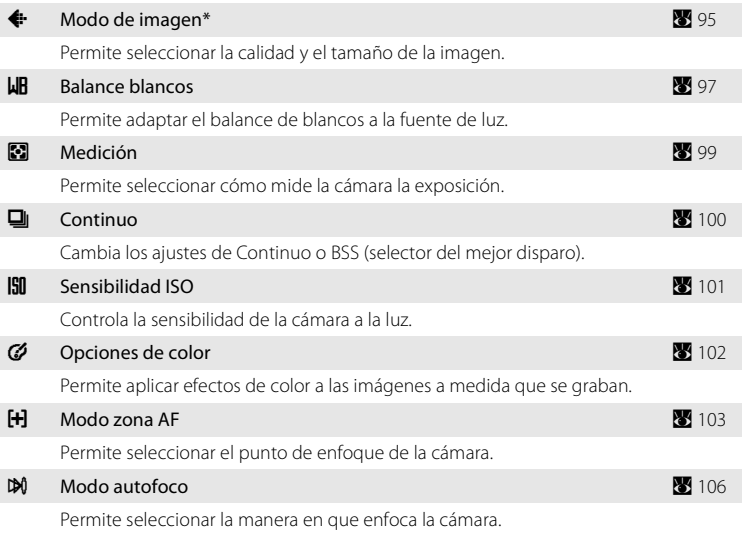

\* **Modo de imagen** puede cambiar los ajustes de los menús de otros modos de disparo (excepto el menú de película).

# B **Ajustes de la cámara que no se pueden aplicar al mismo tiempo**

Es posible que algunas funciones no se puedan configurar al mismo tiempo ( $\bullet$  107).

Menús Disparo, Reproducción y Configuración

# **Visualización del menú Disparo**

Acceda a  $\blacksquare$  (Automático programado),  $\blacksquare$  (Automático con prioridad a la obturación),  $\blacksquare$  (Automático con prioridad al diafragma), o  $\blacksquare$  (Manual) pulsando MODE en el modo de disparo y, a continuación, pulsando **®**. Pulse MENU para mostrar el menú de disparo.

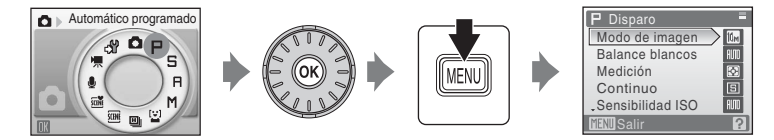

- Utilice el multiselector giratorio para seleccionar y aplicar los ajustes (**X** 9).
- Para salir del menú de disparo, pulse **MENU**.

# A **Modo de imagen**

Las fotografías que se toman con una cámara digital se graban como archivos de imagen. El tamaño de los archivos, junto con el número de imágenes que se pueden grabar, depende del tamaño y la calidad de las imágenes. Antes de hacer una foto, seleccione un modo de imagen que sea acorde con el uso que vaya a darle posteriormente.

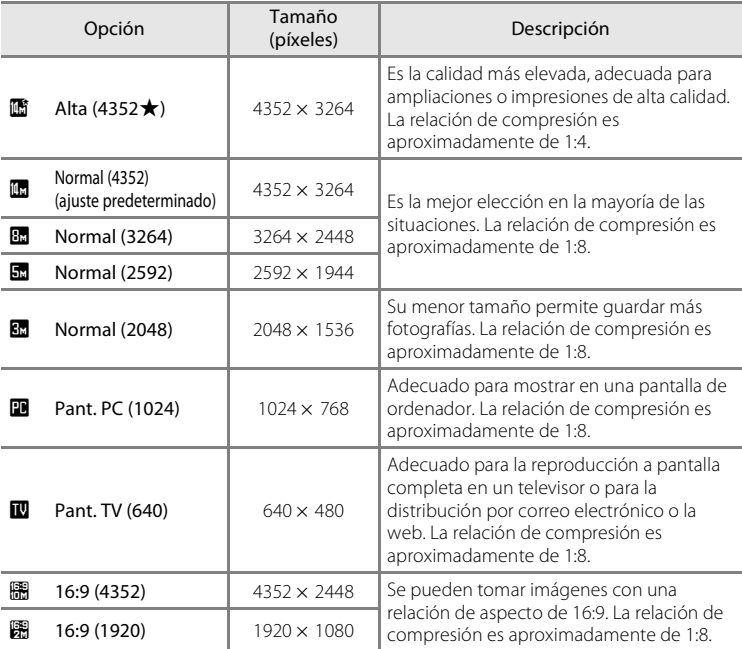

En los modos de disparo y de reproducción, aparecerá en la pantalla el icono del ajuste actual  $(86, 7)$ .

# D **Modo de imagen**

Los cambios realizados en estos ajustes afectan a todos los modos de disparo (excepto el modo continuo a alta velocidad y el modo de película).

#### C **Número de exposiciones restantes**

La siguiente tabla enumera el número aproximado de imágenes que se pueden almacenar en la memoria interna y en una tarjeta de memoria de 256 MB. Tenga en cuenta que el número de imágenes que se puedan almacenar variará con la composición de la imagen (por la compresión JPEG). Además, este número puede diferir en función de la marca de la tarjeta de memoria, aunque la capacidad de la tarjeta de memoria sea igual.

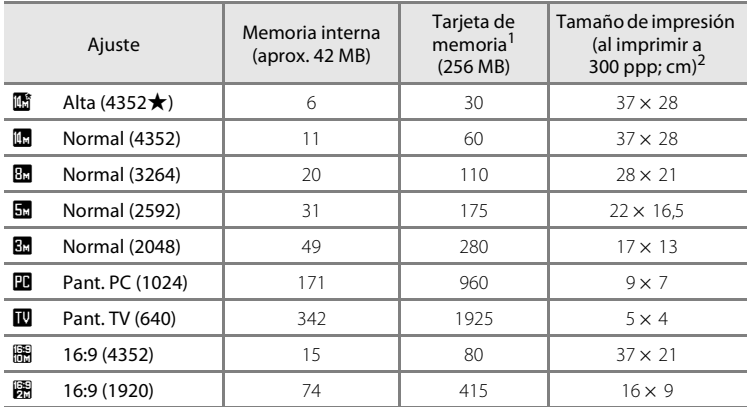

<sup>1</sup> Si el número de exposiciones restantes es 10 000 o más, el número de exposiciones restantes que mostrará la pantalla será **9999**.

<sup>2</sup> Los tamaños de impresión se calculan dividiendo el número de píxeles por la resolución de la impresora (ppp) y multiplicando por 2,54 cm. No obstante, con el mismo tamaño de imagen, las imágenes impresas a resoluciones superiores se imprimirán con un tamaño inferior al indicado, y aquellas que se impriman a resoluciones inferiores se imprimirán con un tamaño superior al indicado.
# B **Balance blancos**

El color de la luz reflejada de un objeto varía con el color de la fuente de luz. El cerebro humano puede adaptarse a los cambios del color de la fuente de luz y el resultado es que los objetos blancos se ven blancos ya estén a la sombra, bajo la luz directa del sol o bajo una luz incandescente. Las cámaras digitales pueden imitar este ajuste procesando las imágenes según el color de la fuente de luz. Esto se conoce como "balance de blancos". Para obtener un colorido natural, seleccione un ajuste de balance de blancos que coincida con la fuente de luz antes de tomar fotografías. Aunque con la mayoría de los tipos de iluminación se puede utilizar el ajuste predeterminado, **Automático**, también se puede aplicar el ajuste de balance de blancos que resulte más adecuado para una fuente de luz concreta y conseguir unos resultados más precisos.

#### AUTO Automático (ajuste predeterminado)

El balance de blancos se ajusta automáticamente para adaptarse a las condiciones de luz. Es la mejor elección en la mayoría de las situaciones.

PRE Preajuste manual Se utilizan objetos de colores neutros como referencia para ajustar el balance de blancos en condiciones de luz poco habituales. Consulte "Preajuste manual" para obtener información adicional (**A** 98).

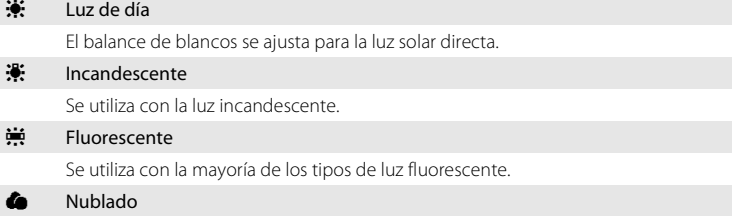

Se utiliza para fotografías de exterior con el cielo nublado.

**g** Flash

Se utiliza con el modo flash.

La opción seleccionada se puede previsualizar en la pantalla. Para ajustes que no sean **Automático**, el icono del ajuste actual aparecerá en la pantalla (**X** 6).

# **Modo flash**

Para los ajustes de balance blancos que no sean **Automático** o **Flash**, apague el flash (<sup>®</sup>) (<sup>®</sup> 28).

## **Preajuste manual**

El preajuste manual se utiliza con una iluminación mixta o para compensar fuentes de iluminación que emitan un color dominante (por ejemplo, para tomar imágenes con una lámpara que emita luz de matices rojizos y que parezca que se han hecho con luz blanca).

**1** Coloque un objeto de referencia blanco o gris bajo la luz con la que se vaya a tomar fotografías.

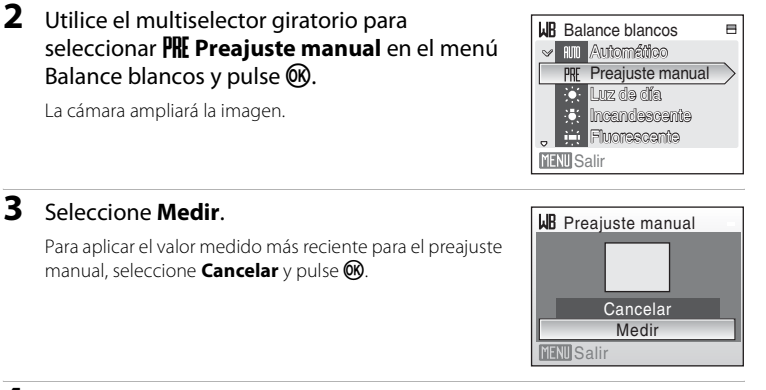

# **4** Encuadre el objeto de referencia.

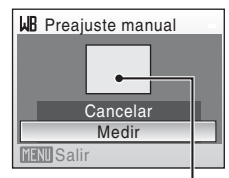

Encuadre del objeto de referencia

# **5** Pulse  $\omega$ .

Se abre el obturador y se establece el valor nuevo del balance de blancos. No se graba ninguna imagen.

## B **Observaciones sobre el preajuste manual**

Independientemente del modo flash seleccionado, el flash no destellará si se pulsa <sup>(3)</sup> en el paso 5. Por ello, la cámara no puede medir un valor de preajuste manual si se utiliza el flash.

# G **Medición**

Permite seleccionar cómo mide la cámara la exposición.

#### **G** Matricial (ajuste predeterminado)

La cámara ajusta la exposición para todo el encuadre. Recomendado en la mayoría de las situaciones.

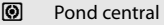

La cámara mide todo el encuadre, pero asigna más valor al sujeto del centro. Medición clásica para retratos; conserva los detalles del fondo y deja que las condiciones de iluminación del centro del encuadre determinen la exposición. Se puede utilizar con el bloqueo del enfoque (A 25) para medir sujetos que no estén en el centro.

## **B** Observaciones sobre medición

Mientras se usa el zoom digital, la medición está ajustada a Pond central o Puntual.

## D **Zona de medición**

La zona de medición activa se muestra en la pantalla cuando está seleccionado **Ponderada**.

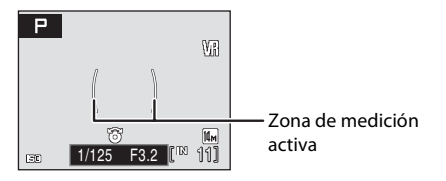

# C **Continuo**

Cambia los ajustes de Continuo o BSS (selector del mejor disparo). El flash se desactivará con **Continuo**, **BSS** o **Multidisparo 16**, y el enfoque, la exposición y el balance de blancos se mantendrán fijos en los valores de la primera imagen de cada serie.

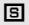

#### $\boxed{5}$  Individual (ajuste predeterminado)

Se toma una fotografía cada vez que se pulsa el disparador.

## **4** Continuo

Mientras se mantenga pulsado el disparador, se tomarán hasta 5 imágenes a una velocidad de unos 1,4 fotogramas por segundo (fps) cuando **Modo de imagen** esté ajustado en **R** Normal (4352).

## **BSS** BSS (Selector del mejor disparo)

El "selector del mejor disparo" se recomienda para tomar fotografías con el flash apagado, cuando se utiliza el zoom de la cámara, o en otras situaciones en las que el movimiento involuntario puede provocar que las imágenes salgan movidas. Al activar BSS, la cámara toma hasta 10 imágenes mientras se mantiene pulsado el disparador. Se selecciona y guarda automáticamente la imagen más nítida de la serie.

#### **H** Multidisparo 16

Cada vez que se pulsa el disparador, la cámara hace 16 tomas a aproximadamente 0,8 fotogramas por segundo y las presenta en una sola imagen con el ajuste **Modo de imagen**

## **R** Normal (4352).

No se puede aplicar el zoom digital.

Con el ajuste de **sensibilidad ISO** (**a** 101) de 6400 o

**12800**, la opción **Multidisparo 16** no está disponible. Al tomar fotografías con la opción **Multidisparo 16**, seleccione opciones distintas de

**6400** o **12800** en **Sensibilidad ISO** y seleccione **Multidisparo 16** en **Continuo**.

Para ajustes que no sean **Individual**, en la pantalla aparece el indicador del ajuste actual  $(\mathbf{8} 6)$ .

## **12** Observaciones sobre el disparo continuo

La velocidad de avance de los fotogramas máxima con el disparo continuo puede variar en función de la configuración de Modo de imagen y de la tarjeta de memoria que se utilice.

## **M** Observaciones sobre BSS

Quizás el **BSS** no produzca los resultados deseados si el sujeto se mueve o se cambia la composición en el momento de pulsar el disparador hasta el fondo.

# E **Sensibilidad ISO**

La sensibilidad es la medida de la velocidad de respuesta de la cámara ante la luz. Cuanto mayor sea la sensibilidad, menos luz se necesitará para la exposición. Aunque las ISO altas son adecuadas para las fotografías de los sujetos en acción o cuando hay poca luz, las altas sensibilidades conllevan a menudo "ruido", píxeles de colores brillantes con distribución aleatoria que se concentran en las partes oscuras de la imagen.

## Automático (ajuste predeterminado)

La sensibilidad es ISO 100 en condiciones normales; cuando hay poca luz y el flash está apagado, la cámara lo compensa aumentando la sensibilidad ISO hasta un máximo de ISO 1600. Si el modo de disparo se ajusta a  $M$  ( $\otimes$  58), la sensibilidad quedará fijada en ISO 100 incluso si la sensibilidad ISO está ajustada a **Automático**. Después, la sensibilidad ISO se podrá cambiar manualmente.

## Sensib. ISO alta auto.

La sensibilidad ISO se ajusta de forma automática dentro del alcance de ISO 100 a 3200, dependiendo de la luminosidad del sujeto.

Si el modo de disparo se ajusta a  $\mathbf{M}$  ( $\mathbf{W}$  58), la sensibilidad quedará fijada en ISO 100 incluso si la sensibilidad ISO está ajustada a **Sensib. ISO alta auto**. Después, la sensibilidad ISO se podrá cambiar manualmente.

## 100, 200, 400, 800, 1600, 3200, 6400, 12800

La sensibilidad se bloqueará en el valor especificado.

Para cualquier ajuste que no sea **Automático**, en la pantalla aparecerá el ajuste actual (A 6). Si se selecciona **Automático** y la sensibilidad supera el valor ISO 100, aparecerá el icono **[日] (图** 29). Si se ha seleccionado **Sensib. ISO alta auto.**, aparecerá 圖.

## **2** Observaciones sobre ISO 6400 y 12800

- **•** Al seleccionar **6400** o **12800** para **Sensibilidad ISO**, aparecerá la marca del modo de imagen en rojo en la pantalla durante el disparo.
- **•** Cuando **Sensibilidad ISO** se configura en **6400** o **12800**, **Modo de imagen** no se puede configurar en Q **4352×3264**, R **4352×3264**, R **3264×2448**, L **2592×1944**, P **4352×2448** o m **1920×1080**. Con estos ajustes del modo de imagen, si se selecciona **6400** o **12800** para **Sensibilidad ISO**, el ajuste **Modo de imagen** cambiará de forma automática a M **2048×1536**. No obstante, si el modo de imagen se configura en **隅 1920×1080**, el modo de imagen se cambiará a N **1024×768**. Si se selecciona a continuación cualquier opción que no sea **6400** o **12800** para **Sensibilidad ISO**, se restaurarán los ajustes del modo de imagen original.
- Con un ajuste de **Sensibilidad ISO** de **6400** o **12800**, la opción **Multidisparo 16** (图 100) del modo de disparo continuo no está disponible. Con un ajuste **Continuo** en **Multidisparo 16**, si se selecciona **6400** o **12800** para **Sensibilidad ISO**, el ajuste **Continuo** cambia a **Individual**. El ajuste **Continuo** no cambia, aunque **Sensibilidad ISO** se haya ajustado en opciones diferentes a **6400** o **12800**.

## B **Observación después de haber empleado el modo de disparo** U

Cuando desee tomar una imagen en el modo de disparo  $\mathsf{P}, \mathsf{S}$  o  $\mathsf{P}$  después de haber utilizado el modo de disparo  $M$ , compruebe la sensibilidad ISO en el menú de disparo.

# F **Opciones de color**

Hace que los colores sean más vívidos o graba las imágenes en monocromo.

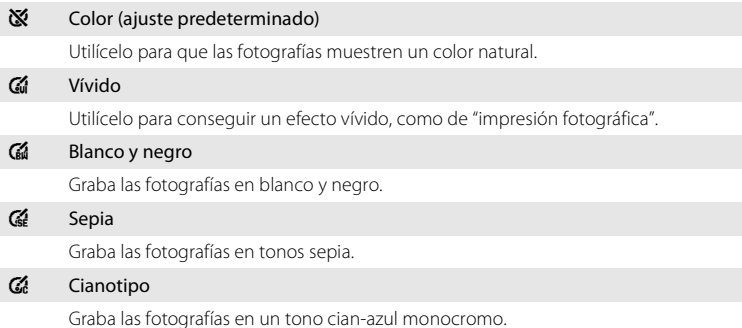

Los efectos de la opción seleccionada se pueden previsualizar en la pantalla. Para ajustes que no sean **Color**, en la pantalla aparecerá el icono del ajuste actual (A 6).

# G **Modo zona AF**

Utilice esta opción para determinar dónde enfoca la cámara. Cuando el zoom digital entra en funcionamiento, la cámara enfoca en el centro de la pantalla, independientemente de los ajustes utilizados.

#### **圖** AF prioridad (ajuste predeterminado)

Cuando la cámara detecta un rostro (vista frontal), la cámara enfocará ese rostro. Consulte "Prioridad al rostro" ( $\blacksquare$  104) para obtener información adicional. Si la cámara detecta más de un rostro, el enfoque se hará sobre la cara más cercana a la cámara. Al tomar fotografías de sujetos que no son humanos o cuando no se detecta ningún rostro, la opción **Modo zona AF** cambiará a **Automático** y la cámara seleccionará automáticamente la zona de enfoque (una de nueve) que contenga el sujeto más cercano a la cámara.

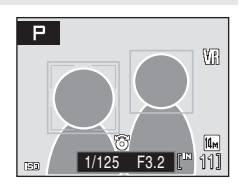

#### **in Auto**

La cámara seleccionará automáticamente la zona de enfoque (una de nueve) que contenga el sujeto más cercano. Pulse el disparador hasta la mitad para activar la zona de enfoque. Con el disparador pulsado hasta la mitad, se mostrará en la pantalla la zona de enfoque que haya seleccionado la cámara.

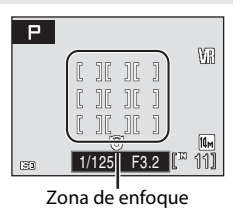

# Menús Disparo, Reproducción y Configuración Menús Disparo, Reproducción y Configuraciór

## [**1**] Manual

Esta opción es adecuada para situaciones en las que el sujeto que se va a fotografiar está relativamente quieto y no se encuentra en el centro del encuadre. Pulse  $\triangle$ ,  $\nabla$ ,  $\blacktriangleleft$  o  $\blacktriangleright$  en el multiselector giratorio para seleccionar entre las 99 zonas de enfoque del encuadre. Se pueden hacer tomas mientras se muestra la pantalla de selección de la zona de enfoque.

Para terminar la selección de la zona de enfoque y ajustar el flash, el macro, el disparador automático y la compensación de exposición, pulse  $\textcircled{\%}$ . Pulse  $\textcircled{\%}$ para volver a la pantalla de selección de la zona de enfoque.

#### Zona de enfoque

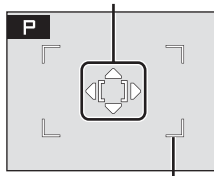

Zonas de enfoque que se pueden seleccionar

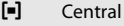

La cámara enfoca el sujeto que se encuentra en el centro del encuadre.

Se utiliza la zona de enfoque central.

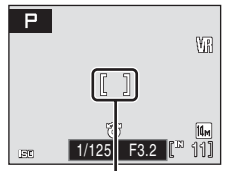

Zona de enfoque

## D **Información adicional**

Consulte "Autofoco" ( $\blacksquare$  25) para obtener más información.

## **Prioridad al rostro**

Cuando la cámara apunta al rostro de una persona, ésta reconoce automáticamente el rostro y lo enfoca.

En los casos siguientes, se aplicará la función de AF prioridad.

- Al ajustar el modo zona AF a **Prioridad al rostro** (ajuste predeterminado) (**X** 103)
- Al ajustar el modo escena a **Retrato** ( $\blacksquare$  34) o **Retrato nocturno** ( $\blacksquare$  35)
- Al seleccionar el modo Selector auto. de escenas ( $\bullet$  44)
- Al seleccionar el modo de sonrisa (**X** 46)

## **1** Encuadre una fotografía

Cuando la cámara detecta un rostro (vista frontal), ese rostro aparecerá enmarcado por un borde amarillo doble.

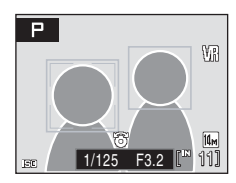

Si se detecta más de un rostro, las operaciones variarán con los modos de disparo del siguiente modo.

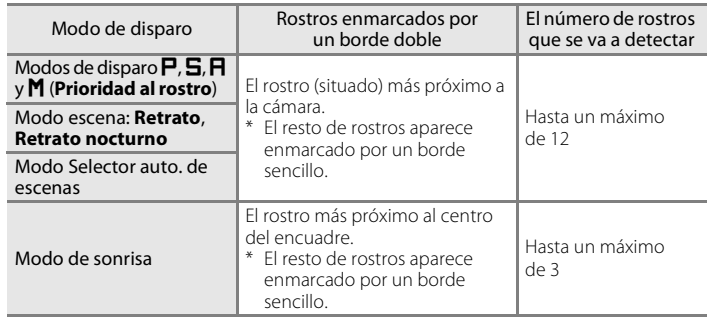

# **2** Pulse el disparador hasta la mitad

La cámara enfoca el rostro enmarcado con el borde doble. El borde doble se iluminará en verde una vez y el enfoque quedará bloqueado.

Cuando la cámara no puede enfocar, el borde doble parpadeará. Pulse el disparador hasta la mitad e intente enfocar de nuevo.

Pulse el disparador hasta el fondo para tomar la fotografía.

No es necesario pulsar el disparador hasta la mitad en el modo de sonrisa. Si la cámara detecta el rostro sonriente, el obturador se abre automáticamente ( $\bullet$ 146).

# **B** Observaciones sobre AF prioridad

- **•** Con la opción **AF prioridad**, si se pulsa el disparador hasta la mitad cuando no se ha detectado ninguna cara, Modo zona AF se ajustará en **Automático**.
- **•** Con los ajustes del modo escena **Retrato**, **Retrato nocturno** o **Modo Sonrisa**, si se pulsa el disparador hasta la mitad cuando no se ha detectado ningún rostro, el enfoque se realizará en el centro de la pantalla.
- **•** Es posible que la cámara no sea capaz de detectar los rostros en las situaciones siguientes:
	- Cuando las caras queden parcialmente ocultas por gafas de sol u otros objetos
	- Cuando las caras ocupen una parte demasiado grande o demasiado pequeña del encuadre
	- Cuando el sujeto no mire directamente a la cámara
- **•** La capacidad de la cámara para detectar las caras depende de una serie de factores, entre los que se incluyen si el sujeto mira o no a la cámara.
- En algunos casos excepcionales, el autofoco no logra captar al sujeto como se espera ( $\bullet$  25) y es posible que el sujeto no quede enfocado a pesar del doble borde verde. Si ocurriera esto, cambie al modo A (automático) o cambie el ajuste del modo Zona de AF a **Manual** o **Central** en los modos  $\mathsf{P}, \mathsf{S}, \mathsf{H}$  y  $\mathsf{M}$ , vuelva a enfocar otro sujeto situado a la misma distancia de la cámara que el sujeto real del retrato y utilice el bloqueo del enfoque ( $\blacksquare$  25).

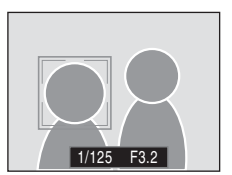

# I **Modo autofoco**

Permite seleccionar la manera en que enfoca la cámara.

## **AF** sencillo (ajuste predeterminado)

La cámara enfoca cuando se pulsa el disparador hasta la mitad.

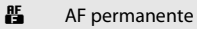

La cámara ajusta el enfoque continuamente hasta que se pulsa el disparador hasta la mitad. Se utiliza con sujetos en movimiento.

# **Los ajustes de la cámara no se pueden configurar al mismo tiempo**

Los siguientes ajustes en los modos  $\mathsf{P}, \mathsf{S}, \mathsf{H}$  y  $\mathsf{M}$  tienen restricciones.

#### Modo flash

El flash se desactiva si la opción **Continuo** está ajustada en **Continuo**, **BSS** o **Multidisparo 16**.

El ajuste aplicado se restaura cuando se selecciona **Individual**.

#### Disparador automático

Si el disparador automático está activado, solamente se tomará una fotografía cuando se abra el obturador, independientemente de los ajustes seleccionados en

#### **Continuo**.

Los ajustes aplicados para **Continuo** se recuperan cuando se toma la fotografía o se desactiva el disparador automático.

#### Continuo

Si la opción **Continuo** está ajustada en **Multidisparo 16**, **Modo de imagen** se ajustará en **R** Normal (4352).

Si el modo **Continuo** se restaura a cualquier ajuste distinto a **Multidisparo 16**, también se restaurarán los ajustes para **Modo de imagen**.

#### Sensibilidad ISO

Cuando se configura **Sensibilidad ISO** en **6400** o **12800**, no se puede configurar **Modo de imagen** en  $\mathbb{F}$  4352×3264,  $\mathbb{F}$  4352×3264,  $\mathbb{F}$  3264×2448, **显 2592×1944, 图 4352×2448** o **图 1920×1080**. Con estos ajustes del tamaño de imagen, si se selecciona **6400** o **12800** para **Sensibilidad ISO**, el ajuste **Tamaño de imagen** cambiará de forma automática a **M** 2048×1536. No obstante, si el modo de imagen se configura en m **1920×1080**, el modo de imagen se cambiará a **N 1024×768**.

Si se selecciona a continuación cualquier opción que no sea **6400** o **12800** para **Sensibilidad ISO**, se restaurarán los ajustes del tamaño original de la imagen. Con un ajuste de **Sensibilidad ISO** de **6400** o **12800**, la opción **Multidisparo 16** (A 100) del modo de disparo continuo no está disponible. Con un ajuste **Continuo** en **Multidisparo 16**, si se selecciona **6400** o **12800** para **Sensibilidad ISO**, el ajuste **Continuo** cambia a **Individual**. El ajuste **Continuo** no cambia, aunque **Sensibilidad ISO** se haya ajustado en opciones diferentes a **6400** o **12800**.

#### Balance blancos

El ajuste Balance blancos se establece automáticamente en **Automático** y no se puede ajustar cuando se selecciona **Blanco y negro**, **Sepia** o **Cianotipo** en **Opciones de color**.

El ajuste de balance de blancos aplicado se restaura cuando se selecciona **Color** o **Vívido**.

# **Opciones de reproducción: El menú Reproducción**

El menú de reproducción contiene las opciones siguientes:

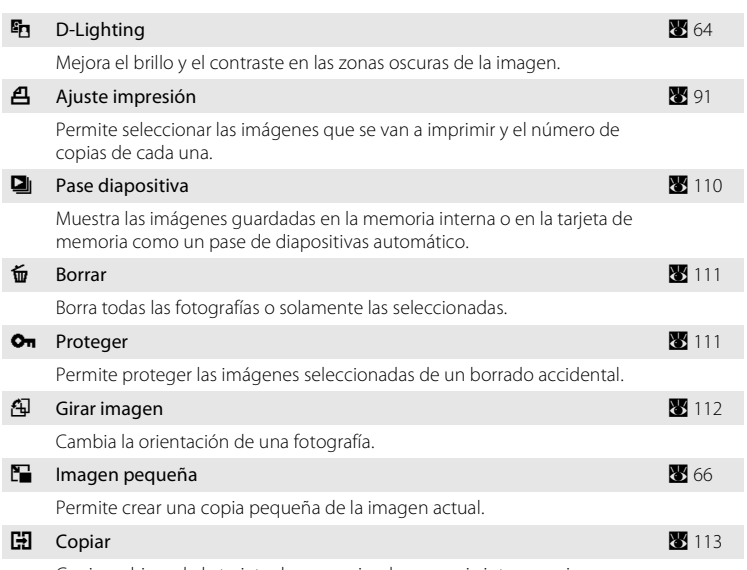

Copia archivos de la tarjeta de memoria a la memoria interna y viceversa.

# **Acceso al menú Reproducción**

Muestra el menú de reproducción pulsando  $\blacktriangleright$  y MENU.

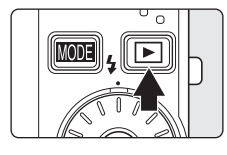

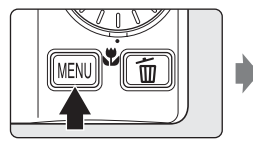

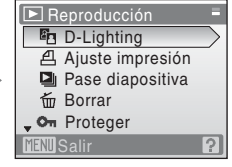

- Utilice el multiselector giratorio para seleccionar y aplicar los ajustes (<sup>8</sup> 9).
- Para salir del menú de reproducción, pulse **MENU**.

Menús Disparo, Reproducción y Configuración

Menús Disparo, Reproducción y Configuración

## **Selección de varias imágenes**

Al seleccionar imágenes, la pantalla de la derecha aparecerá en los menús (indicados a continuación). Menú de reproducción:

Ajuste impresión: **Seleccionar imagen** (**a** 91)

Borrar: **Borrar img. selecc** (图 111)

Proteger (8 111),

Girar imagen ( $\blacksquare$  112),

Copia de imágenes: **Imágenes selecc.** (**8** 113)

Menú configuración:

Pantalla inicio (**8** 116)

Siga el procedimiento que se describe a continuación para seleccionar las imágenes.

## **1** Gire el multiselector giratorio, o pulse  $\blacktriangleleft$  or  $\blacktriangleright$ para seleccionar la imagen que desee.

Solamente se puede seleccionar una imagen para **Girar imagen** y **Pantalla inicio**. Continúe con el paso 3.

Pulse  $T (Q)$  para cambiar a la reproducción a pantalla completa.

Pulse  $W$  ( $\Box$ ) para cambiar a la pantalla de miniaturas.

## **2** Pulse ▲ o ▼ para seleccionar ON u OFF (o el número de copias).

Cuando se selecciona **ON**, en la esquina superior izquierda de la fotografía en uso se muestra una marca de verificación ( $\vee$ ). Repita los pasos 1 y 2 para seleccionar más fotografías.

# **3** Para corregir la selección de imágenes, pulse  $\omega$ .

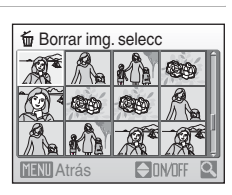

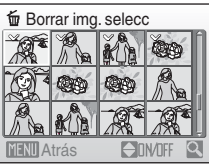

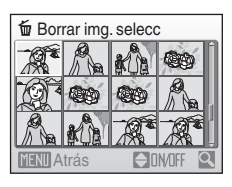

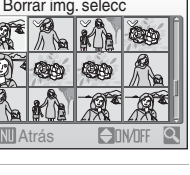

# b **Pase diapositiva**

Reproduce las imágenes guardadas en la memoria interna o en una tarjeta de memoria de una en una en un "pase de diapositivas" automático.

# **1** Utilice el multiselector giratorio para seleccionar **Inicio** y pulse  $\omega$ .

Para cambiar el intervalo entre las fotografías, seleccione **Intervalo imagen**, seleccione el intervalo que desee y pulse **60** antes de seleccionar **Inicio**.

Para repetir el pase de diapositivas automáticamente, active **Continuo** y pulse  $\circledR$  antes de seleccionar **Inicio**. Se añadirá la marca de verificación  $(\blacktriangleright)$  a la opción Continuo cuando esté activada.

# **2** Comenzará el pase de diapositivas.

Mientras el pase de diapositivas esté en curso, se podrán llevar a cabo las operaciones siguientes:

- **•** Si se gira el multiselector giratorio también se muestra la imagen anterior o siguiente.
- Pulsar CO para detener el pase de diapositivas.

# **3** Seleccione **Fin** o **Reiniciar**.

Cuando finalice o se detenga el pase de diapositivas, seleccione **Fin** y pulse ® para volver al menú de reproducción, o seleccione **Reiniciar** para volver a reproducir el pase de diapositivas.

## B **Observaciones sobre el pase de diapositivas**

- Si se incluyen películas (<sup>8</sup> 74) en el pase de diapositivas, solo se mostrará el primer fotograma.
- **•** Aunque esté seleccionado **Continuo**, la pantalla puede mostrar de forma continua el pase de diapositivas durante un tiempo máximo de 30 minutos ( $\blacksquare$  127).

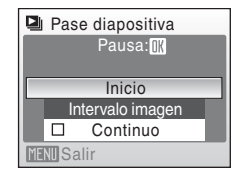

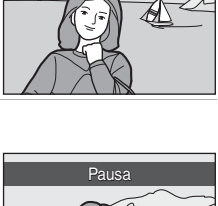

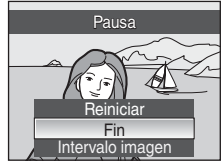

# c **Borrar**

Borra todas las fotografías o solamente las seleccionadas.

## Borrar img. selecc

Borra las fotografías seleccionadas ( $\blacksquare$  109).

#### Borrar todas las imágenes

Borra todas las fotografías.

## B **Observaciones sobre el borrado**

- **•** Una vez borradas, no se pueden recuperar las fotografías. Antes de borrarlas, transfiera las imágenes importantes a un ordenador.
- Las fotografías marcadas con el icono  $\mathcal{Q}_{\overline{w}}$  están protegidas y no se pueden borrar.

# d **Proteger**

Permite proteger las imágenes seleccionadas de un borrado accidental. Consulte "Selección de varias imágenes" (A 109) para obtener información adicional sobre el uso de esta función. No obstante, tenga en cuenta que el formateo de la memoria interna de la cámara o de la tarjeta de memoria borrará definitivamente los archivos protegidos (**8** 128).

El icono  $\mathfrak{S}_n$  detecta las imágenes protegidas ( $\mathfrak{S}_n$  7, 61) en el modo de reproducción.

# f **Girar imagen**

Permite definir la orientación de la imagen (encuadre vertical u horizontal) que aparece en la pantalla de la cámara después de tomar las fotografías.

Las fotografías se pueden girar 90º en el sentido de las agujas del reloj o en el sentido contrario.

Las imágenes grabadas con orientación de retrato (vertical) se pueden girar hasta 180º en cualquier dirección.

Al seleccionar la imagen que se puede girar en la pantalla de selección de imágenes ( $\bullet$  109), aparece la pantalla **Girar imagen**. Gire el multiselector giratorio o pulse  $\triangleleft$  o  $\triangleright$  para girar la imagen 90°.

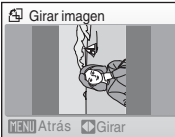

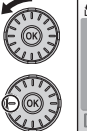

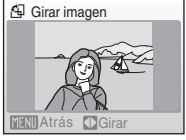

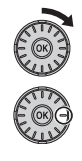

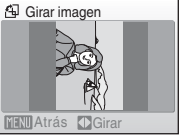

Girar 90° en el sentido contrario al de las agujas del reloj

Girar 90° en el sentido de las agujas del reloj

Pulse  $\circledR$  para seleccionar la dirección mostrada y los datos de posición vertical/ horizontal se registrarán en la imagen.

# **H** Copiar

Permite copiar las imágenes de la tarjeta de memoria a la memoria interna y viceversa.

**1** Seleccione una opción desde la pantalla Copiar con el multiselector giratorio y pulse<sub>(R)</sub>.

- **H** Copiar  $\mathbb{D}$  +  $\mathbb{L}$  $\mathbb{M} \rightarrow \mathbb{R}$ **MENU** Salir
- **m** $\blacksquare$   $\blacksquare$ : Copia las fotografías desde la memoria interna
	- a la tarjeta de memoria. r: Copia las fotografías desde la tarjeta de

**Imágenes selecc.**: Copia las imágenes seleccionadas

memoria a la memoria interna.

**2** Seleccione la opción de copia y pulse  $\omega$ .

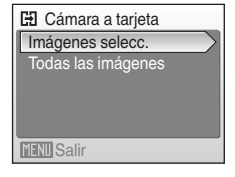

## B **Observaciones sobre la copia de imágenes**

**Todas las imágenes**: Copia todas las imágenes.

**•** Se pueden copiar archivos con formato JPEG, AVI y WAV. No se pueden copiar archivos grabados en cualquier otro formato.

de la pantalla de selección de imágenes (**A** 109).

- Si hay anotaciones de voz (<sup>86</sup>67) asociadas a las imágenes seleccionadas para copiar, también se copiarán con las imágenes.
- Los archivos de sonido grabados con Grabación de voz ( $\boxtimes$  75) se pueden copiar con la opción Copiar archiv sonido ( $\frac{1}{2}$  79) en el modo de reproducción de archivos de sonido.
- **•** No se pueden copiar las imágenes tomadas con una cámara de otra marca o que se hayan modificado en un ordenador.
- Las copias editadas tienen la misma marca de protección (<sup>82</sup>111) que el original, pero no están marcadas para su impresión (8991).

## La memoria no contiene imágenes Mensaje

Si no hay imágenes almacenadas en la tarjeta de memoria cuando se aplica el modo de reproducción, se mostrará el mensaje **La memoria no contiene imágenes**. Pulse MENU para mostrar la pantalla de opción de copia y copie las imágenes guardadas en la memoria interna de la cámara a la tarjeta de memoria.

## D **Información adicional**

Consulte "Nombres de carpetas y archivos de imagen/sonido" ( $\frac{1}{2}$  134) para obtener más información.

# **Configuración básica de la cámara: El menú Configuración**

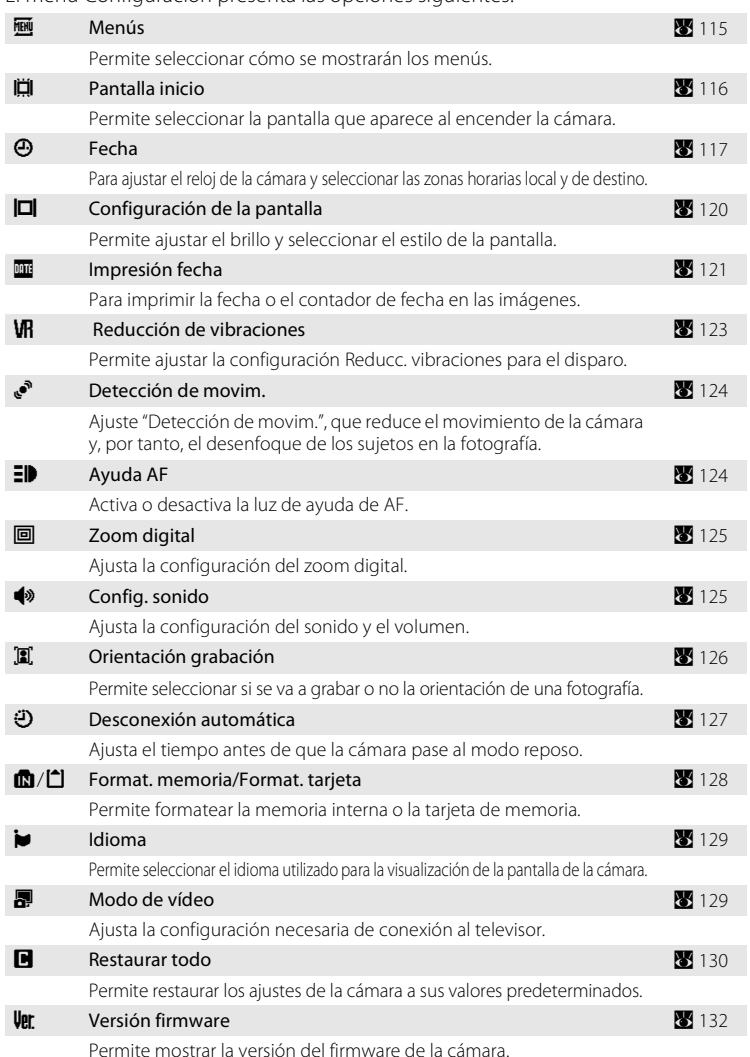

El menú Configuración presenta las opciones siguientes.

# **Acceso al menú de configuración**

En primer lugar, muestre el menú de selección del modo de disparo o de reproducción pulsando  $\text{MDI}$ . A continuación, seleccione  $\mathcal F$  (con el multiselector giratorio) y pulse  $OR$ .

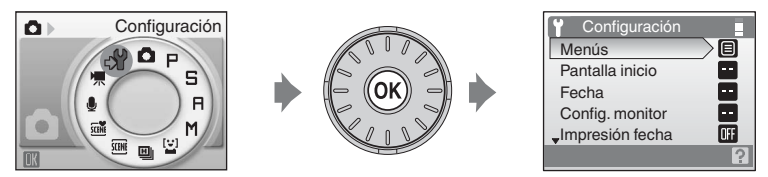

- Utilice el multiselector giratorio para seleccionar y aplicar los ajustes (<sup>8</sup> 9).
- Para salir del menú de configuración, pulse el botón **MODE** y seleccione otro modo.

# a **Menús**

Permite seleccionar los menús iniciales que aparecen.

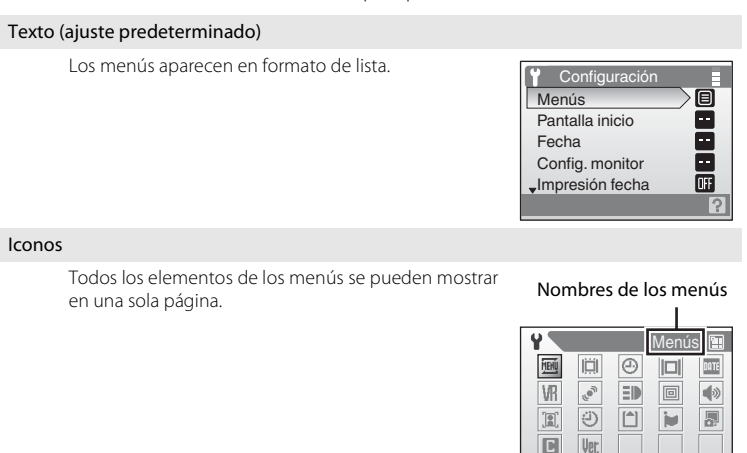

 $\overline{\circ}$ 

# c **Pantalla inicio**

Puede seleccionar la pantalla de inicio que aparecerá al encender la cámara.

#### Ninguno (ajuste predeterminado)

No aparecerá ninguna pantalla de inicio.

#### COOLPIX

Se muestra una pantalla de inicio.

#### Selecc. imagen

Se utiliza para seleccionar una fotografía de la memoria interna o de la tarjeta de memoria para la pantalla de inicio. Seleccione una imagen en la pantalla de selección de imágenes y pulse  $\mathbb{R}$ .

Conforme se guarda la imagen seleccionada en la cámara, la imagen aparecerá en la pantalla de inicio aunque se borre la fotografía original.

No se pueden seleccionar las fotografías definidas como **16:9 (4352)** o

**16:9 (1920)** en el ajuste **Modo de imagen** (A 95) y las imágenes cuyo tamaño es inferior a 320×240 y que se editan mediante la función de recorte (<sup>86</sup>65) o de imagen pequeña (8 66).

# d **Fecha**

Permite ajustar el reloj de la cámara y seleccionar las zonas horarias local y del destino del viaje.

## Fecha

Permite ajustar el reloj de la cámara al día y a la hora actuales. El funcionamiento de cada opción mostrada es el siguiente.

- $\blacklozenge$ : Permite desplazarse por los elementos (día, mes, año, hora, minuto y el orden de la fecha).
- $\blacktriangle\blacktriangledown$ : Permite ajustar el contenido del elemento seleccionado.
- **CR**: Permite activar el ajuste.

#### Zona hora

Configure la zona horaria local (distrito) o el horario de verano. Cuando se selecciona  $\blacktriangleright$  (zona horaria de destino), la diferencia horaria ( $\boxtimes$  119) se calcula automáticamente y se graban la fecha y la hora de la región seleccionada. Esta opción es útil durante los viajes.

## **Ajuste de la zona horaria del destino del viaje**

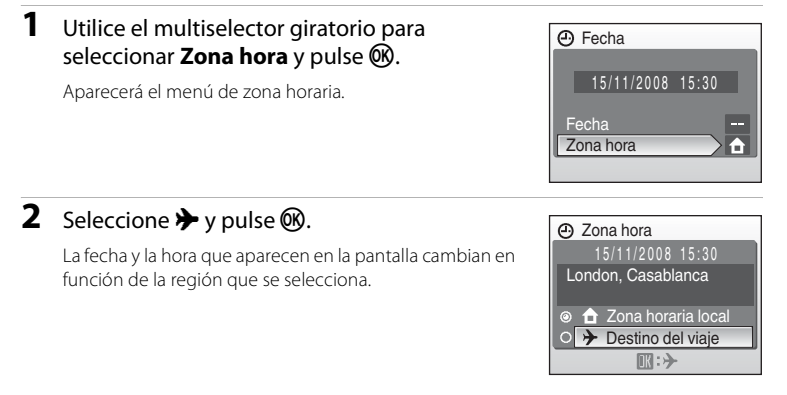

Menús Disparo, Reproducción y Configuración Menús Disparo, Reproducción y Configuración

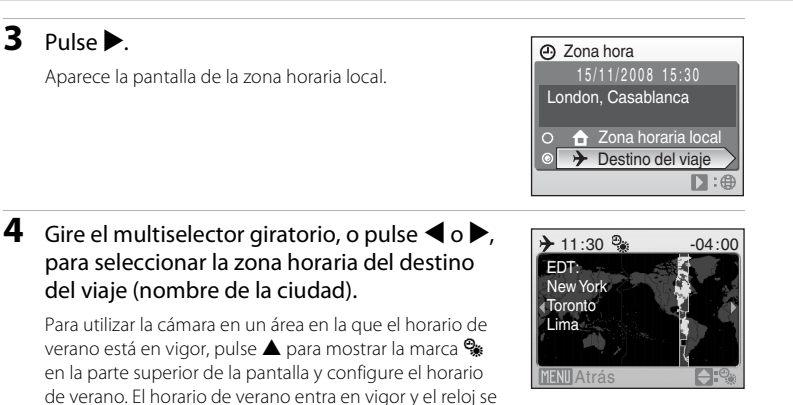

adelanta automáticamente una hora. Para desactivar la configuración del horario de verano, pulse  $\nabla$ .

Pulse  $\circledR$  para especificar el destino de viaje.

Mientras esté seleccionada la zona horaria de destino del viaje, aparecerá el icono  $\hat{\mathcal{P}}$  en la pantalla si la cámara está en el modo de disparo.

# B **La batería del reloj**

La batería del reloj se carga cuando la batería principal está instalada o hay conectado un adaptador de CA, y puede suministrar varios días de alimentación de reserva después de diez horas de carga.

# *A* (Zona horaria local)

- Para cambiar a la zona horaria local, seleccione **d**e en el paso 2 y pulse el botón  $\omega$ .
- Para cambiar la zona horaria local, seleccione **n** en el paso 2 y continúe con los pasos 3 y 4 para establecer la zona horaria local.

## C **Horario de verano**

Cuando empiece o termine el horario de verano, active o desactive la opción de horario de verano utilizando la pantalla de la zona horaria local del paso 4.

# C **Zonas hora (**A **16)**

La cámara admite las zonas horarias siguientes. En las diferencias horarias no especificadas a continuación, ajuste el reloj de la cámara en la hora local.

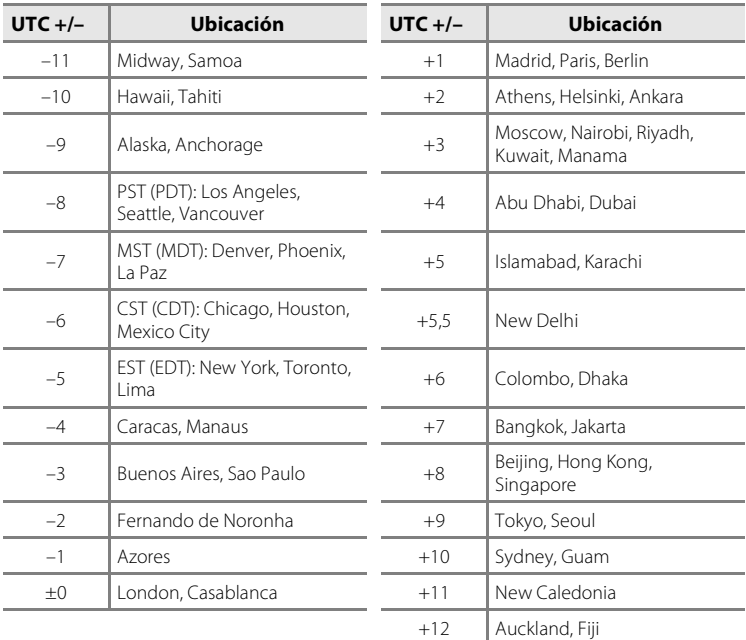

# e **Config. monitor**

Seleccione si desea que se muestre información en la pantalla y ajuste su brillo.

#### Informac foto

Permite seleccionar la información que muestra la pantalla durante el modo de disparo y reproducción.

Brillo

Permite seleccionar el brillo de la pantalla entre cinco ajustes. El ajuste predeterminado es **3**.

## **Informac foto**

Se puede seleccionar entre las siguientes opciones de pantalla.

Consulte "La pantalla" ( $\otimes$  6, 7) para obtener información sobre los indicadores que aparecen en la pantalla.

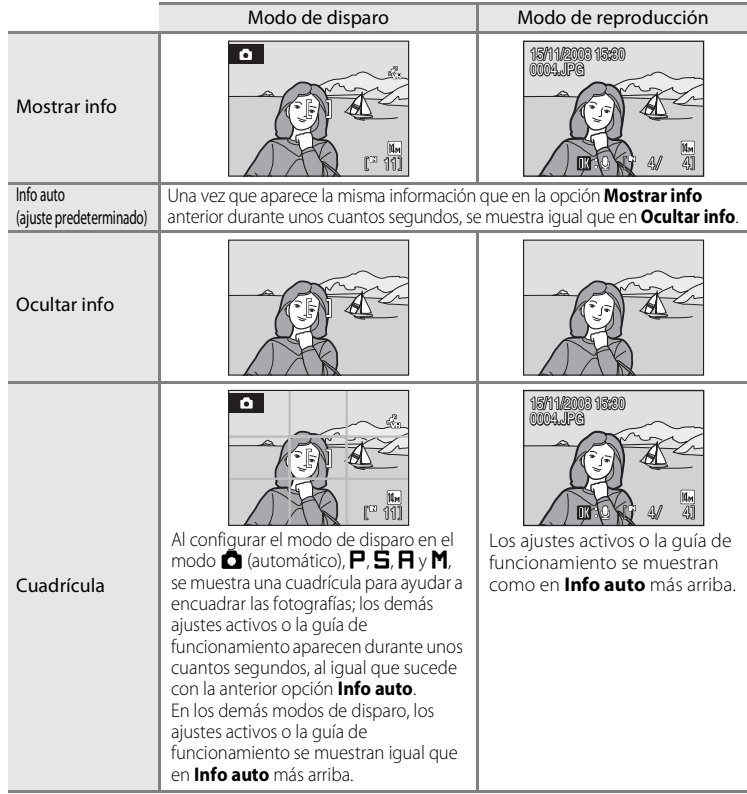

# f **Impresión fecha**

La fecha y la hora se imprimen en las imágenes. La fecha se puede imprimir con impresoras que no admiten la impresión de fecha (**A** 92).

#### Apagado (ajuste predeterminado)

La fecha y la hora no se imprimen en las fotografías.

#### Fecha

Cuando esta opción está activada, la fecha se imprime en la esquina inferior derecha de las fotografías.

#### Fecha y hora

Cuando esta opción está activada, la fecha y la hora se imprimen en la esquina inferior derecha de las fotografías.

#### Contador fecha

La impresión de fecha muestra los días transcurridos entre la fecha de grabación y la fecha seleccionada ( $\overline{\mathbf{33}}$  122).

Para cualquier ajuste que no sea **Apagado**, en la pantalla aparecerá el icono del ajuste actual  $(\mathbf{W} 6)$ .

# **M** Impresión fecha

- **•** Las fechas impresas forman parte permanentemente de los datos de la imagen y no se pueden borrar.
- **•** Impresión fecha se desactiva en las situaciones siguientes.
	- Cuando un modo de escena esté ajustado a **Deportes** o **Asist. Panorama**
	- Cuando se haya seleccionado modo continuo de alta velocidad
	- Cuando el modo continuo se haya ajustado a **Continuo**
	- Cuando se estén grabando películas
- **•** Puede resultar difícil leer las fechas impresas en un ajuste de **Modo de imagen** (A 95) de **Pant. TV (640)**. Seleccione **Pant. PC (1024)** o un formato mayor cuando utilice la Impresión fecha.
- La fecha se graba con el formato que se haya seleccionado en el elemento Fecha (<sup>N</sup> 16, 117) del menú de configuración.

## C **Impresión de fecha y Ajuste impresión**

Cuando se imprimen las imágenes con impresoras compatibles con DPOF que pueden imprimir la información de la fecha y de la fotografía; puede utilizar **Ajuste impresión (<a>** 91) e imprimir la fecha de disparo y la información de la fotografía en las imágenes. En este caso, no es necesario imprimir la fecha y hora en las imágenes antes de utilizar **Impresión fecha**.

## **Contador fecha**

Las fotografías que se tomen mientras esté activada esta opción tendrán impreso el número de días restantes hasta la fecha especificada o los transcurridos desde entonces. Se puede utilizar para hacer un seguimiento del crecimiento de los niños o para hacer la cuenta atrás de los días que quedan para un cumpleaños o una boda.

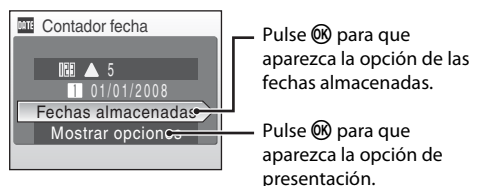

#### Fechas almacenadas

Se pueden guardar hasta tres fechas. Para ajustarlas, seleccione una opción, pulse  $\blacktriangleright$  en el multiselector giratorio, introduzca una **Fecha** (**89** 17) y pulse  $\omega$ . Para seleccionar una fecha diferente, seleccione una opción y pulse  $\mathbb{Q}$ .

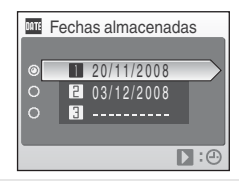

#### Mostrar opciones

Seleccione **Número de días**, **Días y años** o **Días, meses, años** y pulse k.

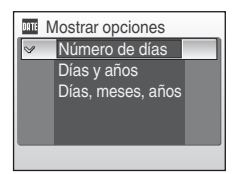

A continuación se muestran unos ejemplos de cómo se imprimen las fechas con la opción Contador fecha.

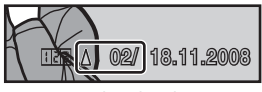

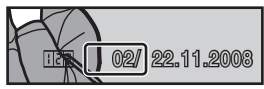

Quedan dos días Han transcurrido dos días

# g **Reducción de la vibración**

Reducc. vibraciones corrige eficazmente las fotos movidas que se producen normalmente cuando se hacen tomas con zoom o a bajas velocidades de obturación. La reducción de la vibración se puede utilizar en todos los modos de disparo.

**Apagada** la reducción de la vibración cuando utilice un trípode para estabilizar la cámara durante el disparo.

#### Encendida (ajuste predeterminado)

La función Reducc. vibraciones está activada durante el disparo.

#### Apagada

La reducción de la vibración electrónica no está activada.

El ajuste de reducción de vibración se puede confirmar en la pantalla durante el disparo (consulte "El icono de Reducc. vibraciones/Detección de movim." (<sup>33</sup>21)).

## B **Observaciones sobre la reducción de la vibración**

- **•** La reducción de la vibración puede tardar unos pocos segundos en activarse tras encender la cámara o desde que la cámara accede al modo de disparo desde el modo de reproducción. Espere a que la pantalla se estabilice antes de tomar fotografías.
- **•** Dadas las características de la función de reducción de la vibración, las imágenes que aparecen en la pantalla de la cámara nada más tomar las fotografías pueden aparecer movidas.
- **•** En algunas situaciones, puede que la reducción de la vibración no sea capaz de eliminar totalmente los efectos de las sacudidas de la cámara.
- **•** "VR" es la abreviatura de reducción de la vibración.

# U **Detección de movim.**

Configure Detección de movim., que aumenta automáticamente la velocidad de obturación al tomar fotografías, para reducir las sacudidas de la cámara y del sujeto.

#### Automático (ajuste predeterminado)

Cuando la cámara detecta el movimiento del sujeto o las sacudidas de la cámara, se aumentará la velocidad de obturación para reducir las imágenes movidas. No obstante, la detección de movimiento no se activa cuando el flash destella. Además, la detección de movimiento se ajusta a **Apagado** en los modos de disparo siguientes, independientemente del ajuste.

- Cuando el modo escena se ajusta a **Retrato nocturno (图** 35), **Fuego artificial** (8 38) o **Contraluz** (8 39)
- Cuando el modo de disparo se ajusta a Alta veloc. Continuo (**88** 48)
- Cuando el modo de disparo se ajusta a  $\mathsf{P}$ ,  $\mathsf{S}$ ,  $\mathsf{P} \vee \mathsf{M}$  ( $\mathsf{M}$  50)

#### Apagado

No se ha activado Detección de movim.

El ajuste de reducción de vibración se puede confirmar en la pantalla durante el disparo (consulte "El icono de Reducc. vibraciones/Detección de movim." (A 21)).

## **M** Observaciones sobre Detección de movim.

- **•** Es posible que Detección de movim. no pueda reducir por completo las sacudidas de la cámara y del sujeto en algunas situaciones.
- **•** Si la imagen del sujeto aparece muy movida o demasiado oscura, no se iniciará Detección de movim.
- **•** Las imágenes tomadas pueden tener grano.

# **ED** Ayuda AF

Cambia la configuración de la luz de ayuda de AF.

#### Automático (ajuste predeterminado)

La luz de ayuda de AF se utilizará para ayudar a enfocar cuando el sujeto esté poco iluminado. La luz tiene un alcance de unos 1,1 m con la posición máxima de gran angular y de unos 1,9 m con la posición máxima de teleobjetivo. No obstante, la luz de ayuda de AF no se encenderá en algunos modos escena incluso si se selecciona **Automático** (**W** 34-38).

## Apagado

Desactiva esta función. Es posible que la cámara no pueda enfocar cuando hay poca luz.

# u **Zoom digital**

Ajusta la configuración del zoom digital.

#### Encendido (ajuste predeterminado)

El zoom digital ( $\otimes$  23) se activará al pulsar  $\sf{T}$  ( $\sf{Q}$ ) cuando el zoom óptico haya alcanzado su tope.

#### Apagado

No se activará el zoom digital (salvo al grabar una película).

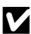

## B **Observaciones sobre el zoom digital**

- **•** Cuando el zoom digital está en funcionamiento, **Modo zona AF** se ajusta a **Central** (A 103).
- **•** El zoom digital no está disponible en las situaciones siguientes.
	- Al configurar el modo escena a Retrato (图 34) o Retrato nocturno (图 35).
	- Al seleccionar el modo Selector auto, de escenas ( $\frac{1}{2}$  44).
	- Al seleccionar el modo de sonrisa ( $\overline{3}$  46).
	- Al seleccionar el modo Alta veloc. Continuo ( $\blacksquare$  48).
	- Al ajustar el modo **Continuo** a **Multidisparo 16** (图 100).
	- Justo antes de grabar una película ( $\overline{\mathbf{33}}$  71).

# i **Config. sonido**

Permite establecer los siguientes ajustes de sonido.

#### Sonido botón

Configure el sonido de los botones en **Encendido** o **Apagado**. Si se selecciona **Encendido** (ajuste predeterminado), se escuchará un pitido cuando se hayan realizado correctamente las operaciones, dos pitidos cuando se haya bloqueado el enfoque y tres pitidos cuando se detecte un error; se reproduce un sonido de bienvenida al encender la cámara.

#### Sonido disparad.

Seleccione entre **Encendido** (ajuste predeterminado) y **Apagado** para el sonido del disparador.

# j **Orientación grabación**

Permite seleccionar si se graba o no la orientación de la cámara al tomar fotografías.

#### Automático (ajuste predeterminado)

La información relativa a la orientación de la cámara se graba al tomar fotografías. Las imágenes se girarán automáticamente en el modo de reproducción. Se graban las tres orientaciones siguientes:

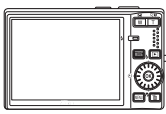

Orientación paisaje (gran angular)

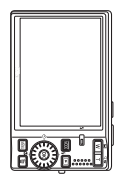

La cámara se gira 90º en el sentido de las agujas del reloj

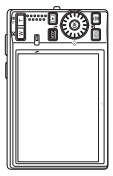

La cámara se gira 90º en sentido contrario a las agujas del reloj

## Apagado

No se graba la orientación de la cámara. Con la reproducción, las imágenes siempre aparecen con la orientación (paisaje) "gran angular".

La información relativa a la orientación de las imágenes se puede modificar en la opción **Girar imagen** del menú de reproducción (**X** 112).

## B **Observaciones sobre la orientación de la grabación**

- **•** Al tomar fotografías manteniendo el disparador pulsado, la información sobre la orientación de la cámara se fija en la primera imagen de cada estallido y se graba para el resto de imágenes del estallido.
- **•** Cuando las imágenes se toman apuntando el objetivo hacia arriba o hacia abajo, es posible que la información relativa a la orientación de la cámara no se grabe con precisión.

# k **Desconexión aut.**

Cuando la cámara está encendida y transcurre un determinado periodo sin que se realice ninguna operación, ésta entra en modo de reposo ( $\bullet$  15) para ahorrar energía. Cuando la cámara entre en el modo de reposo, el indicador de encendido parpadeará, y si transcurren otros tres minutos sin que se realice ninguna operación, la cámara se apagará. El tiempo que debe transcurrir antes de que la cámara pase al modo Reposo puede configurarse en **30 seg.**, **1 min** (ajuste predeterminado), **5 min** o **30 min**.

## C **Observaciones sobre la desconexión automática**

Se establece el tiempo que debe transcurrir antes de que la cámara pase al modo Reposo en los casos siguientes:

- **•** Mientras se muestran los menús: 3 minutos
- **•** Mientras el pase de diapositivas se encuentra en curso: hasta 30 minutos
- **•** Mientras el adaptador de CA está conectado: 30 minutos

# **B** Format. memoria/<sup>1</sup> Format. tarjeta

Utilice esta opción para formatear la memoria interna o la tarjeta de memoria.

## **Formateo de la memoria interna**

Para formatear la memoria interna, extraiga la tarjeta de memoria de la cámara.

La opción **Format. memoria** aparece en el menú de configuración.

## Format. memoria Todas las imágenes se borrarán ¿Aceptar? **Formatea** No

## Todas las imágenes se borrarán ¿Aceptar? **Formatea** No Format. tarjeta

## **Formateo de la tarjeta de memoria**

Si en la cámara hay una tarjeta de memoria, el menú de configuración muestra **Format. tarjeta**.

## B **Formateo de la memoria interna y de las tarjetas de memoria**

- **•** El formateo de la memoria interna o de las tarjetas de memoria borra definitivamente todos los datos. Asegúrese de transferir las fotos importantes a un ordenador antes de formatear.
- **•** No apague la cámara, desconecte el adaptador de CA ni abra la tapa del compartimento de la batería/ranura para la tarjeta de memoria mientras se realiza el formateo.
- **•** La primera vez que inserte tarjetas de memoria utilizadas en otros dispositivos en la COOLPIX S710, asegúrese de formatearlas con esta cámara.

# n **Idioma**

Permite seleccionar un idioma de entre 24 para la visualización de los menús y los mensajes de la cámara.

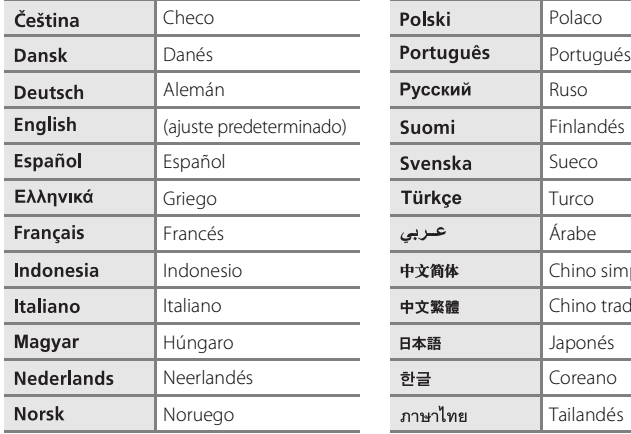

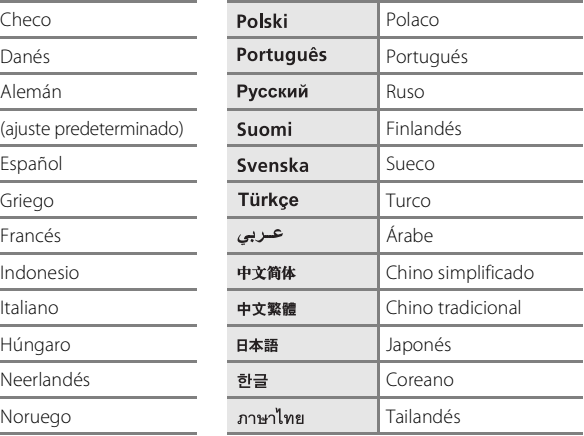

# o **Modo de vídeo**

Ajusta la configuración para la conexión a un televisor. Seleccione entre **NTSC** y **PAL**.

# p **Restaurar todo**

Al seleccionar **Restaurar**, la cámara recupera la configuración de los valores predeterminados.

## **Menú emergente**

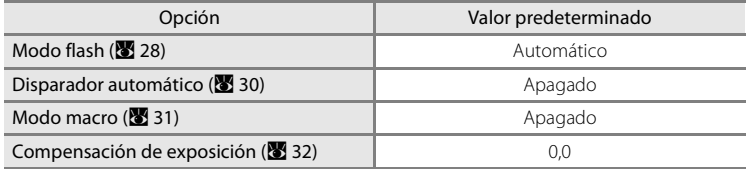

#### **Modo escena**

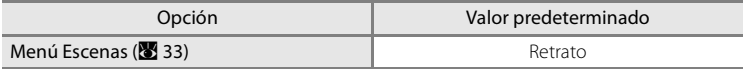

## **Modo Alta veloc. - Continuo**

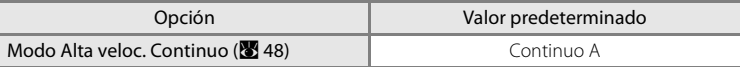

## **Menú de películas**

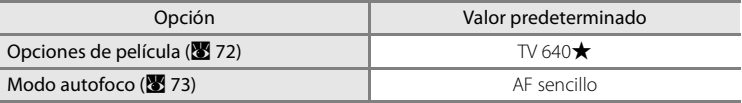

## **Menú Disparo**

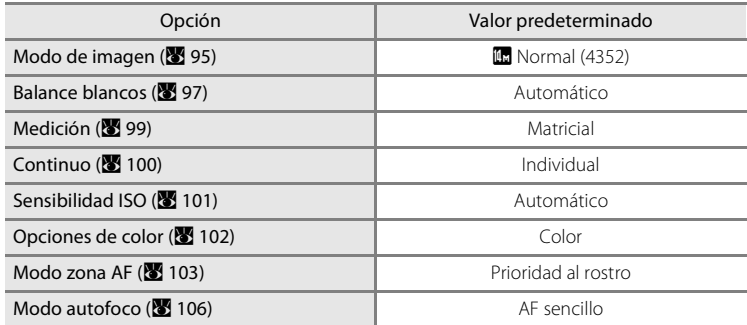

## **Menú configuración**

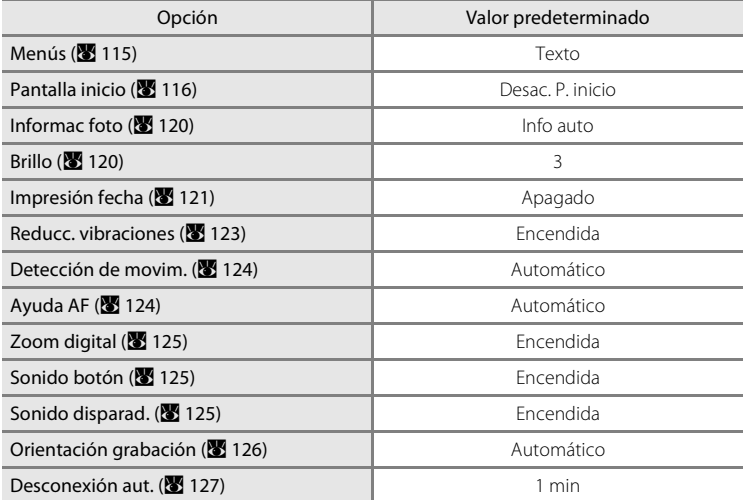

## **Otros**

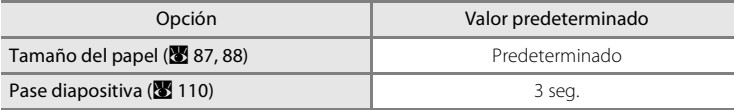

- Cuando se selecciona **Restaurar todo**, también se borra el número de archivo actual (<sup>89</sup>134) de la memoria. La numeración continuará a partir del número más pequeño disponible. Para que la numeración de archivos vuelva a "0001", borre todas las imágenes (<sup>33</sup>111) antes de seleccionar **Restaurar todo**.
- **•** Los ajustes siguientes de los menús no se verán afectados aunque se aplique **Restaurar todo**. Menú disparo: el preajuste manual en el menú **Balance blancos (图** 98) Menú configuración: los ajustes de la imagen registrada para **Pantalla inicio (** $\blacksquare$  116), **Fecha** (A 117), **Contador fecha** (A 122), **Idioma** (A 129) y **Modo de vídeo** (A 129)

# **Versión firmware**

Muestra la versión actual del firmware de la cámara.

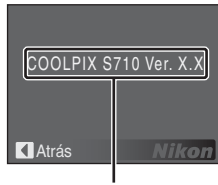

Versión firmware
## **Accesorios opcionales**

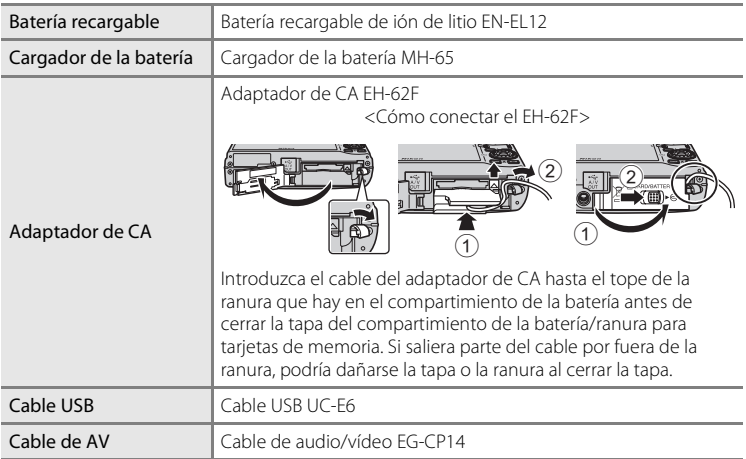

### **Tarjetas de memoria aprobadas**

Se han probado y autorizado las tarjetas de memoria Secure Digital (SD) siguientes para ser utilizadas en esta cámara.

Se pueden usar todas las tarjetas de la marca y capacidad indicadas, independientemente de la velocidad.

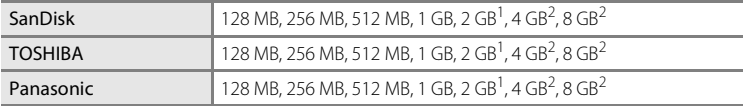

 $1$  Si se utiliza la tarjeta de memoria con un lector de tarjetas o dispositivo similar, compruebe que el dispositivo sea compatible con tarjetas de 2 GB.

2  $\geq$   $\geq$  Compatible con SDHC. Si la tarjeta de memoria se utiliza con un lector de tarjetas o dispositivo similar, compruebe que el dispositivo sea compatible con SDHC.

La operación no se garantiza con otras marcas de la tarjeta. Póngase en contacto con el fabricante para más información sobre las tarjetas anteriores.

## **Nombres de carpetas y archivos de imagen/sonido**

**DSCN0001.JPG**  $\mathbf{u}$ - 11 Extensión (identifica el tipo de Identificador (no se muestra en la pantalla de la cámara) archivo) Fotografías | JPG Fotografías originales (incluidas anotaciones de voz adjuntas), Películas **AVI** DSCN películas, anotaciones de voz y Anotaciones de voz grabaciones de voz .WAV Grabaciones de voz Copias recortadas (incluidas las anotaciones de voz adjuntas) RSCN Número de archivo (se asigna Copias pequeñas (incluidas automáticamente en orden ascendente, subplas pequeñas (incluidas especies de voz adjuntas) SSCN empezando por "0001")Copias de D-Lighting (incluidas anotaciones de voz adjuntas) FSCN

Los nombres de archivo de las imágenes, películas, anotaciones de voz y grabaciones de voz se asignan de la manera siguiente.

- **•** Los archivos se guardan en carpetas cuyo nombre es un número de carpeta seguido de un identificador de cinco caracteres: "P\_" más un número de secuencia de tres dígitos para fotografías tomadas con un asistente de panorámica (por ejemplo, "101P\_001"; 8 42), "SOUND" para grabaciones de voz (por ejemplo, "101SOUND"; 8 75) y "NIKON" para el resto de imágenes (por ejemplo, "100NIKON"). Cuando el número de archivos de una carpeta alcance 9999, se creará otra carpeta. Los números de archivo se asignarán automáticamente comenzando por "0001".
- **•** Los archivos copiados usando **Copiar** > **Imágenes selecc.** o **Copiar archiv sonido** > **Archivos seleccionados** se copiarán en la carpeta actual, en la que se les asignarán nuevos números de archivo en orden ascendente, comenzando a partir del número de archivo mayor que haya en memoria. Con las opciones **Copiar** > **Todas las imágenes** y **Copiar archiv sonido** > **Copiar todos los archivos**, se copiarán todas las carpetas desde el dispositivo de origen; los nombres de archivo no cambiarán, pero se asignarán nuevos números de carpeta en orden ascendente, comenzando a partir del número de carpeta más alto que haya en el dispositivo de destino (<sup>8</sup> 79, 113).
- **•** Las carpetas pueden contener hasta 200 fotografías; si se hace una foto cuando la carpeta ya contiene 200, se creará una carpeta nueva sumando uno al número de carpeta actual. Si se toma una fotografía cuando la carpeta actual tiene el número 999 y contiene 200 fotografías, o una fotografía con el número 9999, no se podrán tomar más fotografías hasta que se formatee el soporte (A 128) o se introduzca una tarjeta de memoria nueva.

## **Cuidados de la cámara**

Para disfrutar durante mucho tiempo de este producto Nikon, tome las siguientes precauciones al usar o almacenar el dispositivo:

### **Manténgala en un lugar seco**

Este dispositivo se podría estropear si se sumerge en agua o si se expone a elevados niveles de humedad.

### **M** Evite los golpes

El producto podría no funcionar correctamente si se somete a golpes o vibraciones fuertes.

#### B **Manipule el objetivo y todas las piezas móviles con mucho cuidado**

No fuerce el objetivo, ni la tapa del objetivo, la pantalla, la ranura para tarjeta de memoria ni el compartimento de la batería. Estas piezas se dañan con facilidad. Si se fuerza la tapa del objetivo, la cámara podría funcionar mal o dañarse el objetivo. Si la pantalla se rompe, tenga cuidado de no hacerse daño con los cristales rotos y evite que el cristal líquido de la pantalla entre en contacto con la piel o se introduzca en los ojos o en la boca.

### B **No exponga el objetivo a fuentes de luz potentes durante largos periodos**

Evite la exposición del objetivo al sol u otras fuentes de luz potentes durante largos periodos cuando utilice o guarde la cámara. La exposición a una luz intensa puede producir el deterioro del sensor de imagen CCD, que provocaría una mancha blanca en las fotografías.

#### B **Mantenga la cámara lejos de campos magnéticos potentes**

No utilice ni guarde la cámara cerca de aparatos que generen radiaciones electromagnéticas o campos magnéticos potentes. Las cargas estáticas fuertes o los campos magnéticos emitidos por aparatos como las radios pueden provocar interferencias en la pantalla, dañar los datos guardados en la tarjeta de memoria o afectar a los circuitos internos de la cámara.

#### B **Evite cambios bruscos de temperatura**

Los cambios bruscos de temperatura que se producen, por ejemplo, cuando se entra o se sale de un edificio con calefacción en un día frío pueden originar condensación dentro del dispositivo. Para evitar la condensación, coloque el dispositivo en un estuche o en una bolsa de plástico antes de exponerlo a cambios bruscos de temperatura.

#### B **Apague la cámara antes de retirar o desconectar la fuente de alimentación**

No quite la batería mientras el equipo esté encendido o mientras se estén grabando o eliminando imágenes de la memoria. Si se apaga la cámara de esta manera, se pueden perder datos y estropear los circuitos internos o la memoria.

### C **La batería**

- **•** Compruebe el nivel de carga de la batería cuando vaya a utilizar la cámara y cárguela si fuera necesario. Cuando la batería esté completamente cargada, detenga el proceso de recarga, pues podría reducirse el rendimiento de la misma. Si fuera posible, lleve consigo una batería de repuesto completamente cargada cuando vaya a tomar fotografías en ocasiones importantes.
- **•** No utilice la batería a temperaturas ambiente inferiores a 0 °C o por encima de 40 °C. Si no se tienen en cuenta estas precauciones, podría estropear la batería o perjudicar su rendimiento.
- **•** Realice la carga en interiores a una temperatura ambiente comprendida entre 5 y 35 °C. La capacidad de carga se puede ver reducida sui la temperatura de la batería está entre 0 y 10 °C o entre 45 y 60 °C. La batería no se cargará si la temperatura se encuentra por debajo de 0 °C o por encima de 60 °C.
- **•** Si se utiliza una batería descargada a bajas temperaturas, es posible que la cámara no se encienda. Compruebe que la batería está totalmente cargada y que cuenta con baterías de recambio antes de salir a hacer fotografías a bajas temperaturas. Lleve baterías de repuesto en un lugar templado y cámbielas si fuera necesario. Una vez calentada, una batería fría que no se podía usar temporalmente debido a la pérdida de rendimiento, podría recuperar parte de su carga.
- **•** Si se ensucian los terminales de la batería, es posible que la cámara no se encienda por problemas de contacto.

Limpie los terminales con un paño limpio y seco antes de usarla.

- **•** Si no se propone utilizar la batería durante cierto tiempo, introdúzcala en la cámara y descárguela por completo antes de extraerla para el almacenamiento. La batería debe guardarse en un lugar fresco a una temperatura ambiente de 15 a 25 °C. No guarde la batería en lugares cuya temperatura pueda subir o bajar excesivamente.
- **•** Durante el periodo de almacenamiento de la batería, cárguela al menos una vez cada seis meses y, a continuación, utilice la cámara para descargarla nuevamente por completo antes de guardarla en un lugar fresco.
- **•** Extraiga siempre la batería de la cámara o del cargador de la batería cuando no la utilice. Si se dejara instalada, es probable que la corriente fluya incluso cuando no se esté utilizando, y la batería puede descargarse totalmente y dejar de funcionar.
- **•** La gota que aparece cuando una batería totalmente cargada retiene su carga, siempre que se utilice a temperatura ambiente, indica que se debe sustituir la batería. Adquiera una nueva batería EN-EL12.
- **•** Sustituya la batería cuando ya no se pueda cargar. Las baterías usadas son un recurso valioso. Recicle siempre las baterías usadas de acuerdo con la normativa local.

## **Limpieza**

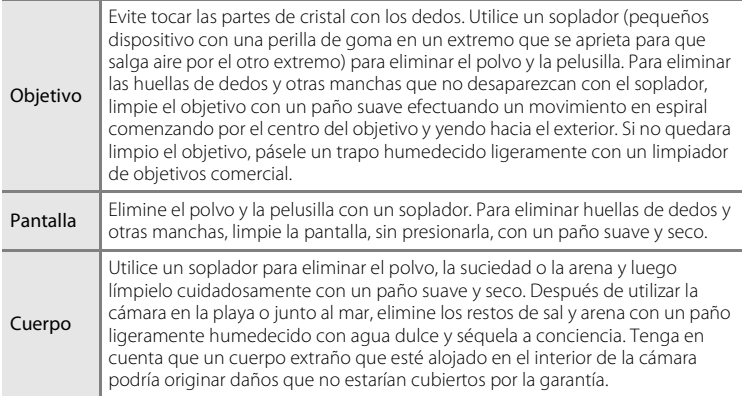

No utilice alcohol, disolvente ni otros productos químicos volátiles.

### **Almacenamiento**

Apague la cámara cuando no la utilice. Compruebe que la lámpara de encendido de la cámara esté apagada antes de guardarla. Retire la batería si no se va a utilizar la cámara durante un largo periodo de tiempo. No guarde la cámara con bolas antipolillas de naftalina o alcanfor ni en lugares donde:

- **•** Haya cerca equipos que produzcan campos magnéticos potentes, como, por ejemplo, televisores o radios
- **•** Esté expuesta a temperaturas inferiores a –10 °C o superiores a 50 °C
- **•** Haya poca ventilación o esté expuesta a una humedad superior al 60 %

Para evitar la aparición de moho, saque la cámara del lugar donde la tenga guardada al menos una vez al mes. Enciéndala y dispare unas cuantas veces antes de guardarla de nuevo.

#### C **Observaciones sobre la pantalla**

- **•** La pantalla puede tener algunos píxeles que estén siempre encendidos o que no se enciendan. Esta es una característica típica de todas las pantallas LCD TFT y no significa que esté funcionando mal. Las imágenes tomadas con la cámara no se verán afectadas.
- **•** Al encuadrar sujetos luminosos pueden aparecer en la pantalla unas bandas verticales parecidas a cometas que van palideciendo hacia los extremos. Este fenómeno, conocido como "smear", no aparece en la fotografía final y no indica un mal funcionamiento. El efecto "smear" puede aparece algunas veces en las películas.
- **•** Si hay mucha luz, quizás resulte difícil ver las imágenes en la pantalla.
- **•** La pantalla está retroiluminada mediante un LED. Si la pantalla empieza a verse mal o a parpadear, acuda a un servicio técnico de Nikon.

### C **Observaciones sobre el "Smear"**

Al encuadrar sujetos luminosos pueden aparecer en la pantalla unas bandas verticales parecidas a cometas que van palideciendo hacia los extremos. Este fenómeno se conoce como "smear" y no indica un mal funcionamiento.

En los modos de disparo que no sean el modo alta velocidad - continuo o el modo de película, el "smear" no afecta a las imágenes que se graban.

No obstante, cuando se utilizan los modos de disparo alta velocidad - continuo y de película, recomendamos que evite tomar fotografías de objetos brillantes.

## **Mensajes de error**

En la tabla siguiente se relacionan los mensajes de error y otras advertencias que se muestran en la pantalla, así como las soluciones al respecto.

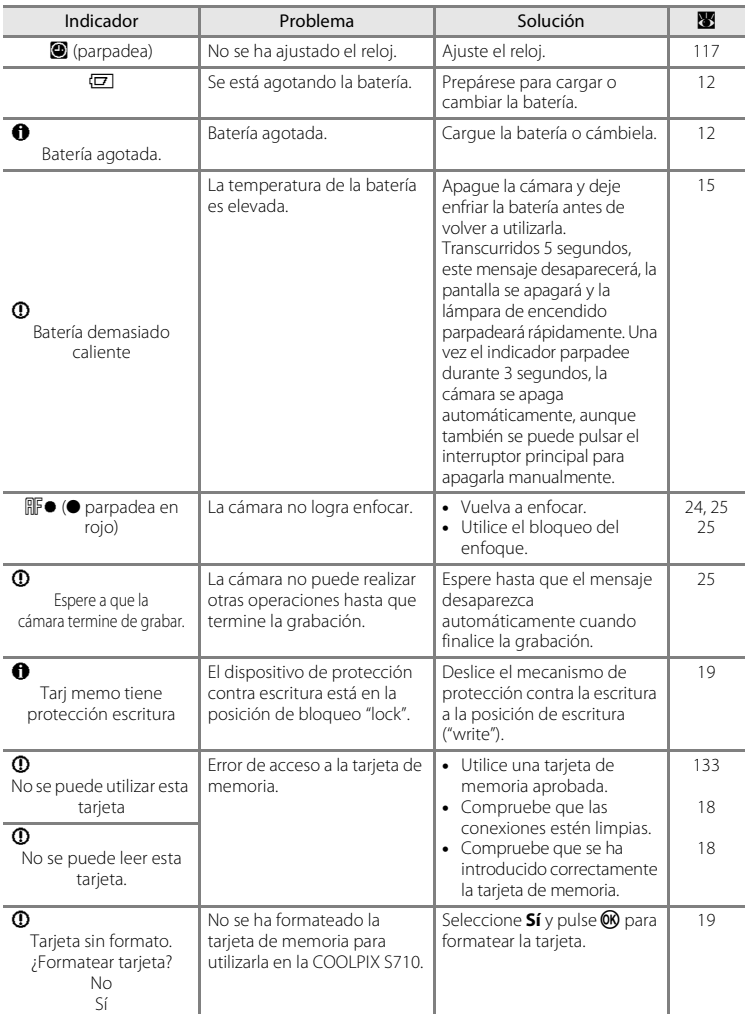

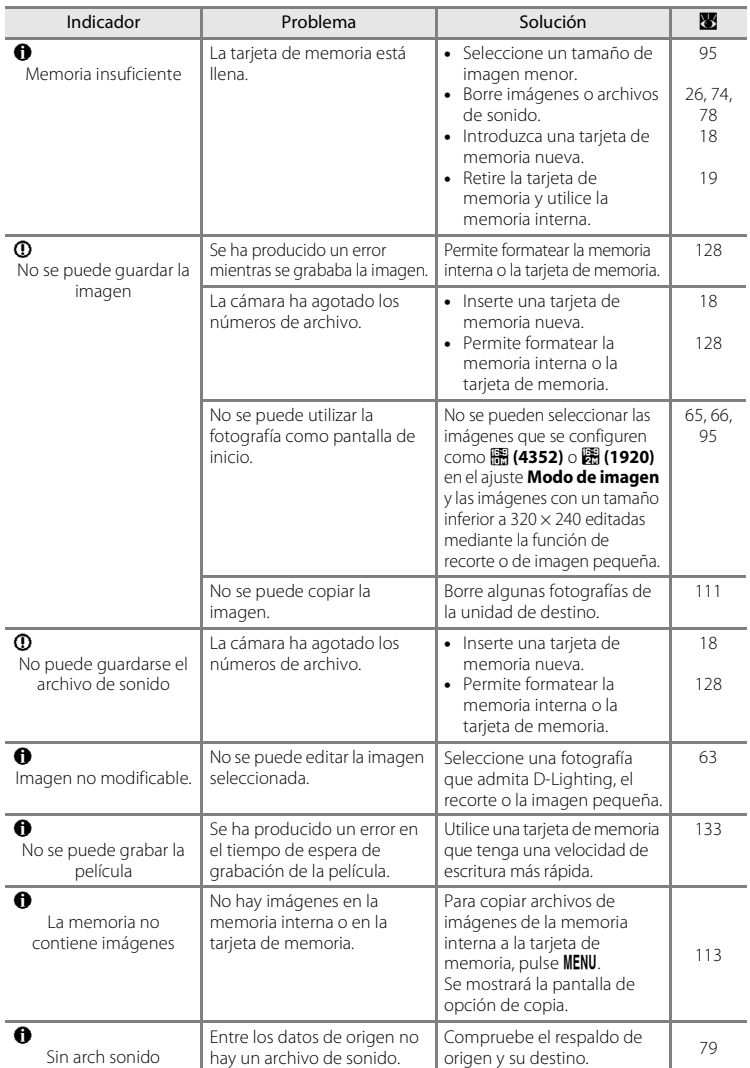

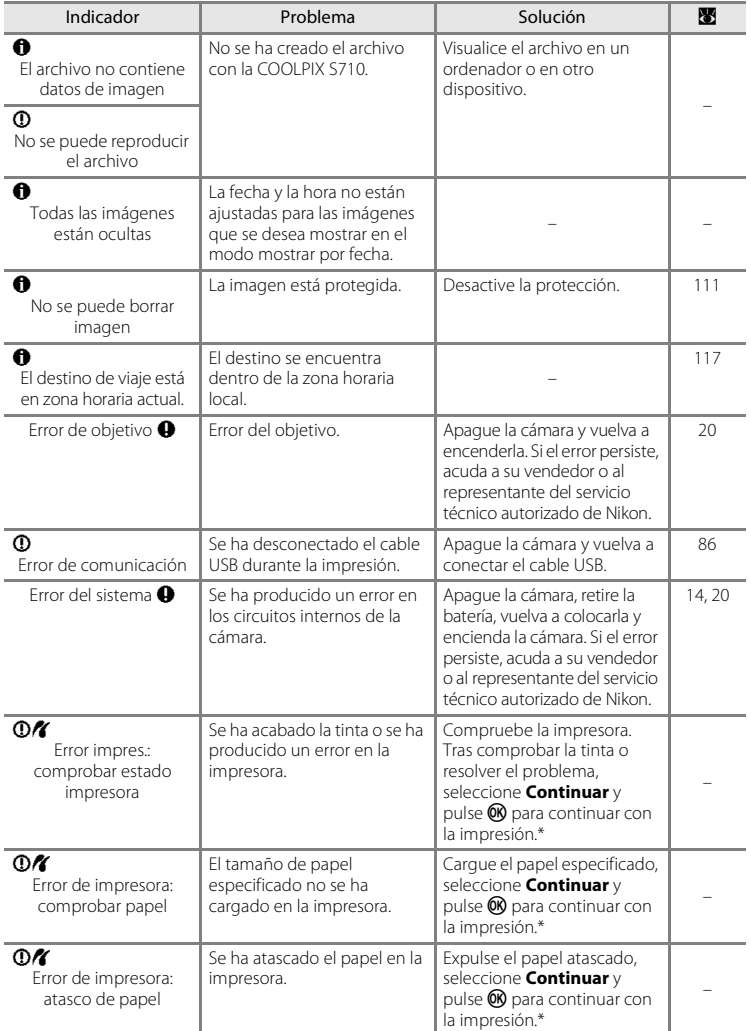

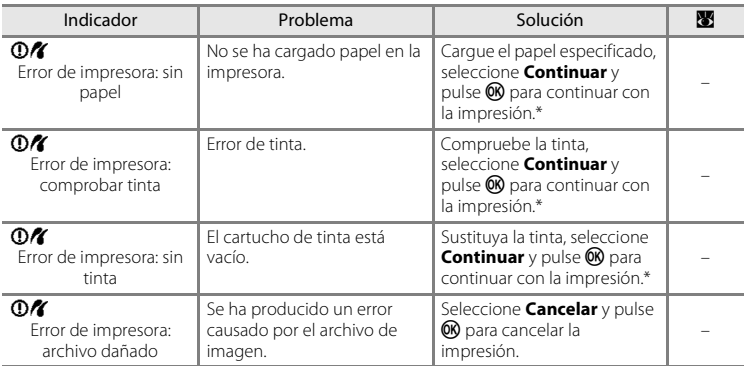

\* Consulte la documentación incluida con la impresora para obtener más instrucciones e información.

## **Solución de problemas**

En el caso de que la cámara no funcione correctamente, antes de acudir al vendedor o al representante del servicio técnico autorizado de Nikon, consulte la lista de los problemas más comunes que se ofrece a continuación. Consulte los números de página de la columna de la derecha para obtener más información.

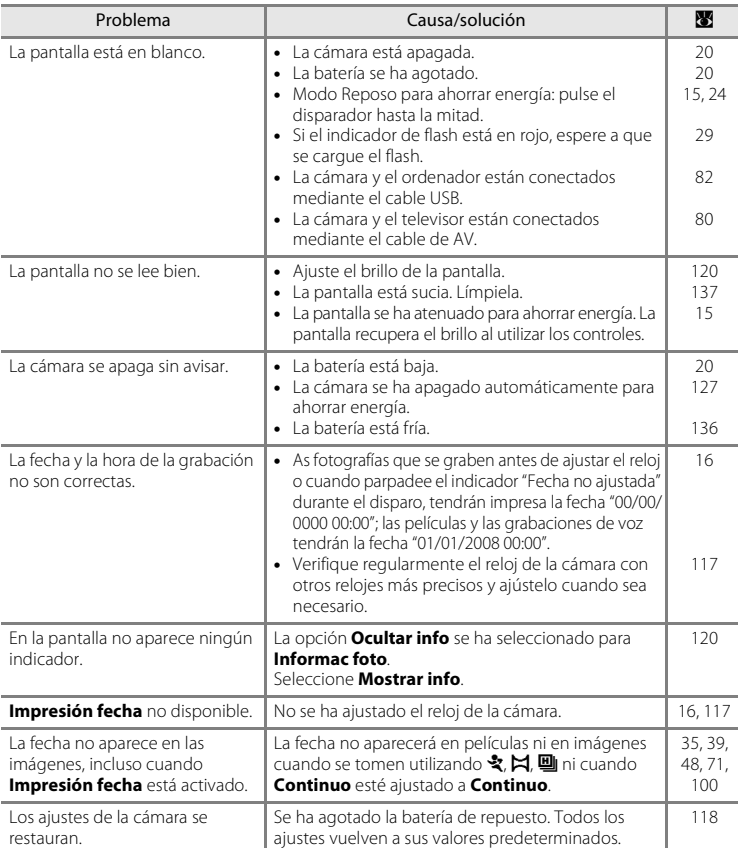

### **Pantalla, ajustes y fuente de alimentación**

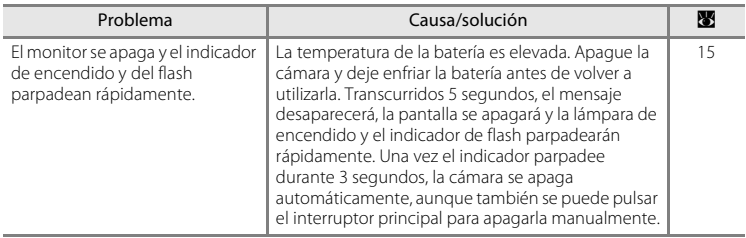

#### **Cámaras controladas electrónicamente**

En casos muy raros, en la pantalla pueden aparecer caracteres extraños y la cámara puede dejar de funcionar. En la mayoría de los casos, este fenómeno se debe a una carga estática externa de gran intensidad. Apague la cámara, retire la batería y vuelva a colocarla y, a continuación, encienda la cámara de nuevo. Si el error de funcionamiento continúa, póngase en contacto con su vendedor o con el representante del servicio técnico autorizado de Nikon. Tenga en cuenta que desconectar la fuente de alimentación puede provocar la pérdida de los datos que no se hayan grabado en la memoria interna o en la tarjeta de memoria en el momento de surgir el problema. No afectará a los datos que ya estén grabados.

### **Disparo**

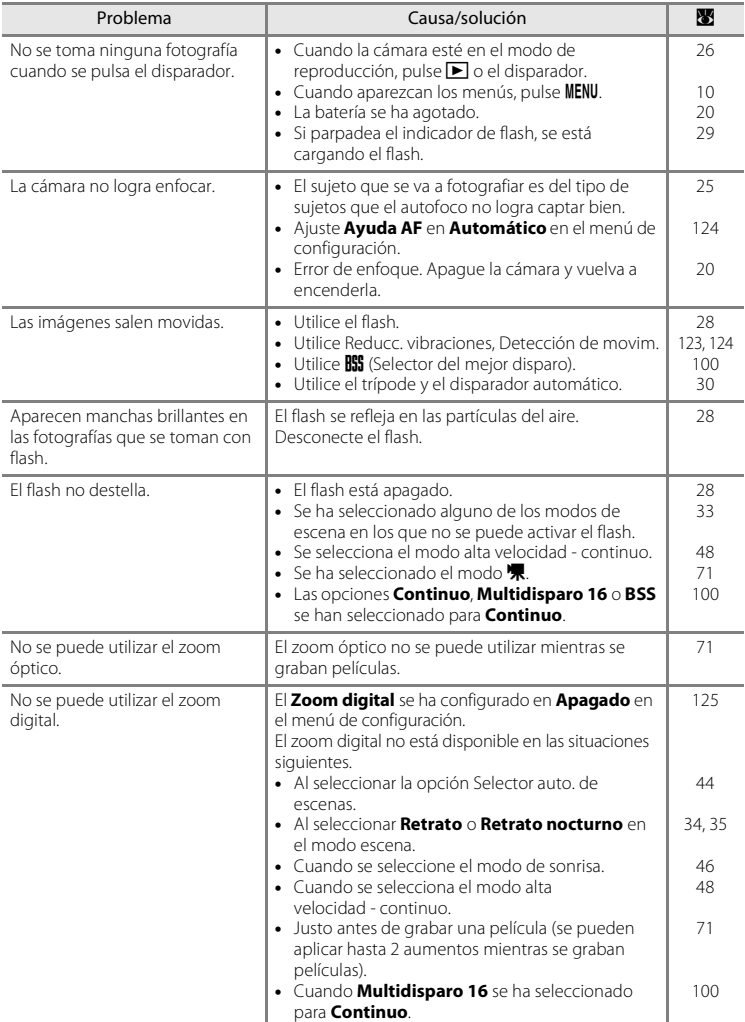

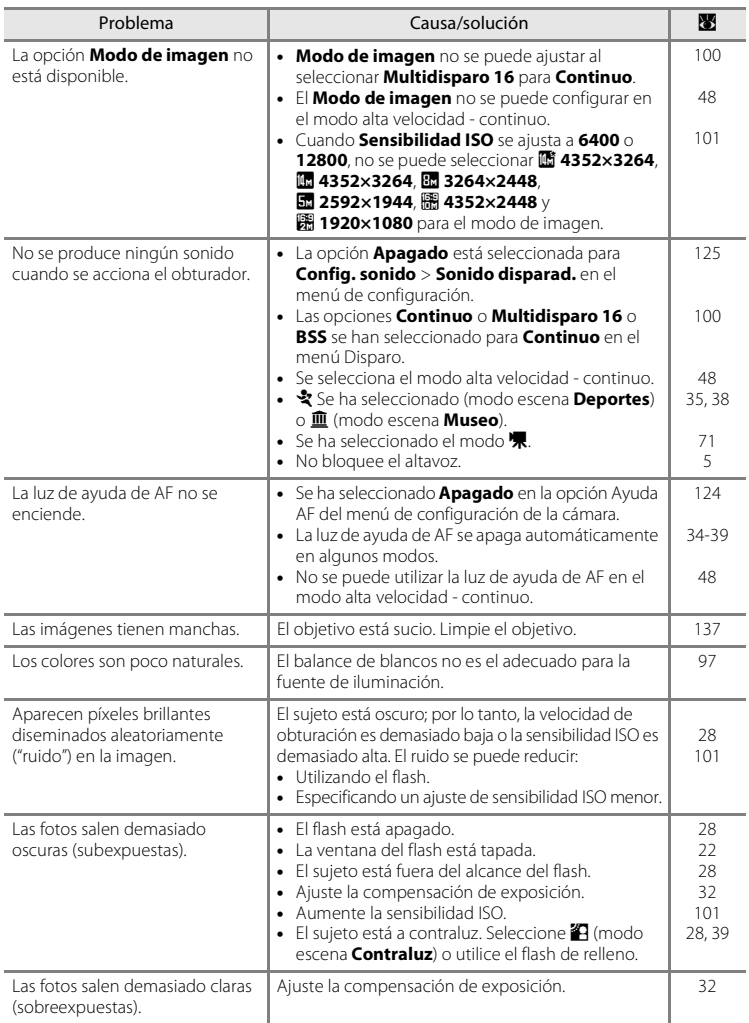

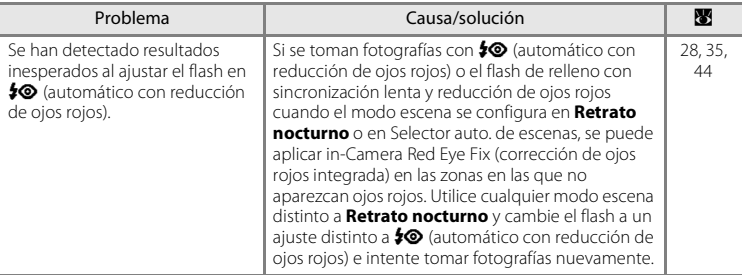

### **Reproducción**

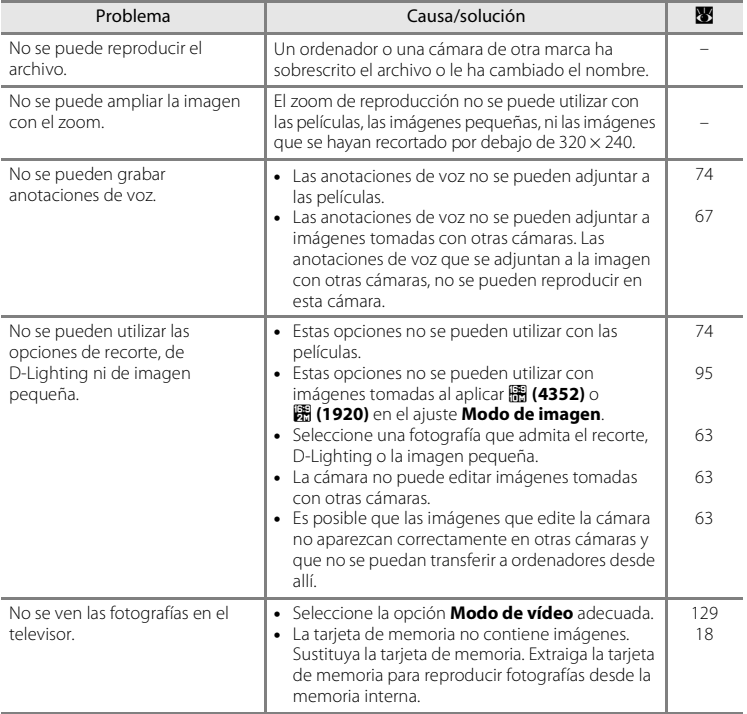

### Solución de problemas

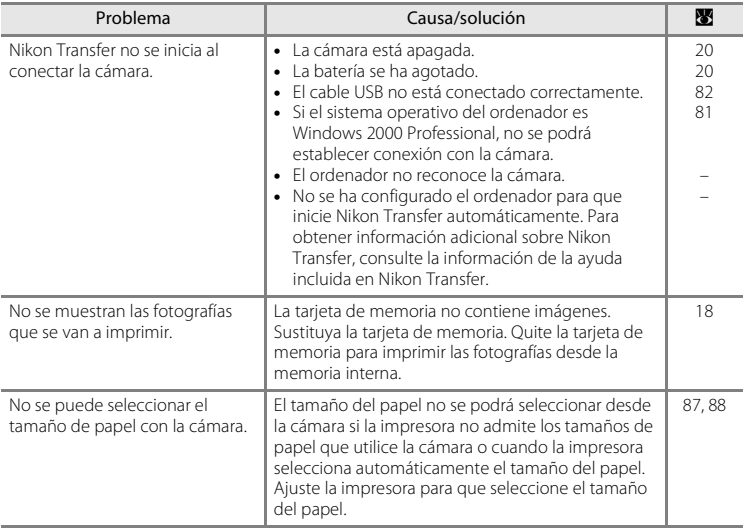

# **Especificaciones**

#### Cámara digital Nikon COOLPIX S710

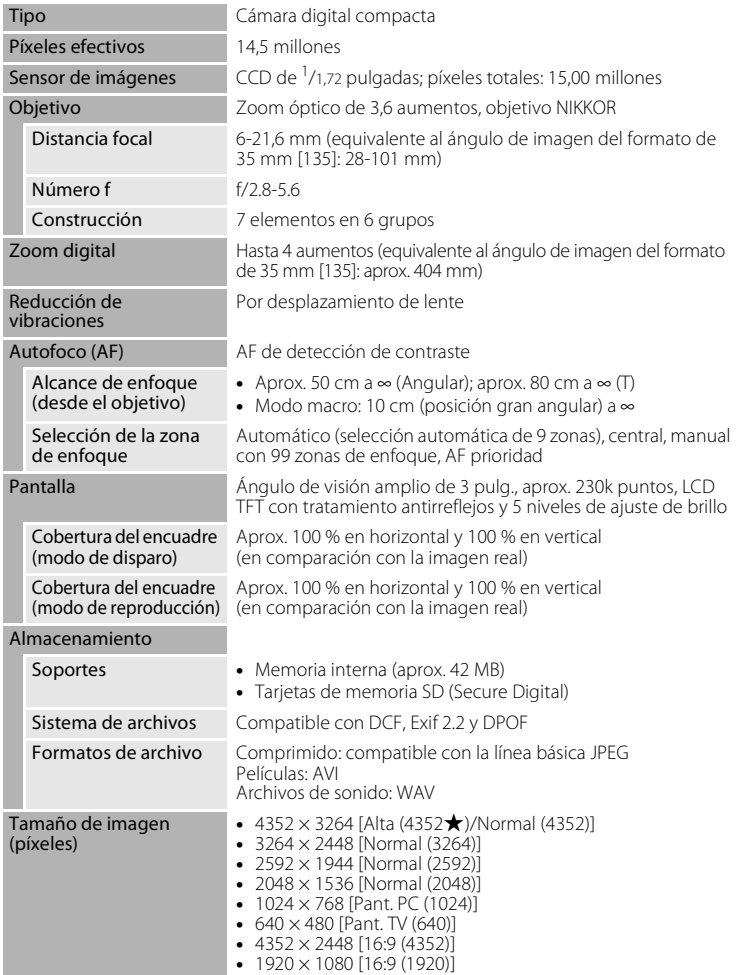

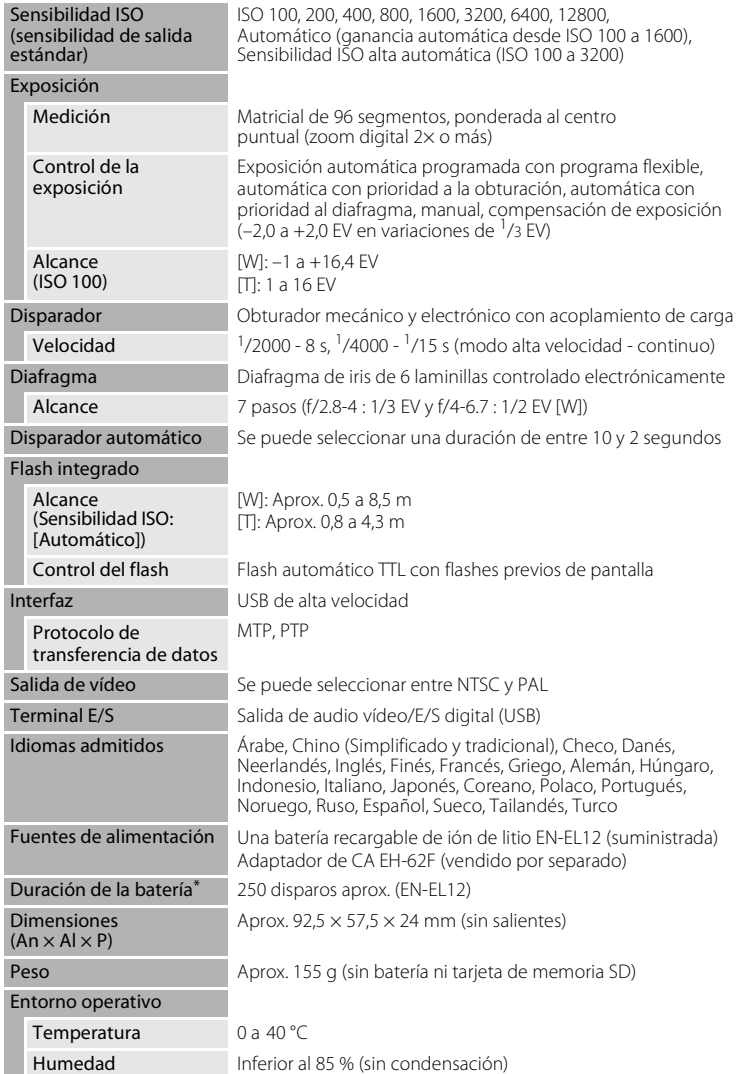

- \* En base a los estándares CIPA (Camera and Imaging Products Association) para la medición de la vida útil de las baterías para las cámaras. Medido a 23 °C; zoom ajustado para cada toma, activación del flash cada dos disparos, modo de imagen configurado en **R** Normal **(4352)**. La duración de la batería puede variar en función del intervalo de disparo y del tiempo que se muestren los menús y las imágenes.
- **•** Si no se especifica lo contrario, todas las cifras corresponden a una cámara con una batería recargable de ión de litio EN-EL12 completamente cargada utilizada a una temperatura ambiente de 25 °C.

#### **Batería de ión de litio recargable EN-EL12**

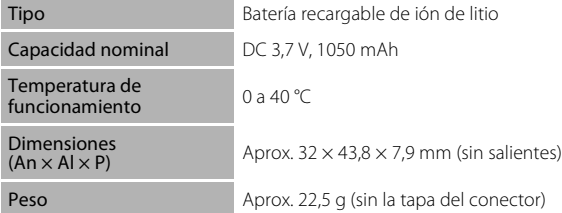

### **Cargador de la batería MH-65**

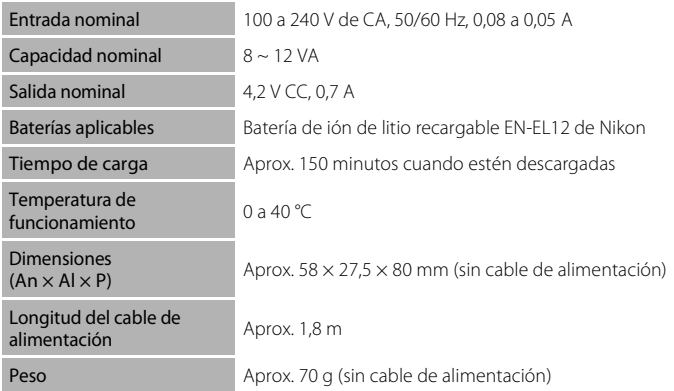

## B **Especificaciones**

Nikon no se hace responsable de los errores que pueda contener este manual. La apariencia de este producto y sus especificaciones están sujetas a cambios sin previo aviso.

### **Estándares admitidos**

- **• DCF**: Design Rule for Camera File System (Norma de diseño para el sistema de archivos de cámara) es un estándar muy utilizado en el sector de las cámaras digitales para garantizar la compatibilidad entre los distintos fabricantes de cámaras.
- **• DPOF**: Digital Print Order Format (Formato de orden de impresión digital) es un estándar del sector que permite imprimir fotografías a partir de las órdenes de impresión guardadas en la tarjeta de memoria.
- **• Exif versión 2.2**: Esta cámara admite Exif (Exchangeable Image File Format for Digital Still Cameras, Formato de archivos de imagen intercambiables para cámaras fotográficas digitales) versión 2.2, un estándar que permite que la información guardada con las fotografías se utilice para poder conseguir una reproducción óptima del color al imprimir imágenes en impresoras compatibles con Exif.
- **• PictBridge**: Un estándar desarrollado en cooperación por los sectores de las impresoras y las cámaras digitales, que permite que las fotografías se impriman directamente en una impresora sin tener que conectar la cámara a un ordenador.

## **Índice**

Símbolos  $\mathbb{RE}/\mathbb{R}$ F-L 43  $\blacksquare$  Autom. prioridad diafr. 50, 56  $\blacksquare$  Autom. prioridad obtur. 50, 54  $\blacksquare$  Automático programado 50, 52 MENU botón 5, 10  $\bullet$  botón 5, 11 **T** botón 5, 11, 22, 27, 61, 62 W botón 5, 22, 27, 61, 62  $botón 5, 22, 27, 61, 62$ **Q** botón 5, 22, 27, 61, 62 <sup>6</sup> Botón aplicar selección 5, 9 m Botón borrar 5, 26, 27, 74, 78 Botón disparo/reproducción 5, 8, 26 MODE Botón modo 5,8 **Z** Compensación de exposición 32  $\ddot{\text{O}}$  Disparador automático 30 ed D-Lighting 64  $M$  Manual 50, 58 **H** Modo alta velocidad 48  $\blacksquare$  Modo automático 20 Modo de configuración 114 E Modo de grabación de voz 75  $\P$  Modo de película 71 Modo de reproducción 8,26 별 Modo de sonrisa 46 **SCINE** Modo escena 33  $\blacktriangle$  Modo flash 28 Modo macro 31 Modo mostrar por fecha 68 **磁** Selector auto. de escenas 44

### A

Accesorios opcionales 133 Adaptador de CA 133 AF permanente 73, 106 AF sencillo 73, 106 Ajuste impresión 91 Ajuste impresión (Fecha) 92 Ajustes de película 72

Altavoz 5 Amanecer/anochecer  $\approx 36$ Anotación de voz 67 borrado 67 grabación 67 reproducción 67 Asist. panorama  $\bowtie$  39, 42 Autofoco 31, 73 Automático con prioridad a la obturación 50, 54 Automático con prioridad al diafragma 50, 56 Automático programado 50, 52 AVI 134

### B

Balance blancos 97 Batería 12, 14, 118 Batería recargable 133 Batería recargable de ión de litio 12, 14 Blanco y negro 102 Bloqueo de la batería 5, 14 Bloqueo del enfoque 25 Borrar 111 Botón del zoom 5, 22, 74, 78 Brillo 120 BSS 100

### C

Cable de A-V/USB 80, 86 Cable USB 81, 82 Capacidad de memoria 20, 96 Cargador de la batería 12, 133 Cianotipo 102 Color 102 Compartimento de la batería 5 Compensación de exposición 32 Conector del cable 5, 80, 81, 86 Config. sonido 125 Configuración de la pantalla 120

#### Índice

Contador fecha 121, 122 Continuo 100 Copia de grabaciones de voz 79 Copia de imágenes 113 Copia  $\Box$  39 Correa 11

### D

Deportes  $\frac{1}{3}$  35 Desconexión automática 127 Detección de movim. 124 Disparador 4, 24 Disparador automático 30 Disparo 20, 22, 24 D-Lighting 63, 64 DPOF 152 DSCN 134

### E

EN-EL12 12, 14 Energía 16, 20 Enfoque 24, 73, 103, 106 Extensión 134

### F

Fecha 16, 117 Fiesta/interior ※ 35 Flash 28 Flash apagado 28 Flash automático 28 Flash de relleno 28 Flash integrado 4, 28 Fluorescente 97 Formatear 19, 128 Formatear la tarjeta de memoria 19, 128 Formateo de la memoria interna 128 FSCN 134 Fuego artificial ● 38

#### G

Girar imagen 112 Grabación de películas 71

#### H

Hasta la mitad 24 Horario de verano 16, 118

### I

Identificador 134 Idioma 129 Imagen pequeña 66 Impresión directa 85 Impresión DPOF 90 Impresión fecha 121 Impresora 85 Imprimir 87, 88, 91 Incandescente 97 Indicador 5 Indicador de flash 5, 29 Indicador del disparador automático 4, 30 Individual 100 Informac foto 120 Interruptor principal 4, 20

#### J

JPG 134

#### L

Lámpara de encendido 4, 20 Luz de ayuda de AF 4, 25, 124 Luz de día 97

#### M

Macro  $\frac{12}{16}$  37 Manual 50, 58 Matricial 99 Medición 99 Memoria interna 18 Menú configuración 114 Menú de películas 72 Menú de reproducción 108 Menú de selección del modo de disparo 8 Menú de selección del modo de reproducción 8 Menú Disparo 93 Menús 115 Menús Mostrar por fecha 70 Micrófono integrado 4 Modo alta velocidad 48 Modo autofoco 73, 106 Modo automático 20 Modo de imagen 21, 33, 95 Modo de película 71 Modo de reproducción 26, 27 Modo de sonrisa 46 Modo de vídeo 80, 129 Modo escena 33, 34 Modo macro 31 Modo mostrar por fecha 68 Modo Selector auto. de escenas 44 Modo zona AF 103 Multidisparo 16 100 Multiselector giratorio 5, 9 Museo  $m$  38

### N

Nivel de batería 20 Nombre de la carpeta 134 Nombres de los archivos 134 Nublado 97 Número de exposiciones restantes 20, 96

#### O

Objetivo 4, 149 Ojal para la correa de la cámara 4 Opciones de color 102 Ordenador 81 Orientacion grabacion 126

### P

Paisaje 34 Paisaje nocturno **13** 37 Palanca de bloqueo 5 Pantalla 5, 6, 137 Pantalla inicio 116 Pase diapositiva 110 Película TV 72 PictBridge 85, 152 Playa/nieve 33 36 Pond central 99 Preajuste manual 98 Prioridad al rostro 103, 104 Proteger 111 Puesta de sol 当 36

### R

Ranura para tarjeta de memoria 5, 18 Realización de grabaciones de voz 75 Recortar 65 Reducción de ojos rojos 28, 29 Reducción de vibraciones 123 Relación de compresión 95 Reproducción 26, 27, 61, 62 Reproducción de grabaciones de voz 77 Reproducción de miniaturas 61 Reproducción de película 74 Restaurar todo 130 Retrato **3** 34 Retrato nocturno P 35 Retroiluminación <sup>3</sup> 39 Rosca para el trípode 5 RSCN 134

### S

Selector del mejor disparo 100 Sensib. ISO alta auto. 101 Sensibilidad ISO 29, 101 Sepia 102 Sincronización lenta 28

#### Índice

Sonido botón 125 Sonido disparad. 125 SSCN 134

## T

Tamaño del papel 87, 88 Tapa del compartimento de la batería/ ranura para tarjeta de memoria 5, 14, 18 Tarjeta de memoria 18, 133 Toma de entrada de audio/vídeo 80 TV 80

### U

U 124 **TI** Gastronomía 38, 40

#### V

Versión firmware 132 Vívido 102 Volumen 74, 78

#### W

WAV 134

### Z

Observaciones técnicas Observaciones técnicas Zona de enfoque 103 Zona hora 117, 119 Zona horaria 16 Zoom 22 Zoom de reproducción 62 Zoom digital 23, 125 Zoom óptico 22

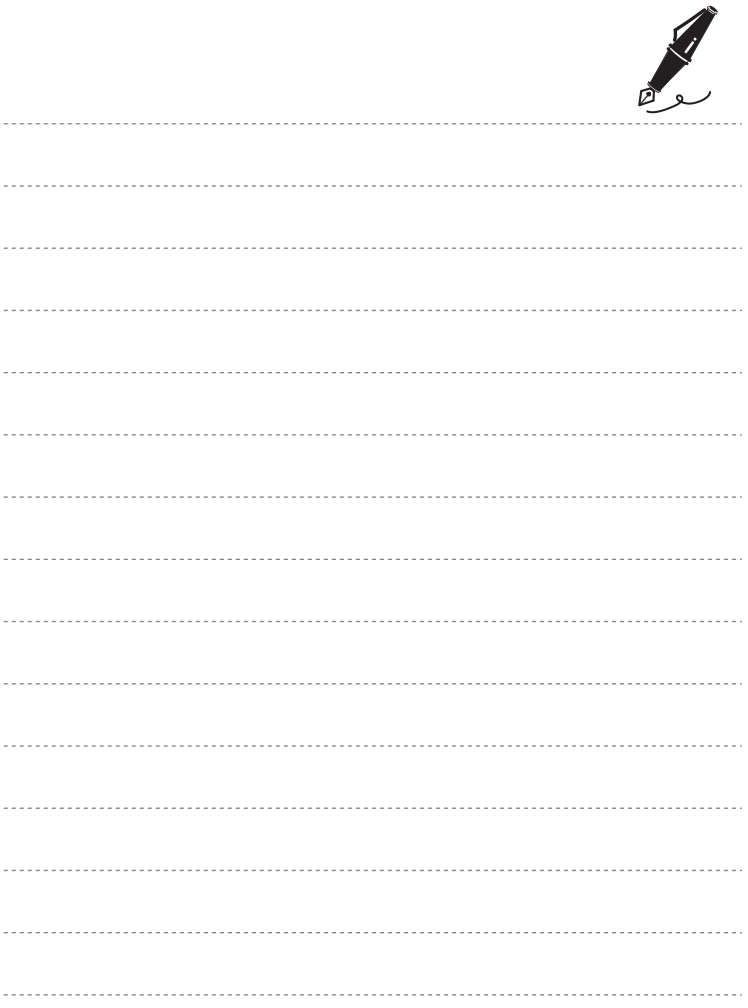

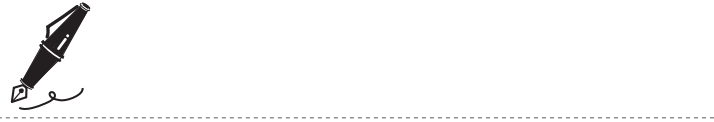

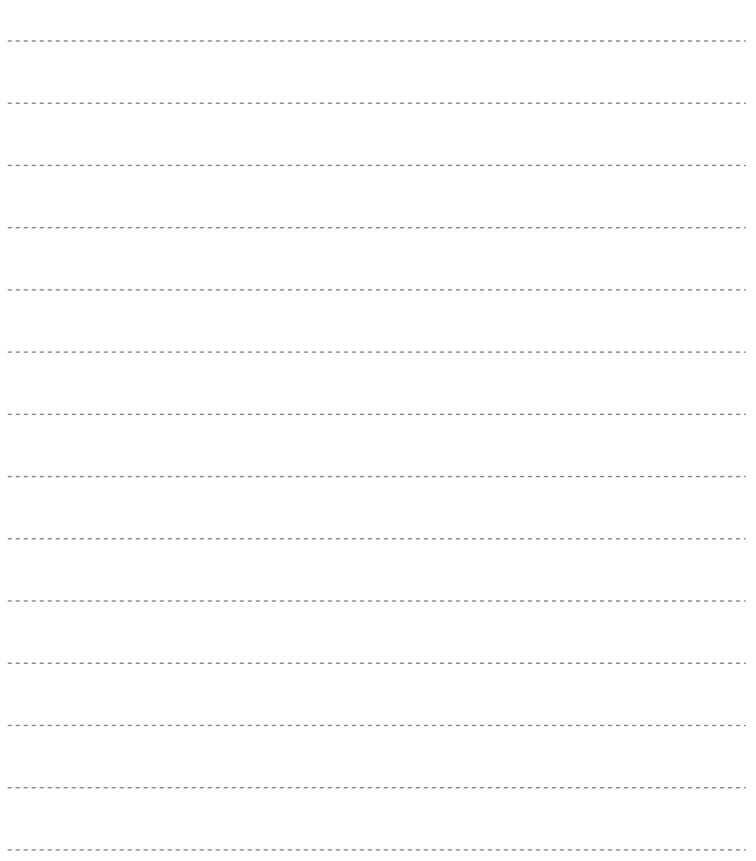

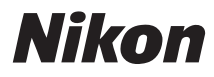

No se permite la reproducción de este manual de ninguna forma, ni total ni parcialmente (salvo en breves referencias en artículos importantes o revisiones) sin la previa autorización por escrito de NIKON CORPORATION.

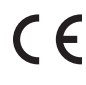

Impreso en Europa CT8H01(14)<br>6MMA9614-01

#### **NIKON CORPORATION** Fuji Bldg., 2-3 Marunouchi 3-chome,

Chiyoda-ku, Tokyo 100-8331, Japan